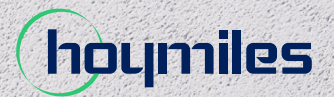

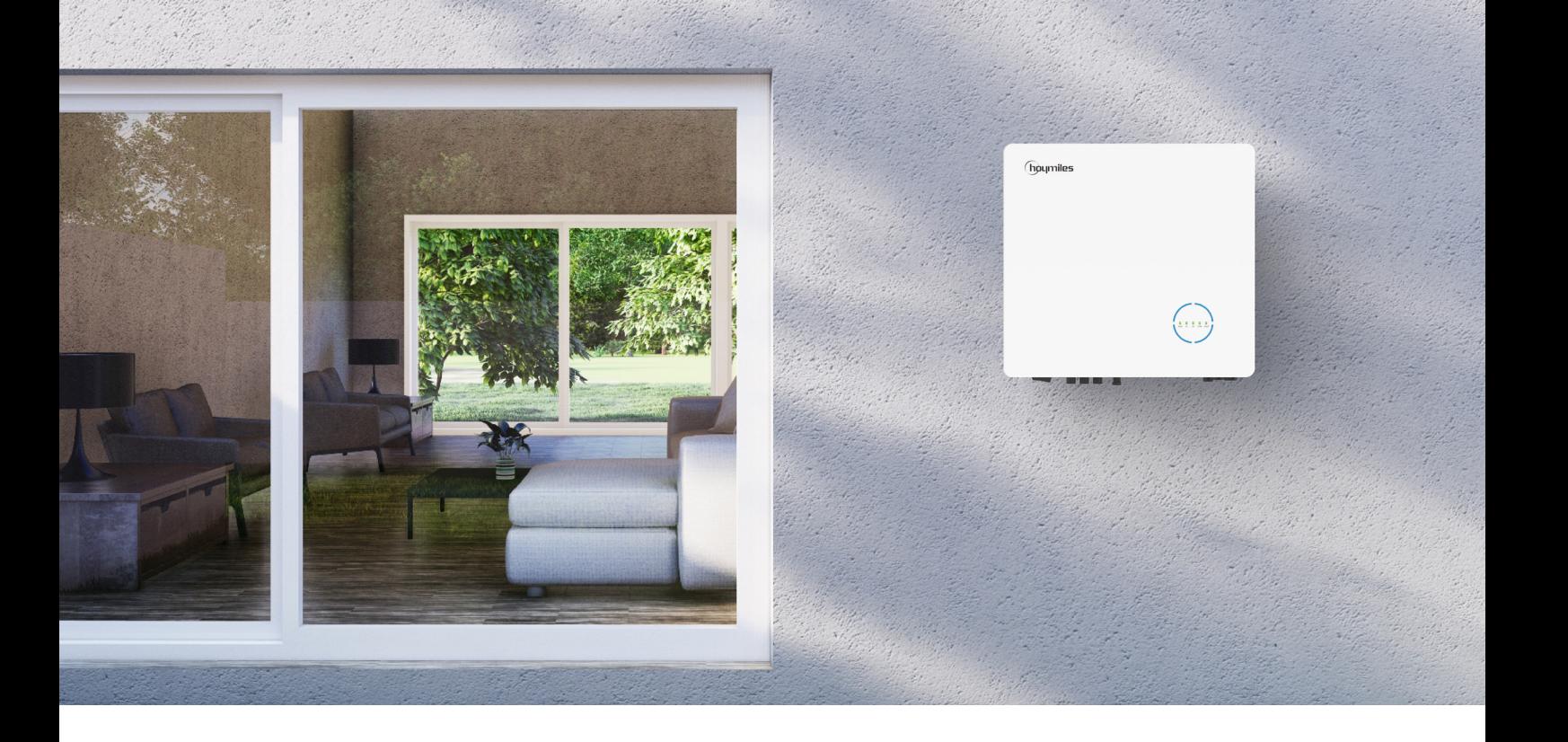

# **INSTRUKCJA OBSŁUGI**

HYT-5.0HV-EUG1 HYT-6.0HV-EUG1 HYT-8.0HV-EUG1 HYT-10.0HV-EUG1 HYT-12.0HV-EUG1 HAT-5.0HV-EUG1 HAT-6.0HV-EUG1 HAT-8.0HV-EUG1 HAT-10.0HV-EUG1

# **SPIS TREŚCI**

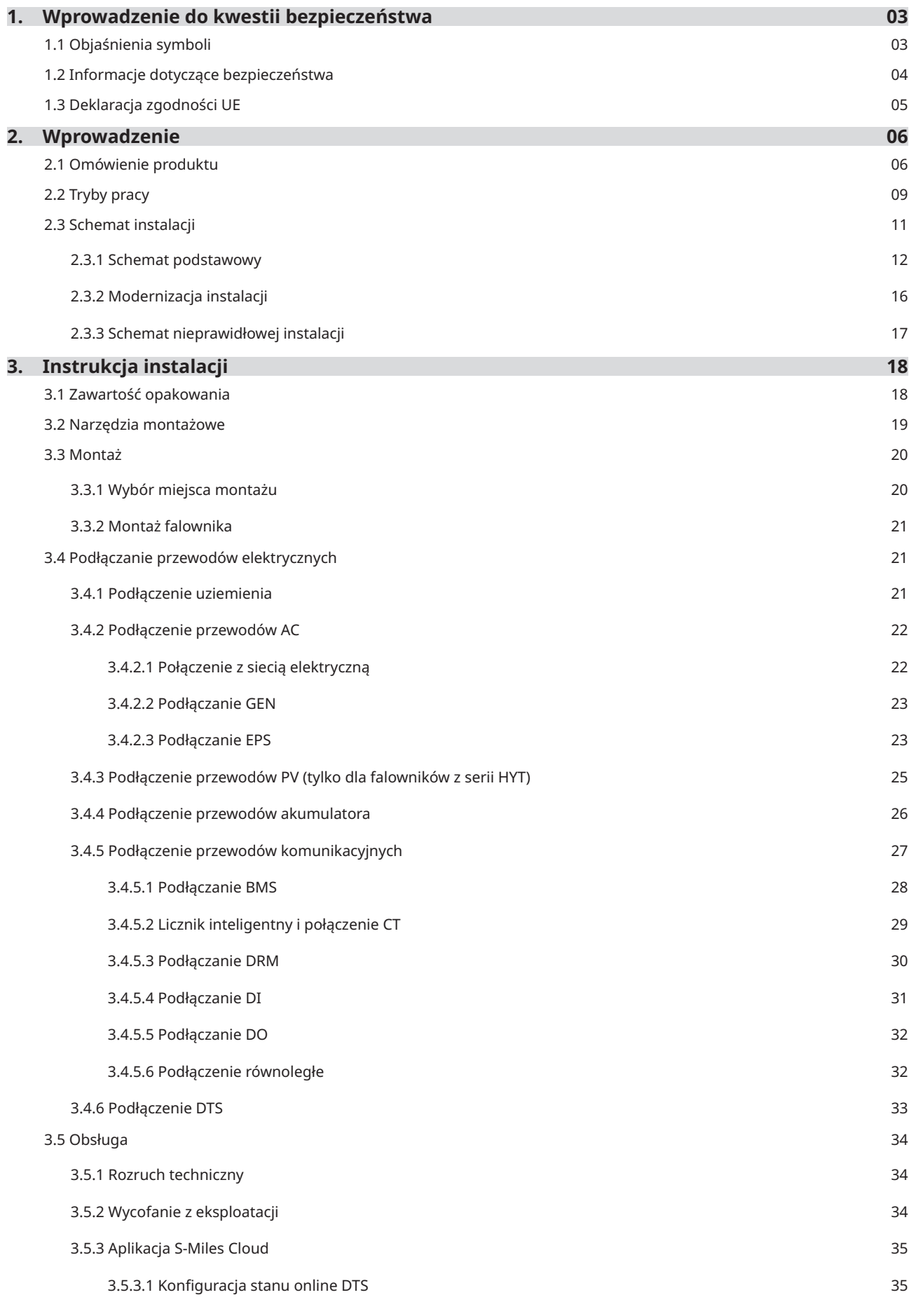

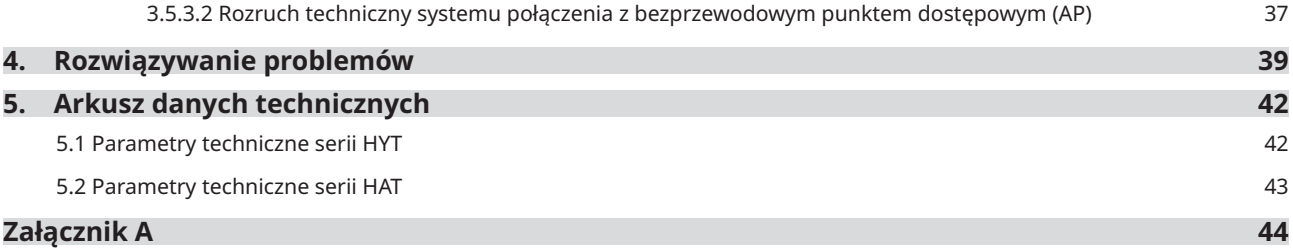

# <span id="page-3-0"></span>**1. Wprowadzenie do kwestii bezpieczeństwa**

# **1.1 Objaśnienia symboli**

Podczas instalacji, eksploatacji i konserwacji falownika należy stosować się do wymienionych poniżej środków ostrożności i uwzględniać ogólne symbole informacyjne zastosowane w niniejszej instrukcji.

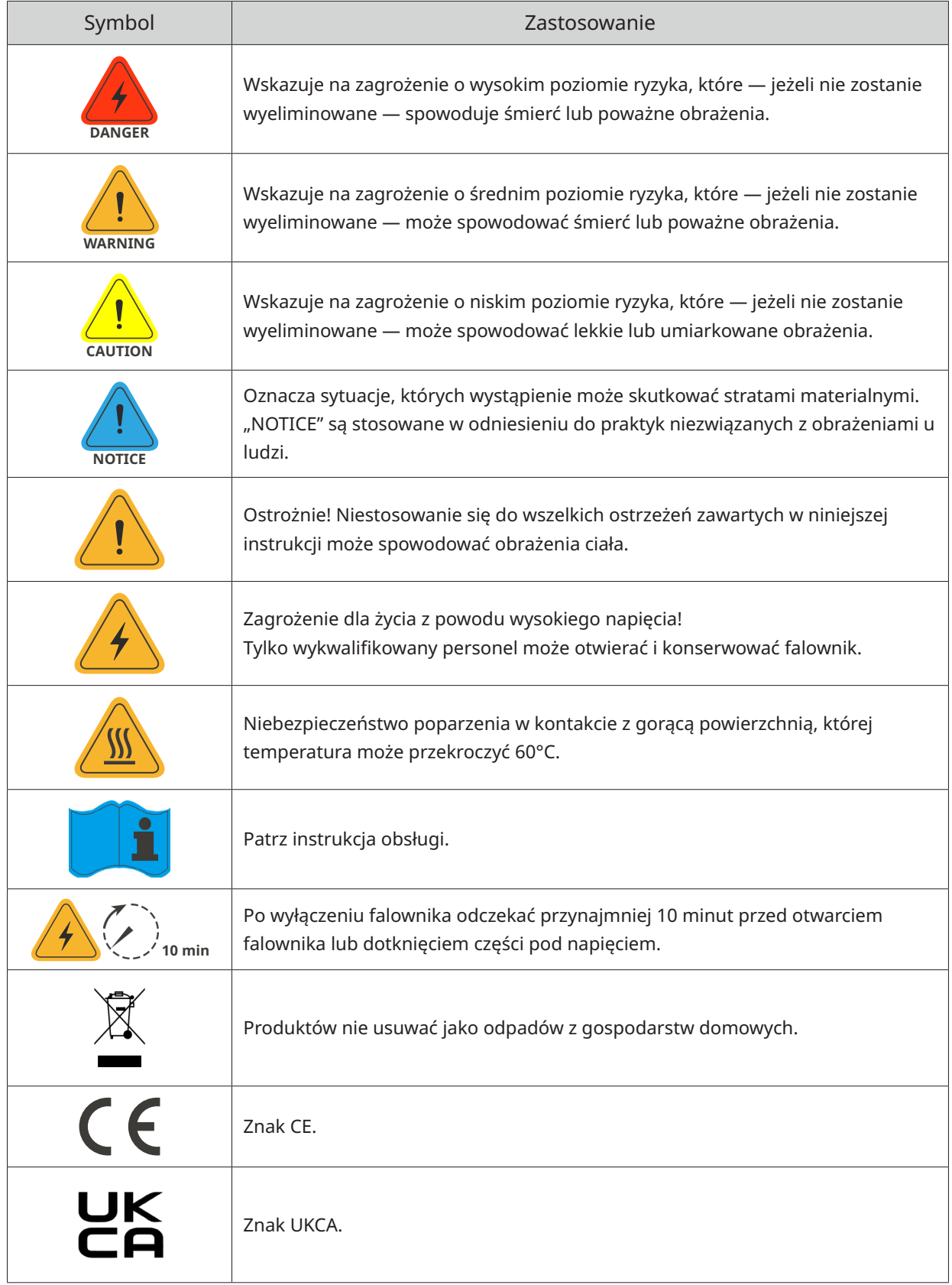

<span id="page-4-0"></span> $\mathbf{r}$ 

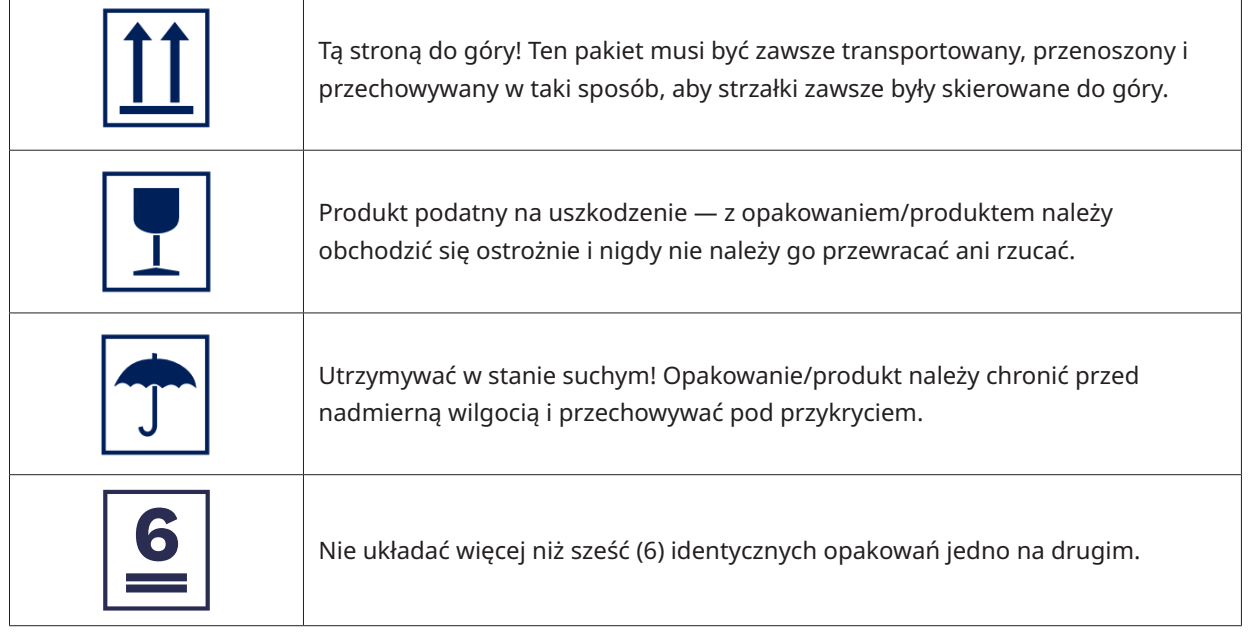

# **1.2 Informacje dotyczące bezpieczeństwa**

Ten rozdział zawiera ważne instrukcje dotyczące bezpieczeństwa i obsługi. Prosimy o przeczytanie niniejszej instrukcji i zachowanie jej na przyszłość.

Aby zapobiec obrażeniom ciała i uszkodzeniom mienia, a także zapewnić długotrwałe działanie produktu, podczas instalacji, obsługi i konserwacji należy przeczytać i przestrzegać wszystkich instrukcji i przestróg umieszczonych na falowniku oraz w niniejszej instrukcji obsługi.

Instrukcje bezpieczeństwa zawarte w tej instrukcji nie mogą obejmować wszystkich środków ostrożności, które należy podjąć. Podczas wykonywania operacji należy uwzględnić rzeczywiste warunki panujące na miejscu. Firma Hoymiles nie ponosi odpowiedzialności za wszelkie szkody spowodowane naruszeniem zasad bezpieczeństwa zawartych w niniejszej instrukcji.

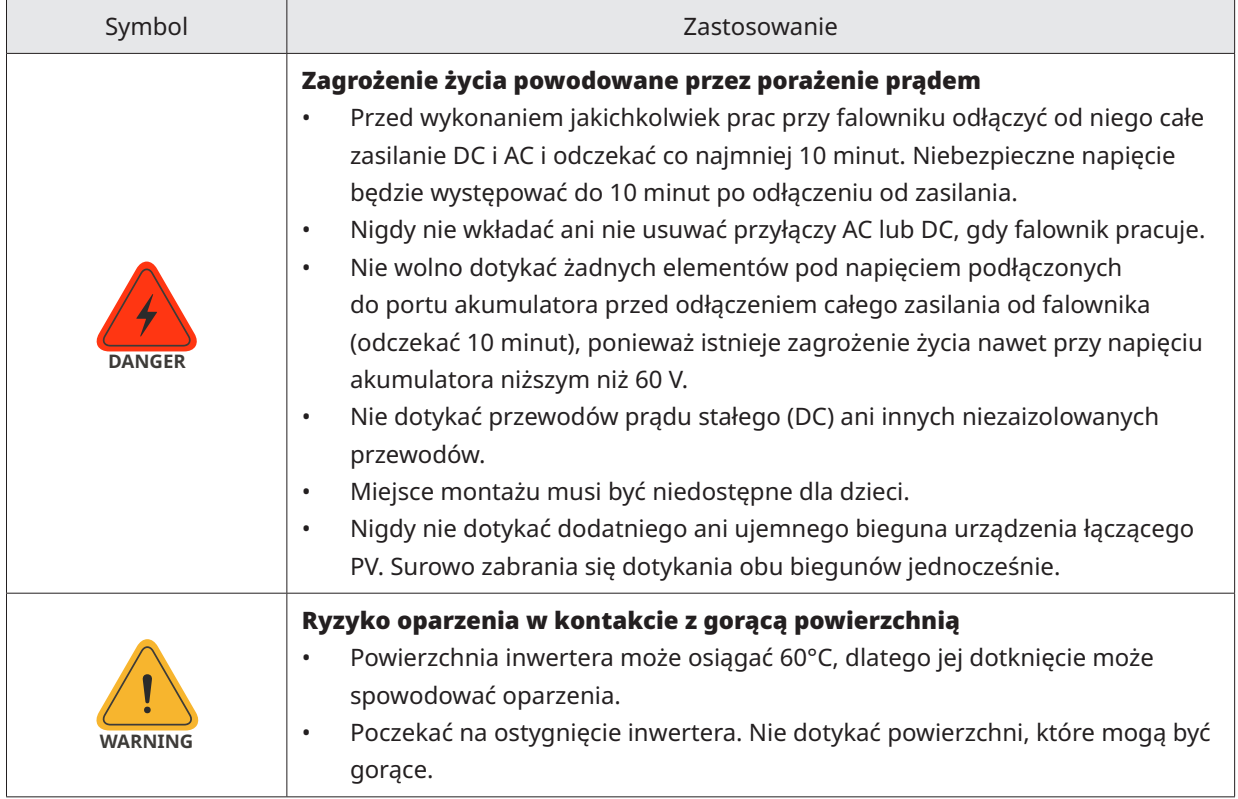

<span id="page-5-0"></span>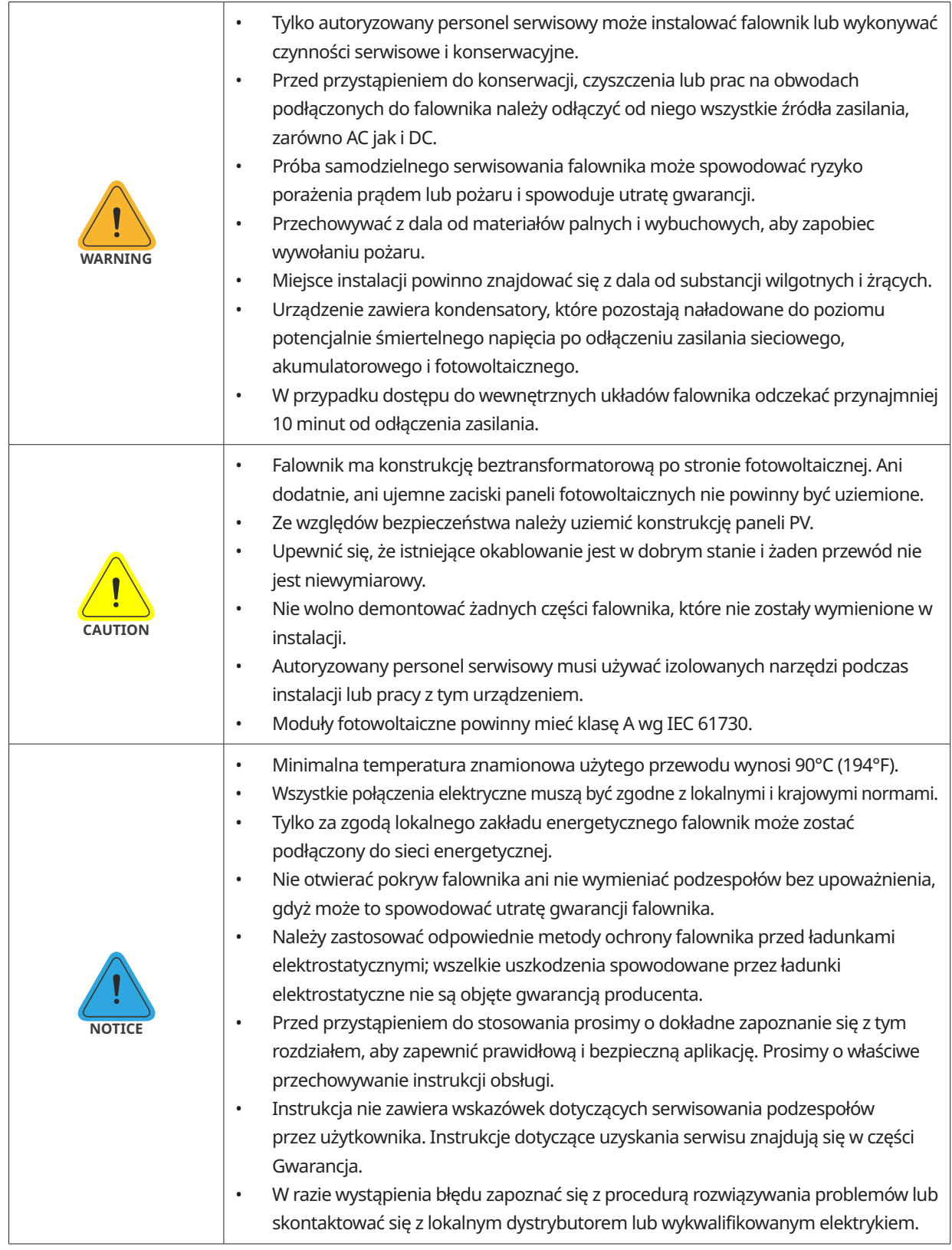

# **1.3 Deklaracja zgodności UE**

Niniejszym firma Hoymiles Power Electronics Inc. oświadcza, że falownik opisany w niniejszym dokumencie jest zgodny z podstawowymi wymaganiami i innymi istotnymi zapisami poniższych dyrektyw.

- Dyrektywa dotycząca kompatybilności elektromagnetycznej 2014/30/EU (EMC)
- Dyrektywa niskonapięciowa 2014/35/EU (LVD)
- Dyrektywa w sprawie ograniczania użycia niektórych substancji niebezpiecznych 2011/65/EU oraz dyrektywy ją uzupełniające (EU) 2015/863 (RoHS)
- Dyrektywa dotycząca zużytego sprzętu elektrycznego i elektronicznego 2012/19/EU (WEEE) Więcej szczegółów można znaleźć pod adresem: https://www.hoymiles.com.

# <span id="page-6-0"></span>**2. Wprowadzenie**

### **2.1 Omówienie produktu**

Seria HYT-HV to wysokowydajne, trójfazowe falowniki hybrydowe o najwyższej niezawodności. Seria HAT-HV służy do modernizacji instalacji fotowoltaicznych. Inteligentna funkcja EMS obsługuje tryby zużycia własnego, ekonomiczny i awaryjny w zastosowaniach w wielu scenariuszach. Zarządzanie monitoringiem za pośrednictwem chmury S-Miles Cloud umożliwia użytkownikom zdalne diagnozowanie i śledzenie wydajności systemów w czasie, oferując najwyższą jakość produkcji energii.

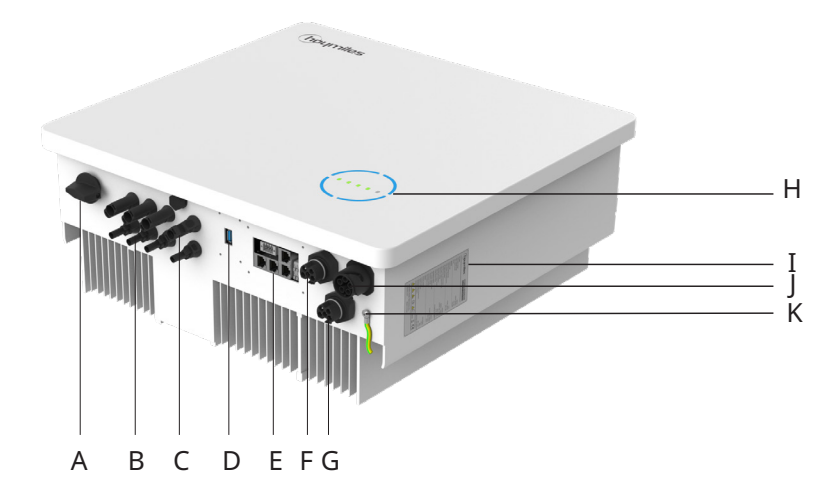

\* Przedstawione zdjęcie ma charakter poglądowy. Rzeczywisty otrzymany produkt może się różnić.

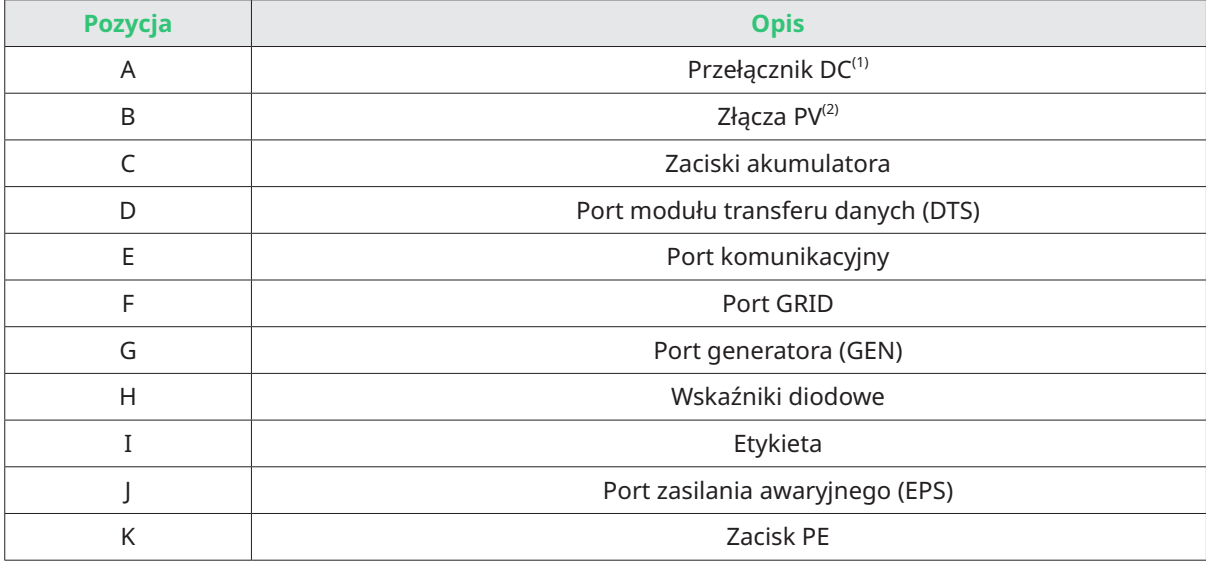

(1) Tylko w przypadku falowników z serii HYT.

(2) Tylko w przypadku falowników z serii HYT.

# **Wskaźniki diodowe**

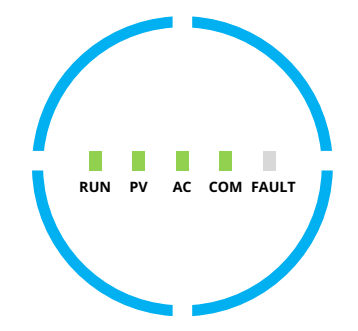

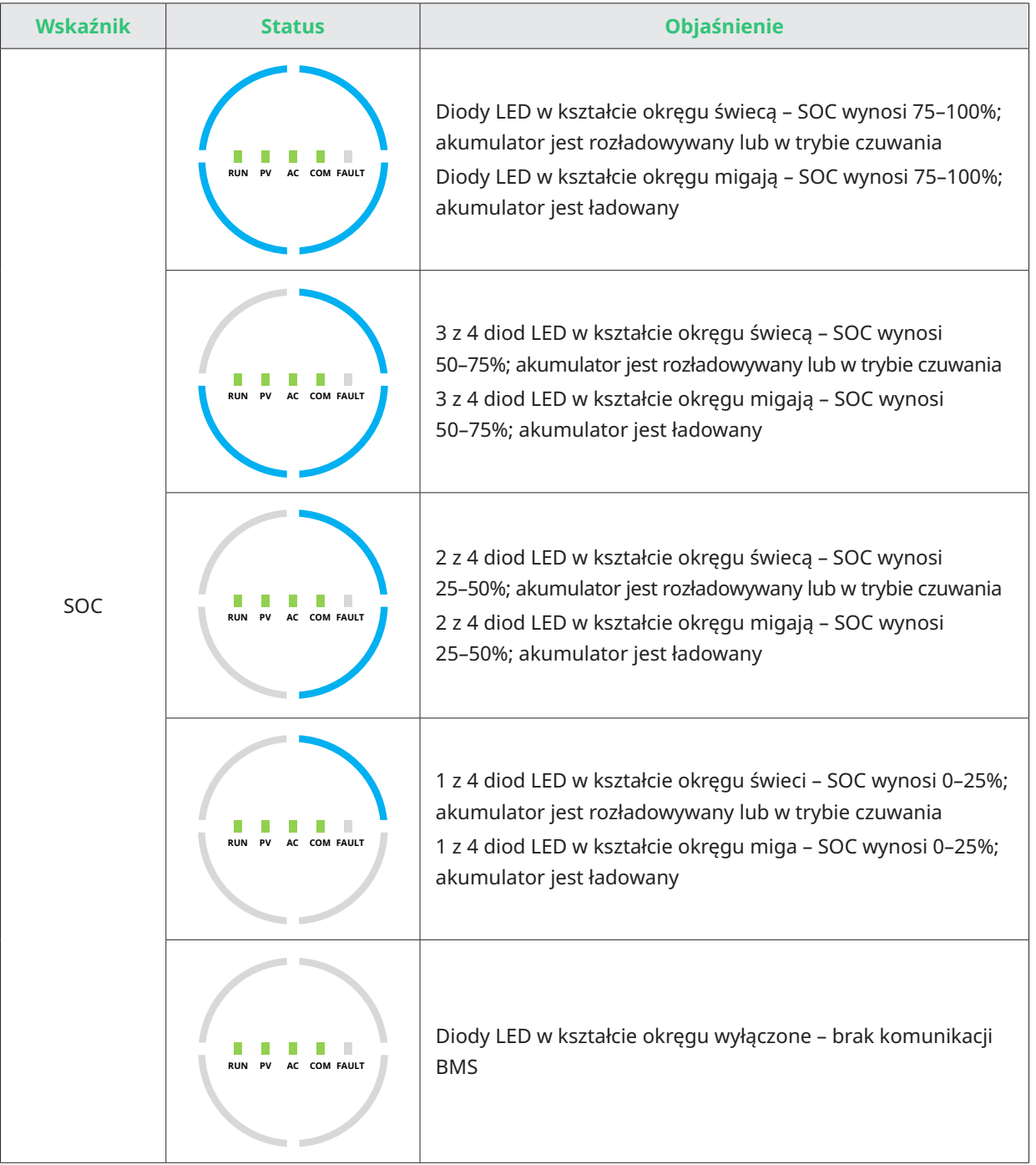

## **Wskaźniki diodowe**

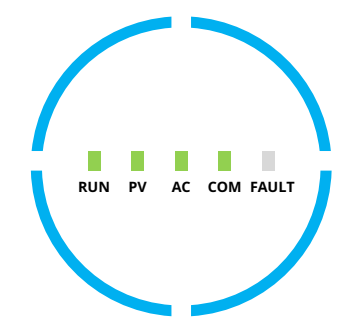

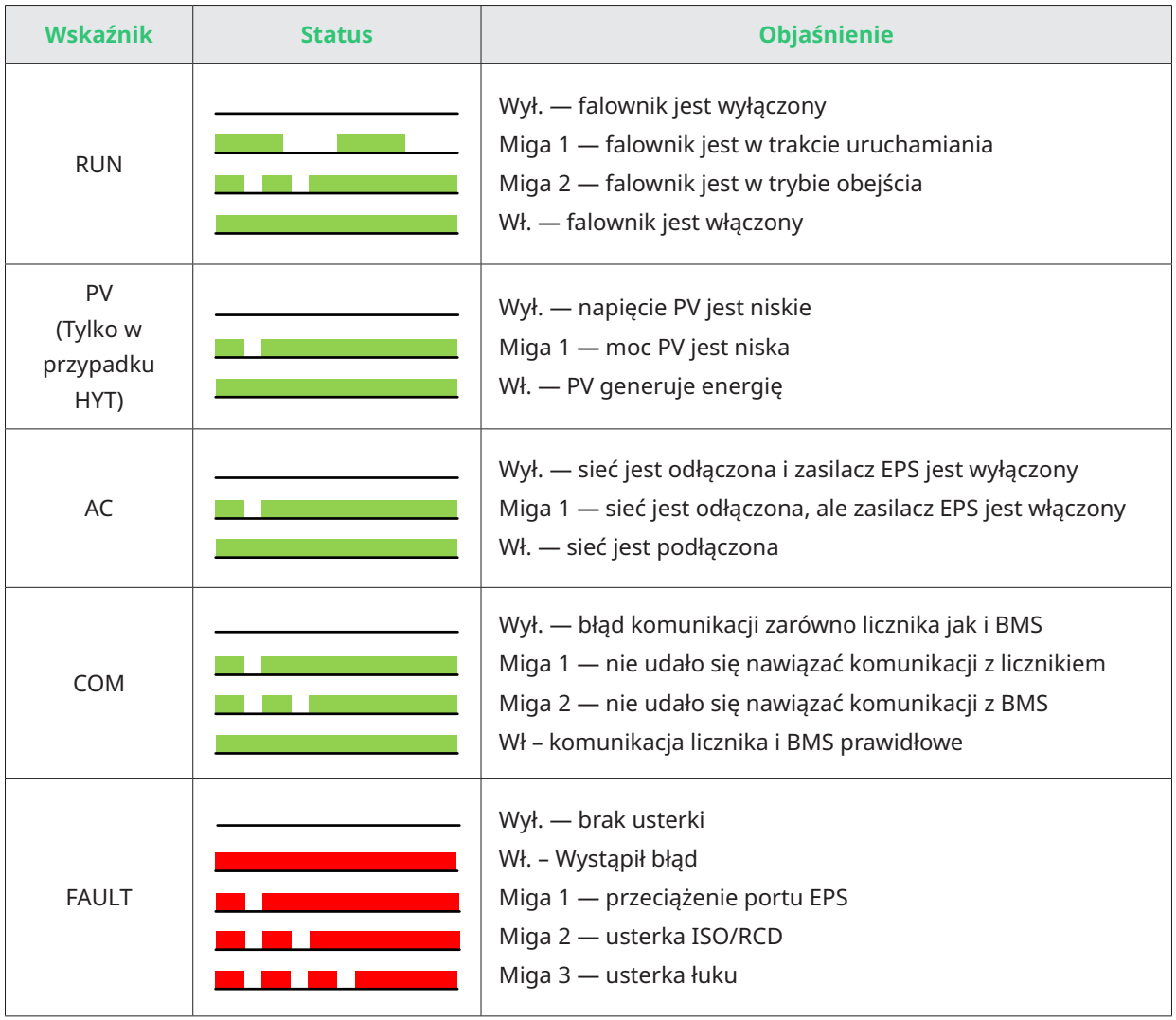

# <span id="page-9-0"></span>**2.2 Tryby pracy**

#### Główne tryby pracy

Poniższe tryby pracy dotyczą falownika z serii HYT i mają również zastosowanie do falowników z serii HAT, które podłączane są do falownika PV przez port GEN.

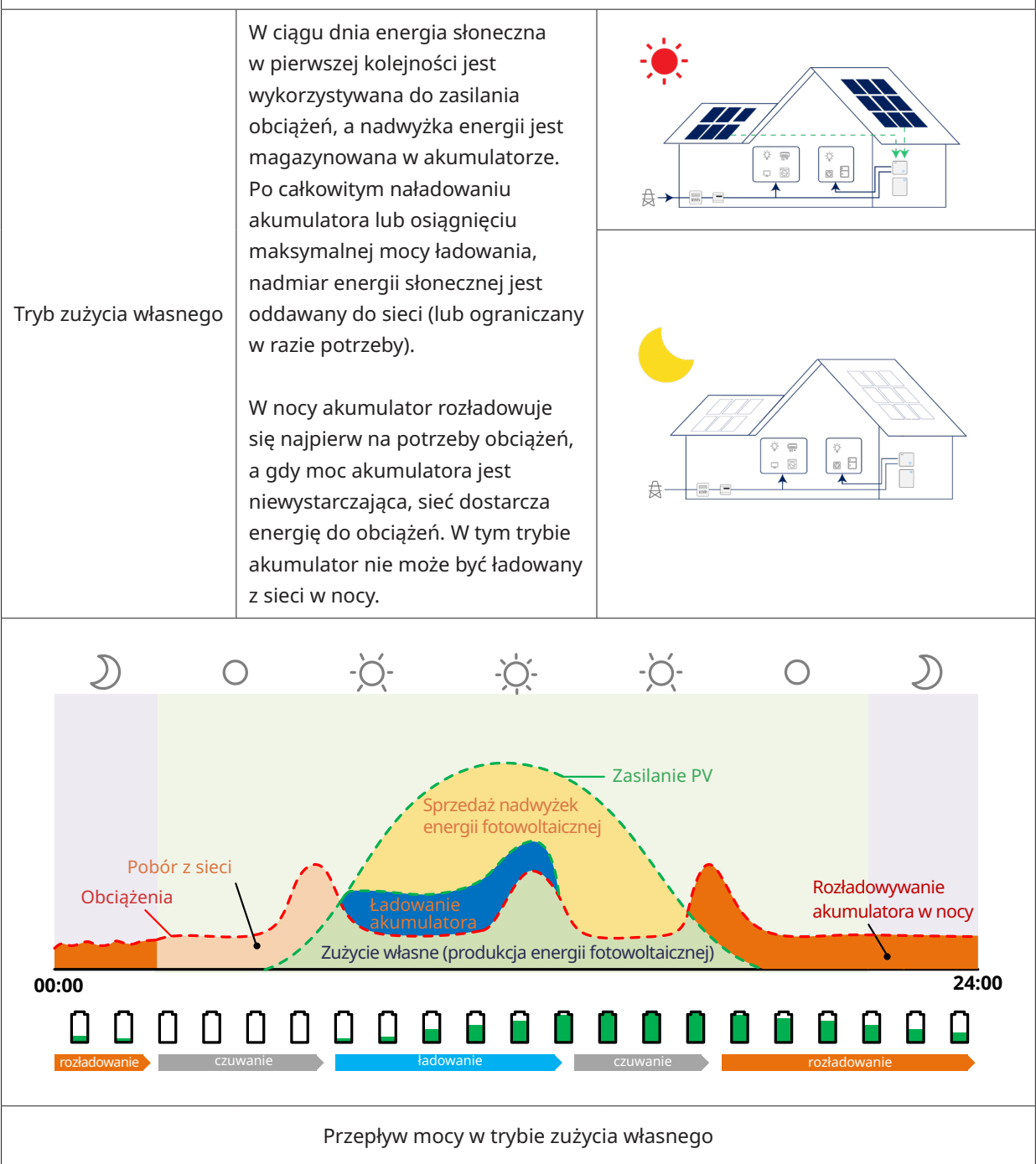

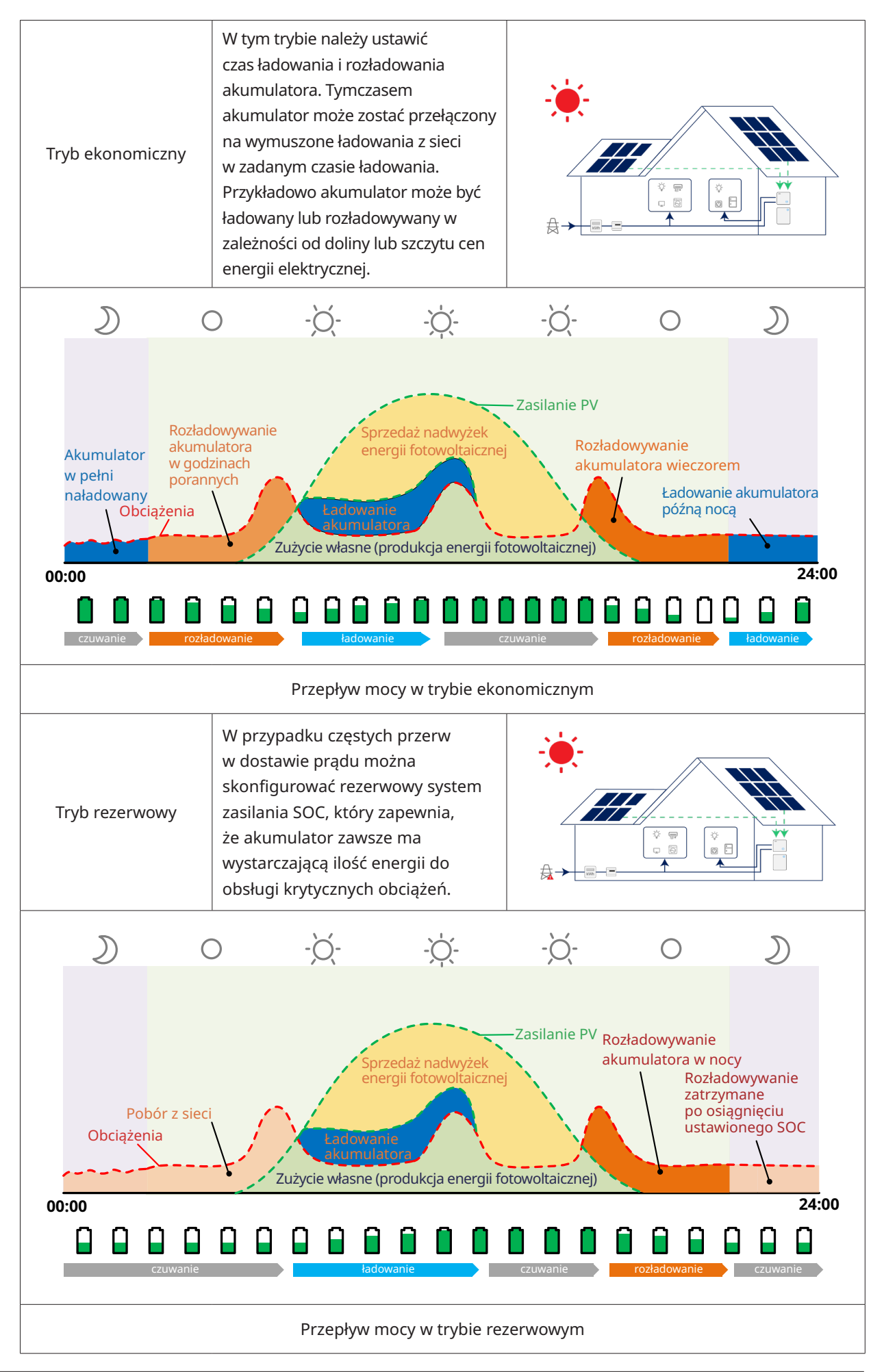

#### <span id="page-11-0"></span>**2.3 Schemat instalacji**

Falownik z serii HYT-HV może być połączony z akumulatorem i panelami fotowoltaicznymi, tworząc fotowoltaiczny system magazynowania energii (ESS). W razie awarii sieci energetycznej można go użyć jako awaryjnego źródła zasilania (EPS) poprzez autokonsumpcję energii słonecznej. Może stanowić system sprzężony z prądem DC dla nowej instalacji lub system sprzężony z prądem AC dla modernizacji istniejących instalacji.

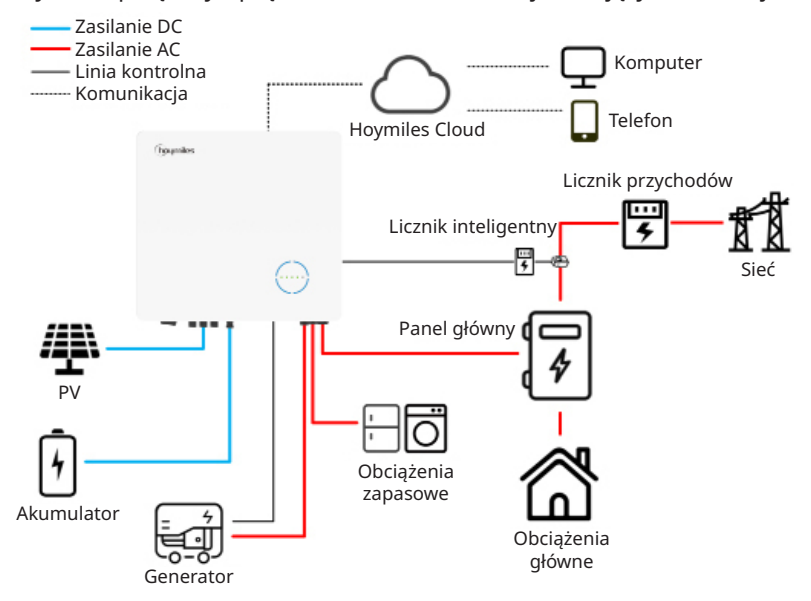

Falownik z serii HAT-HV może być połączony z akumulatorem i dowolnymi falownikami fotowoltaicznymi podłączonymi do sieci, by utworzyć fotowoltaiczny system magazynowania energii (ESS). W razie awarii sieci energetycznej można go użyć jako awaryjnego źródła zasilania (EPS) poprzez autokonsumpcję energii słonecznej, ponieważ falownik fotowoltaiczny połączony z siecią może działać również wówczas, gdy jest podłączony do portu GEN, nawet jeżeli występuje awaria sieci.

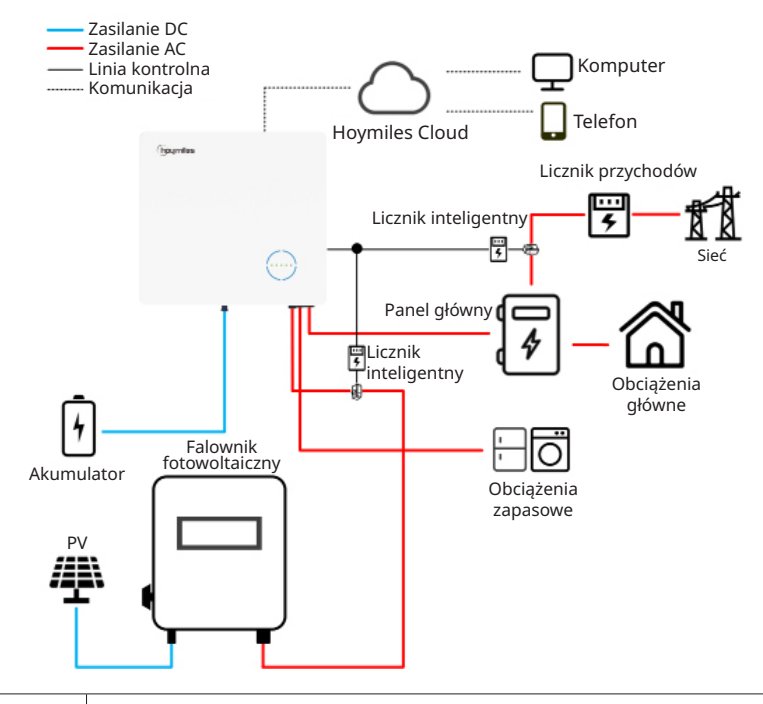

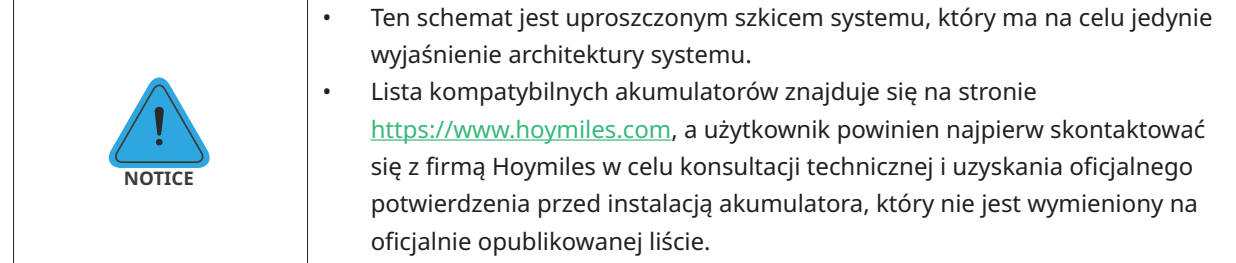

#### <span id="page-12-0"></span>**2.3.1 Schemat podstawowy**

A. Schemat dla Australii, Nowej Zelandii, Afryki Południowej itp. (dla falowników z serii HYT)

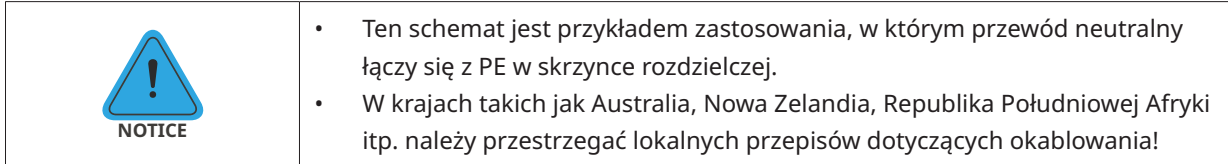

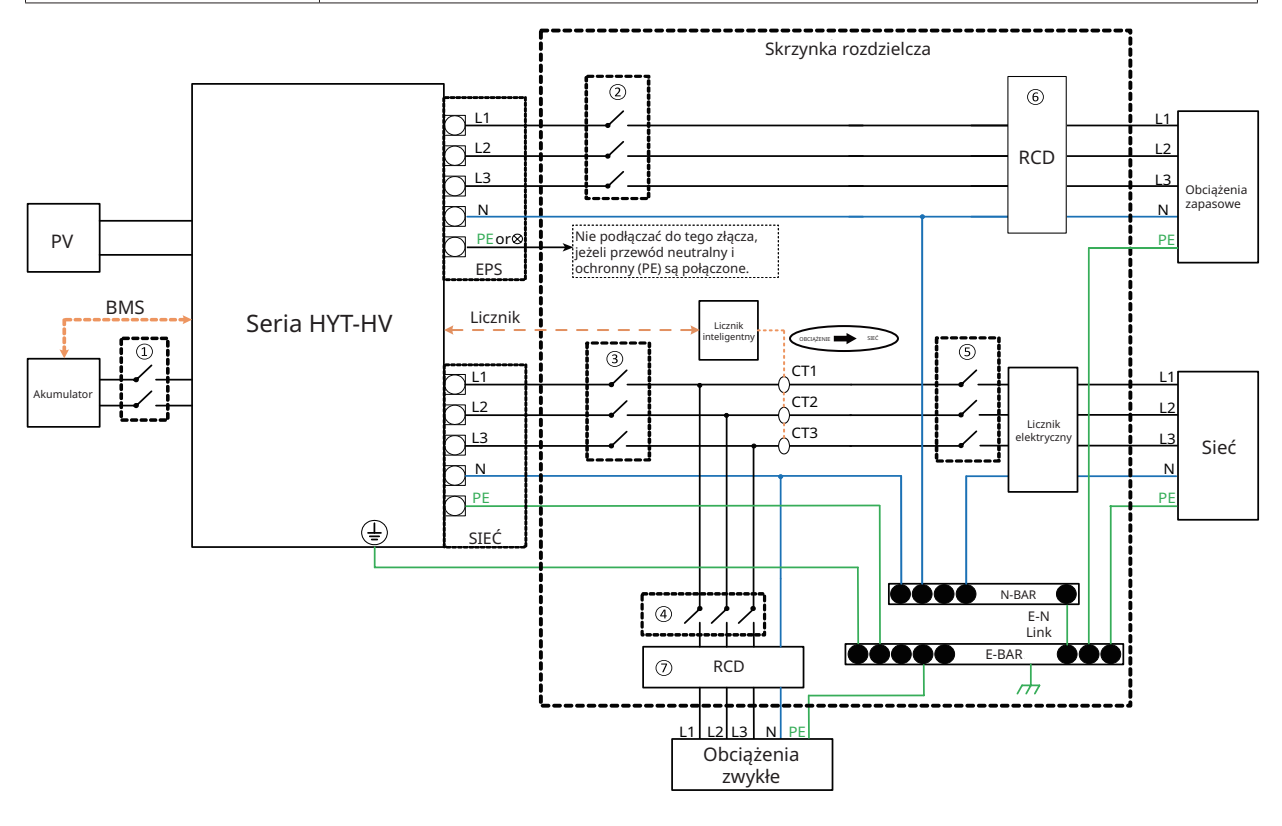

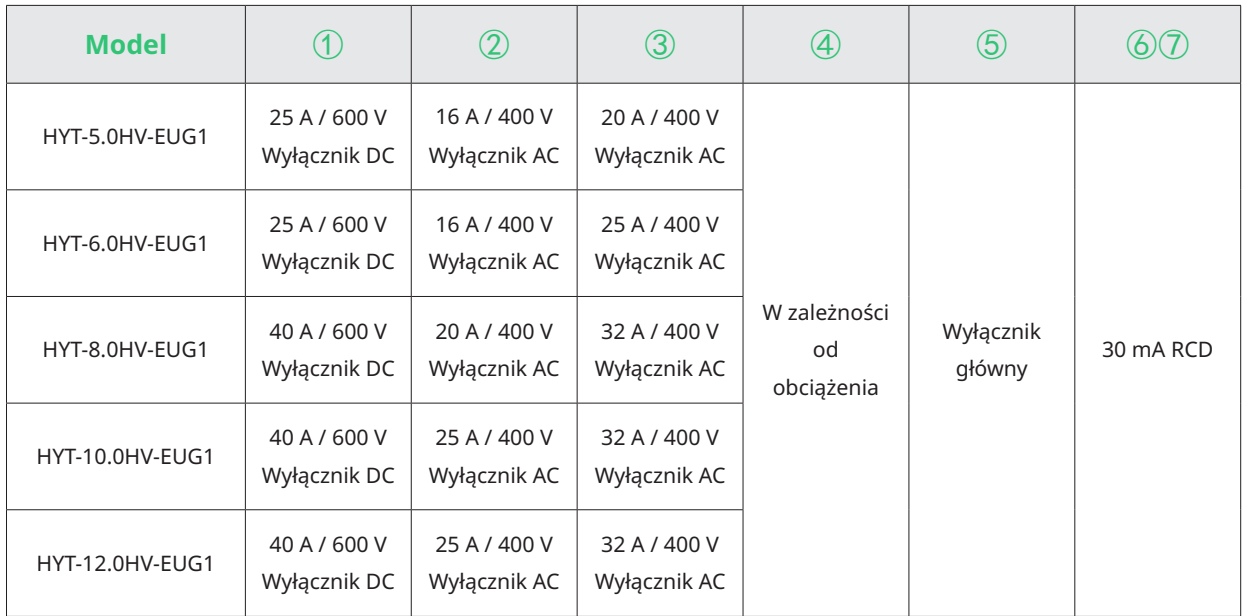

#### Uwaga:

- Jeśli akumulator posiada łatwo dostępny wewnętrzny wyłącznik DC, nie jest wymagany dodatkowy ① wyłącznik DC.
- • ⑥⑦ Wyłącznik RCD 30 mA jest zalecany, ale nie obowiązkowy; należy przestrzegać lokalnych przepisów.

#### B. Schemat dla pozostałych krajów (dla falowników z serii HYT)

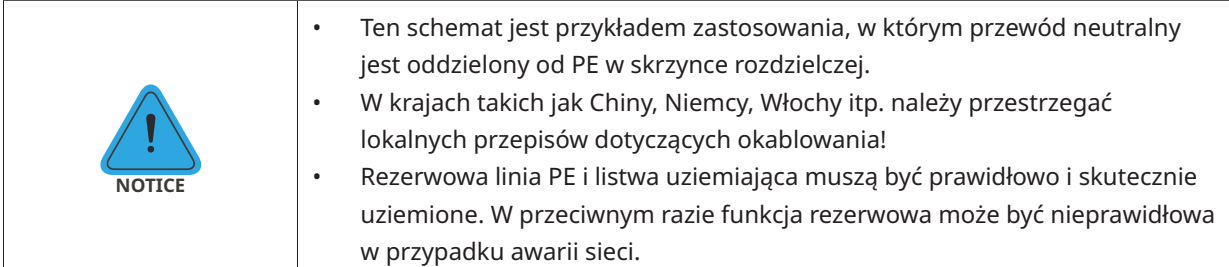

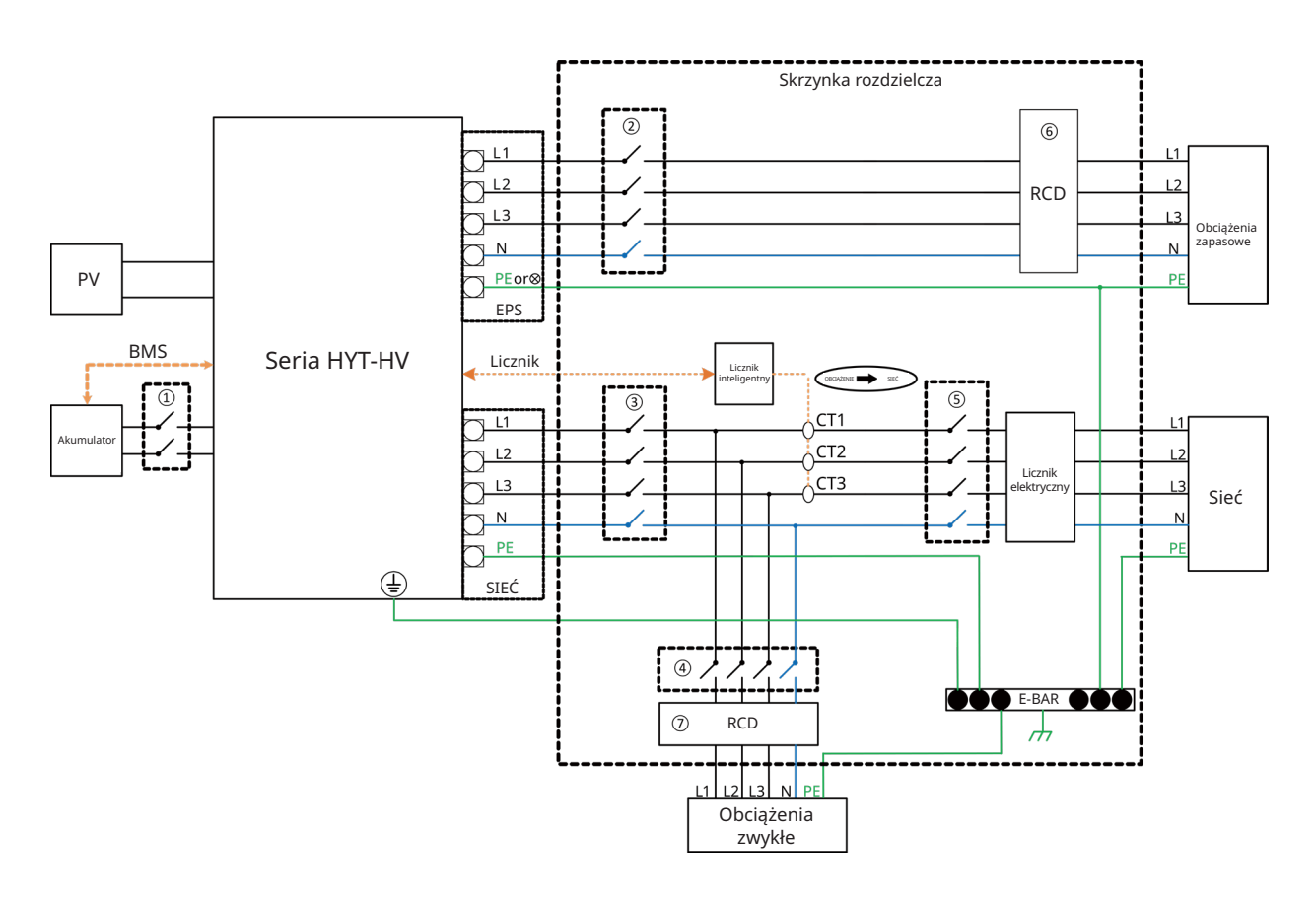

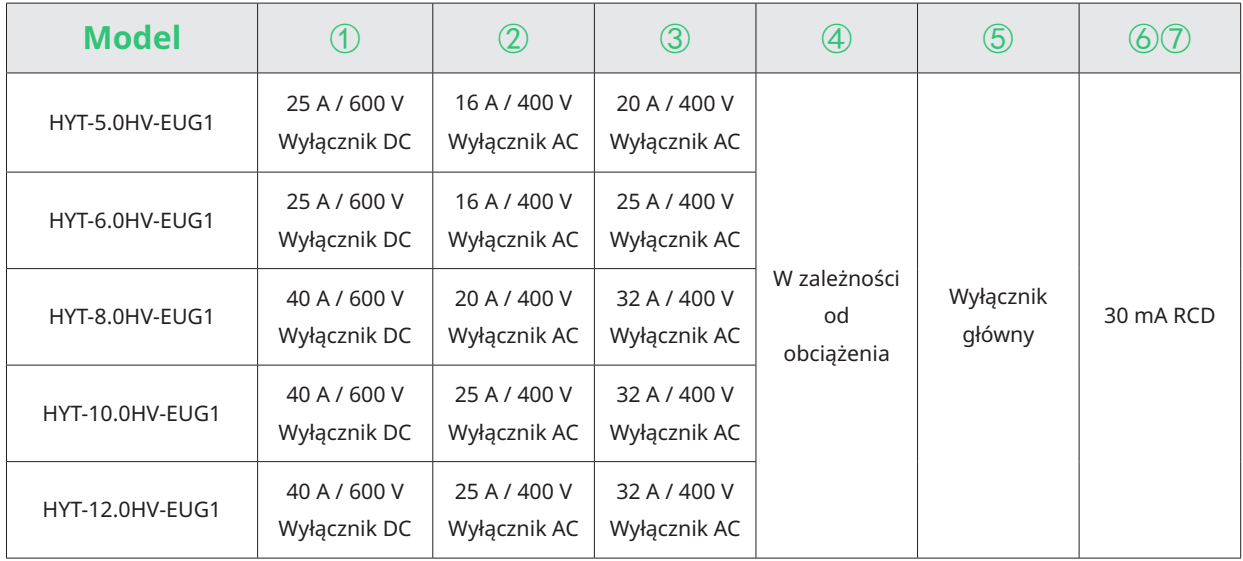

#### Uwaga:

- Jeśli akumulator posiada łatwo dostępny wewnętrzny wyłącznik DC, nie jest wymagany dodatkowy ① wyłącznik DC.
- • ⑥⑦ Wyłącznik RCD 30 mA jest zalecany, ale nie obowiązkowy; należy przestrzegać lokalnych przepisów.

C. Schemat dla Australii, Nowej Zelandii, Afryki Południowej itp. (dla falowników z serii HAT)

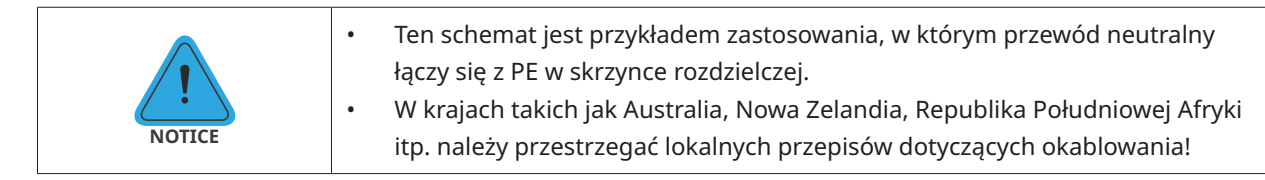

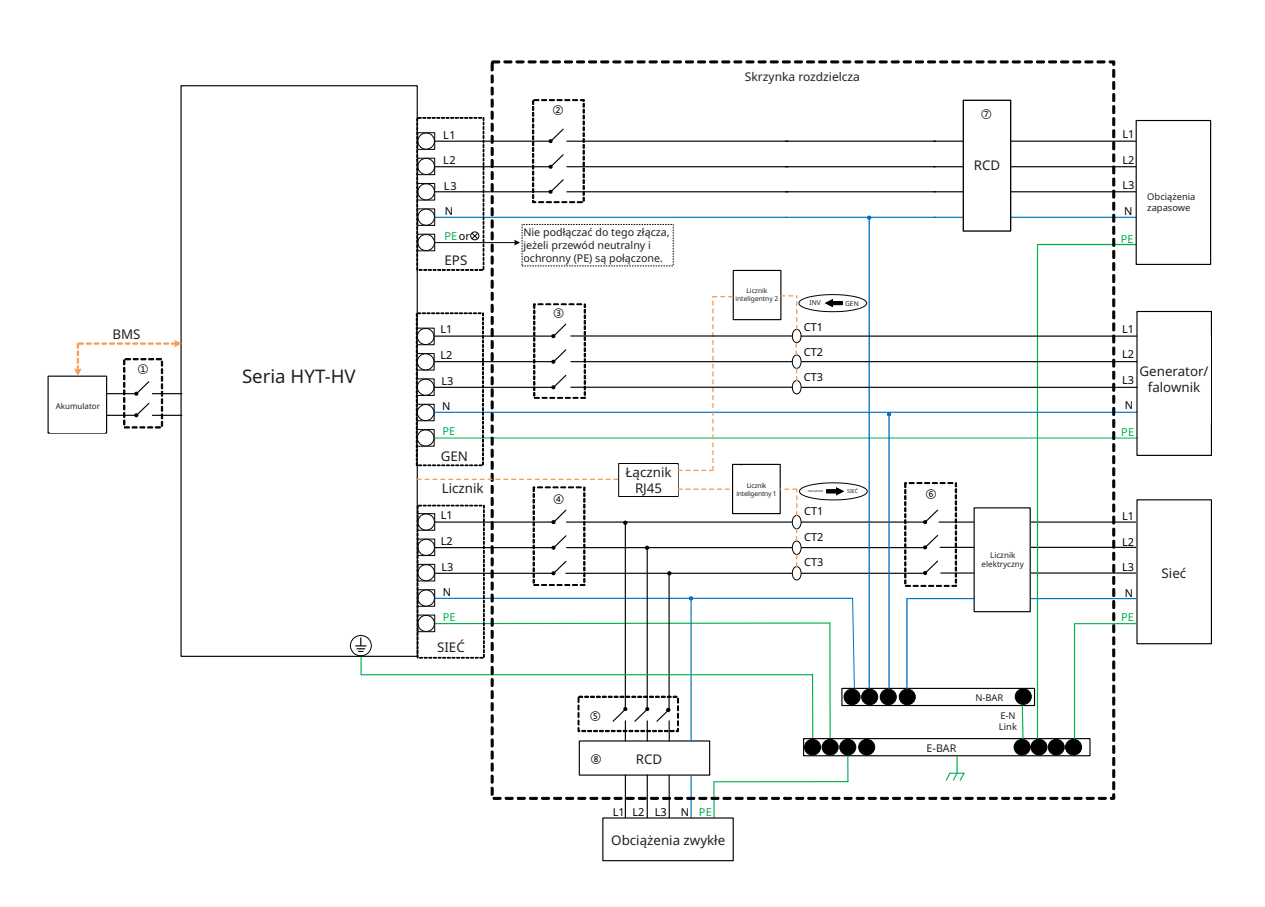

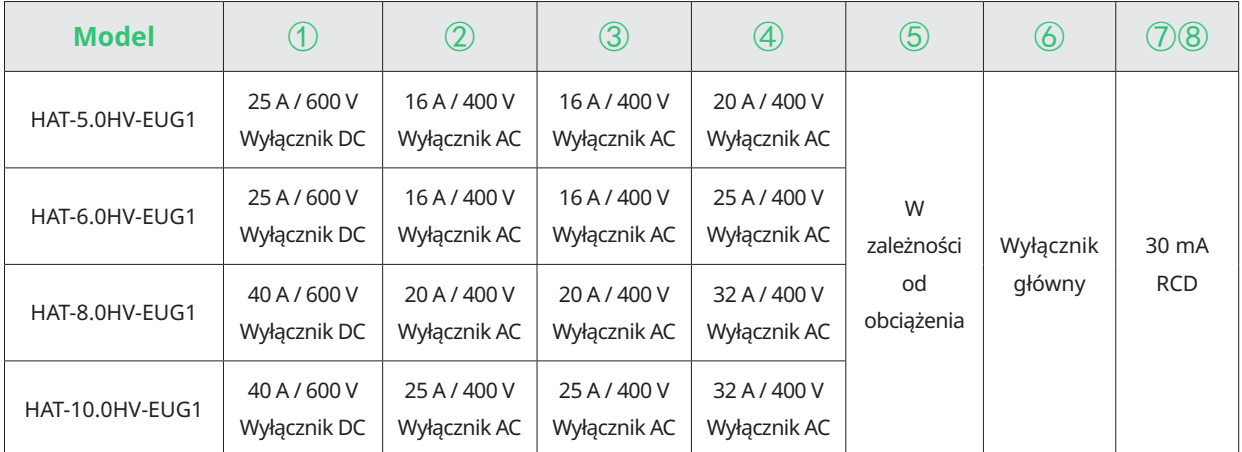

#### Uwaga:

- Jeśli akumulator posiada łatwo dostępny wewnętrzny wyłącznik DC, nie jest wymagany dodatkowy ① wyłącznik DC.
- • ⑦⑧ Wyłącznik RCD 30 mA jest zalecany, ale nie obowiązkowy; należy przestrzegać lokalnych przepisów.

#### D. Schemat dla pozostałych krajów (dla falowników z serii HAT)

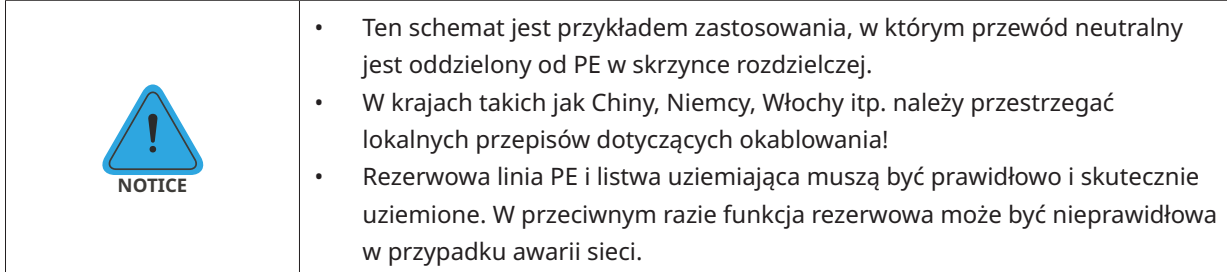

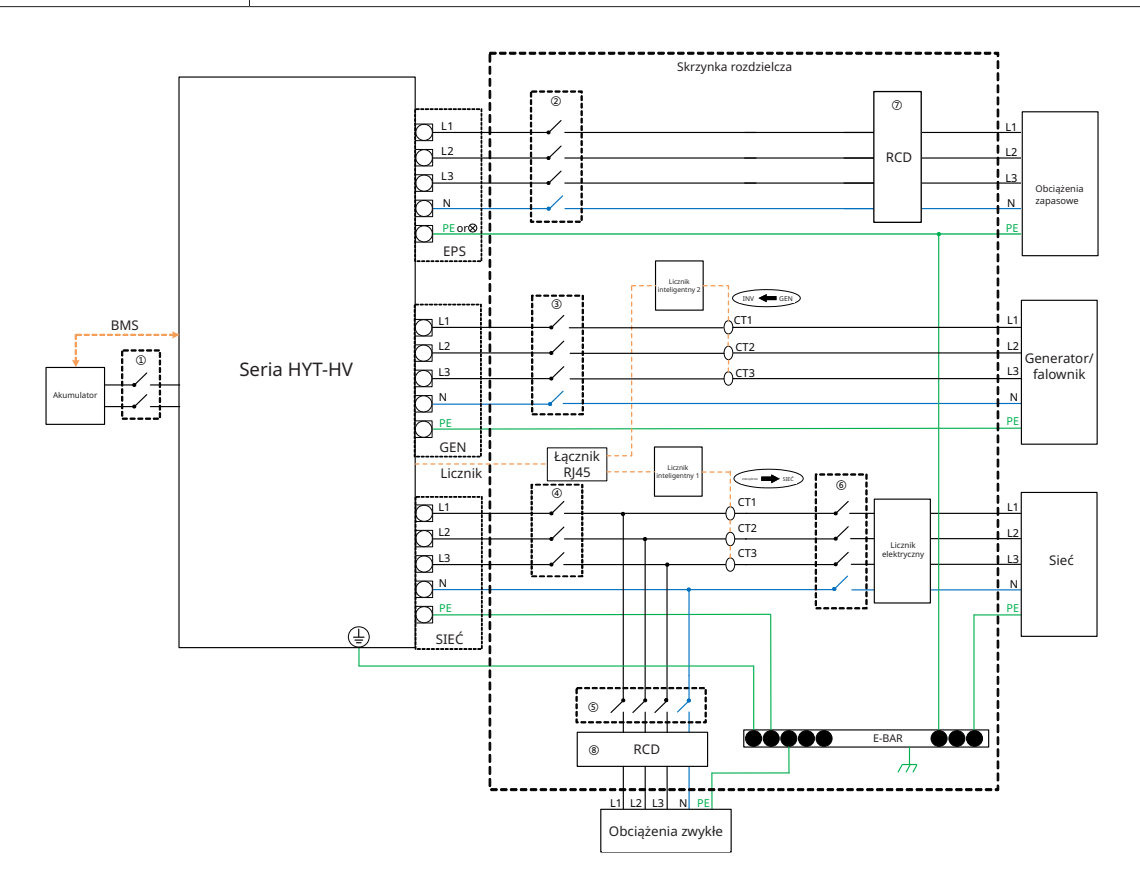

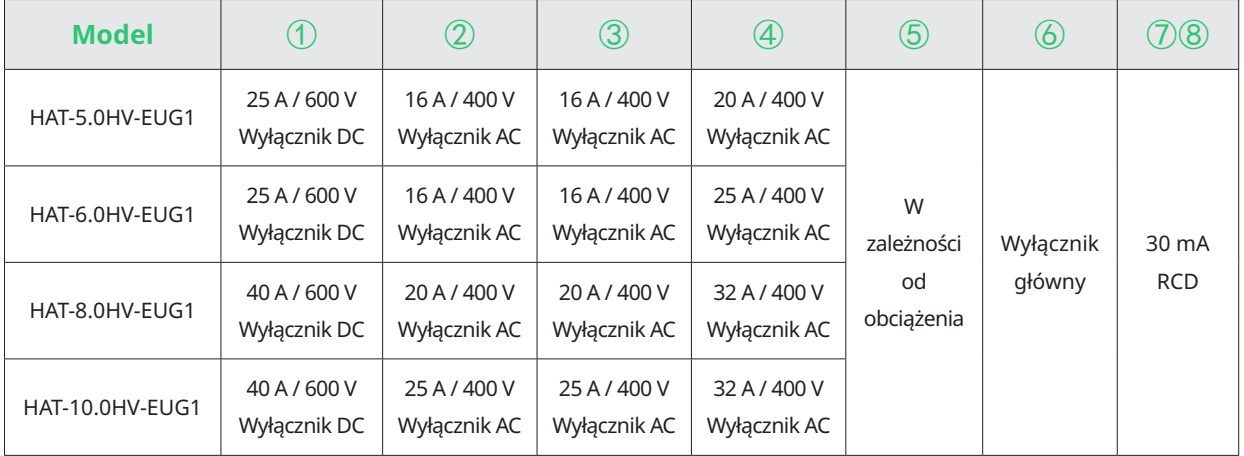

Uwaga:

• Jeśli akumulator posiada łatwo dostępny wewnętrzny wyłącznik DC, nie jest wymagany dodatkowy ① wyłącznik DC.

• ⑦⑧ Wyłącznik RCD 30 mA jest zalecany, ale nie obowiązkowy; należy przestrzegać lokalnych przepisów.

#### <span id="page-16-0"></span>**2.3.2 Modernizacja instalacji**

Falownik serii HYT/HAT-HV jest kompatybilny z każdym trójfazowym falownikiem fotowoltaicznym podłączonym do sieci. Po dodaniu falownika hybrydowego Hoymiles lub falownika podłączonego do AC można zmodernizować istniejącą instalację PV i przekształcić ją w fotowoltaiczny system magazynowania energii (ESS) umożliwiający zwiększenie autokonsumpcji energii i tworzenie większej rezerwy energii. Skontaktuj się z integratorem instalacji, aby uzyskać szczegółowe schematy połączeń dostosowane do indywidualnych wymagań.

#### **Seria HYT**

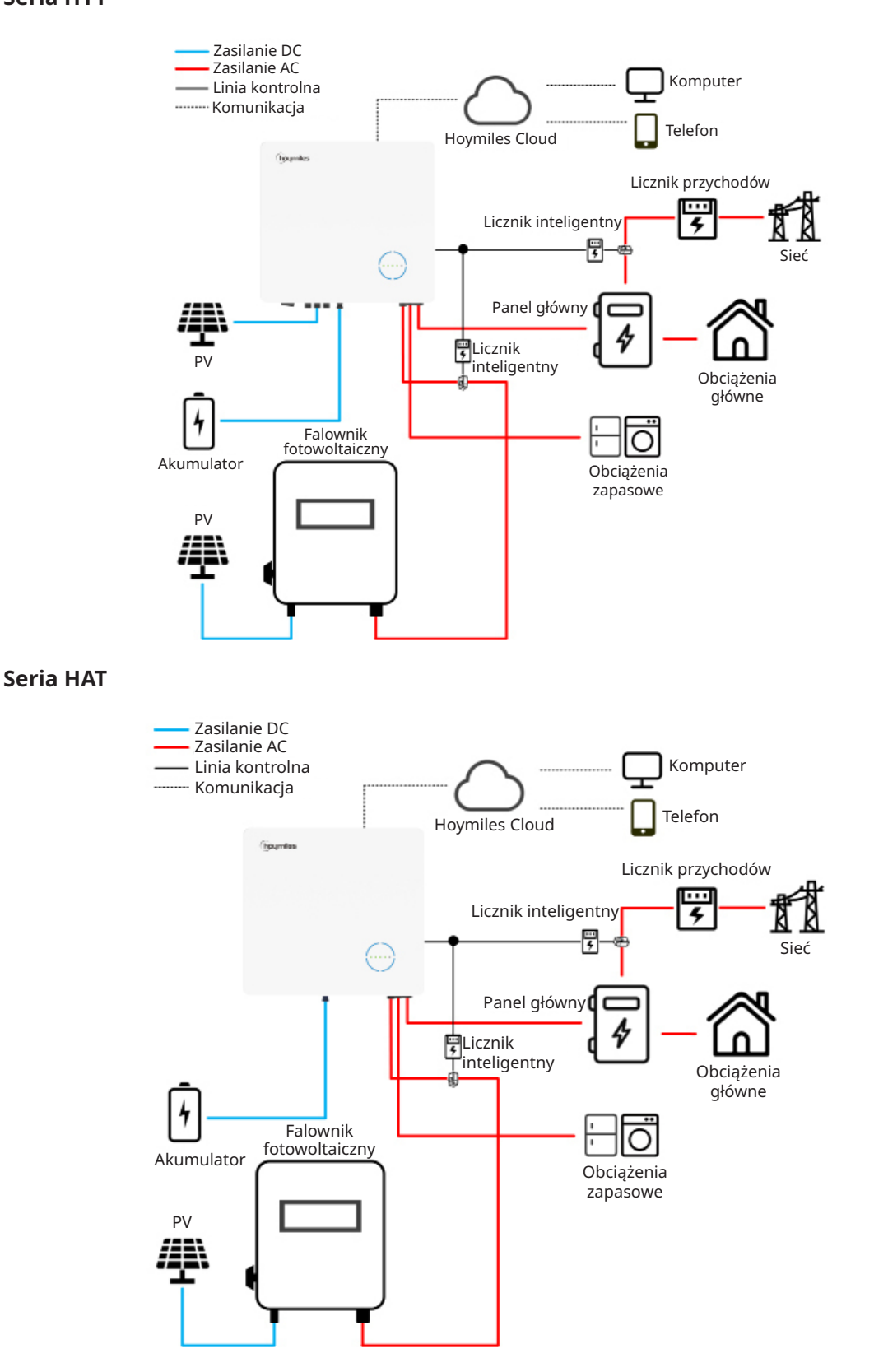

#### <span id="page-17-0"></span>**2.3.3 Schemat nieprawidłowej instalacji**

Unikać instalacji poniższych typów, aby zapobiec uszkodzeniu instalacji lub falownika z serii HYT/HAT.

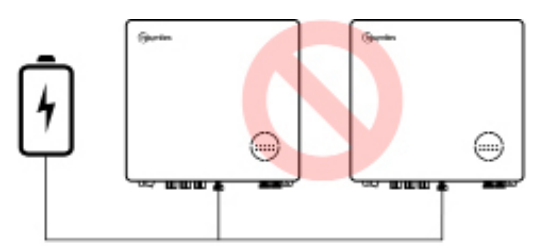

Jeden akumulator nie może być podłączony do wielu falowników.

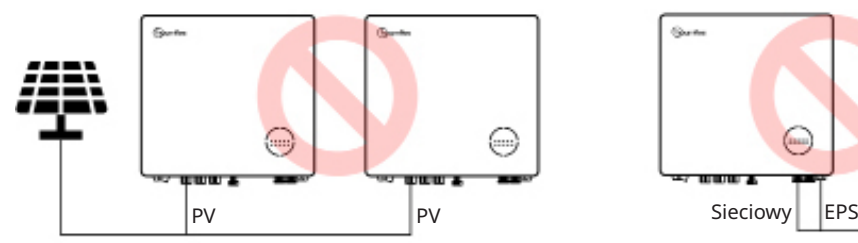

Pojedyncze moduły fotowoltaiczne nie mogą być podłączone do wielu falowników.

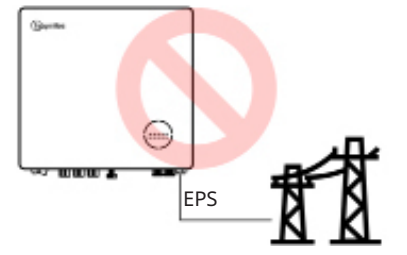

Port EPS nie może być podłączony bezpośrednio do sieci. Do portu akumulatora nie można podłączyć

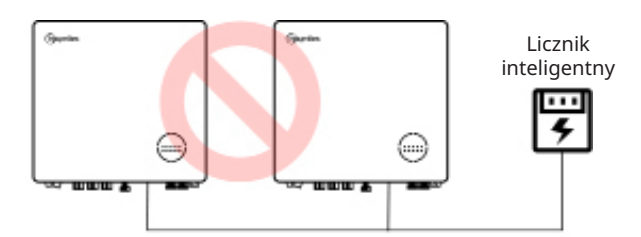

Jeden licznik nie może być podłączony do wielu falowników, a różne CT nie mogą być podłączone do tego samego przewodu liniowego.

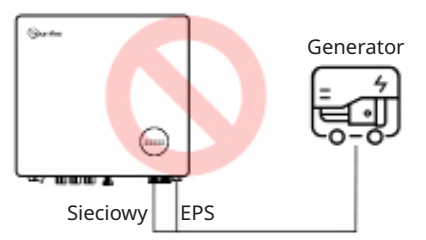

Ani EPS ani port on-grid nie mogą być podłączone bezpośrednio do generatora.

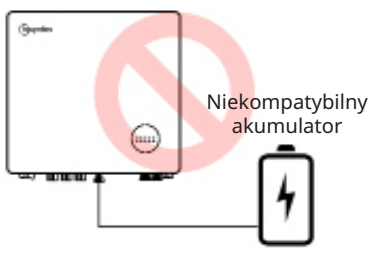

niekompatybilnego akumulatora.

# <span id="page-18-0"></span>**3. Instrukcja instalacji**

# **3.1 Zawartość opakowania**

Po odebraniu falownika hybrydowego lub falownika podłączonego do AC sprawdzić, czy nie brakuje lub czy nie jest uszkodzony żaden z komponentów wymienionych poniżej.

#### **Seria HYT**

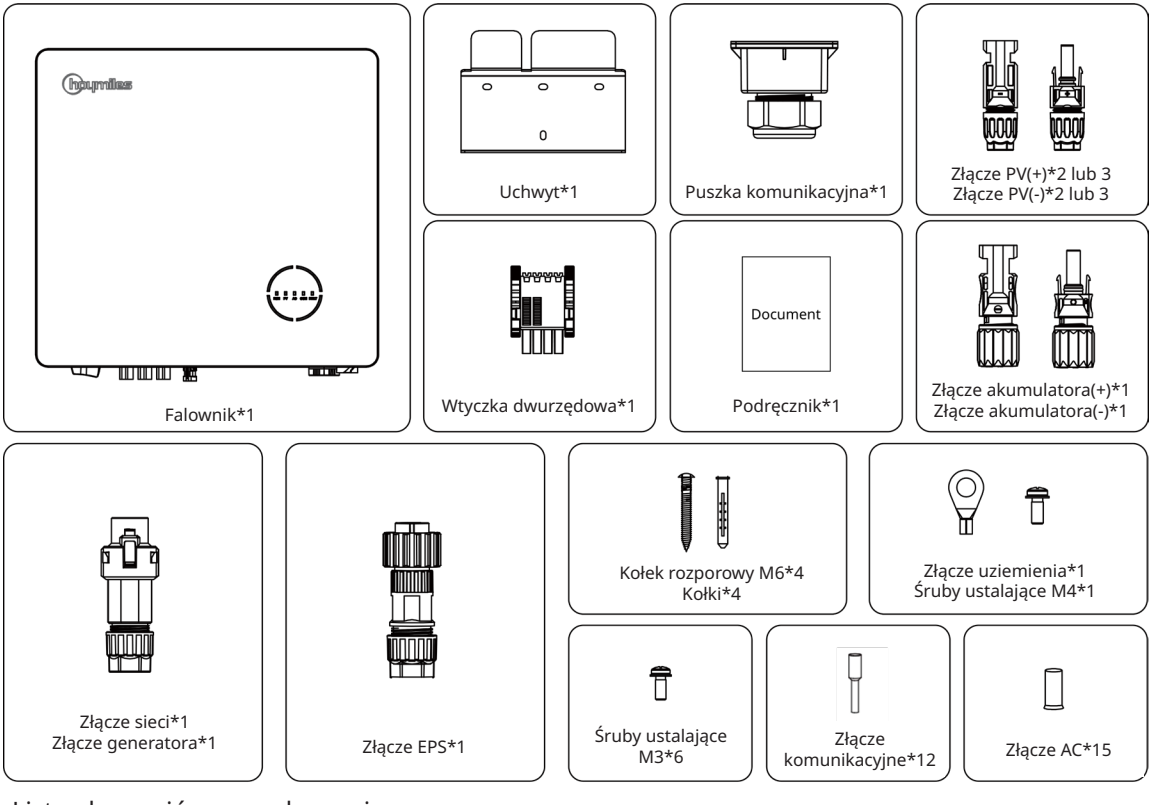

Lista akcesoriów w opakowaniu

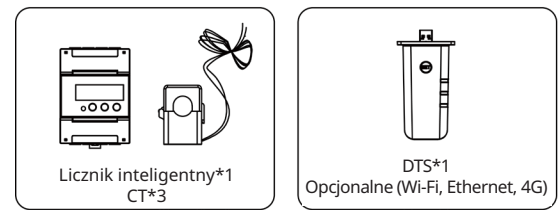

#### <span id="page-19-0"></span>**Seria HAT**

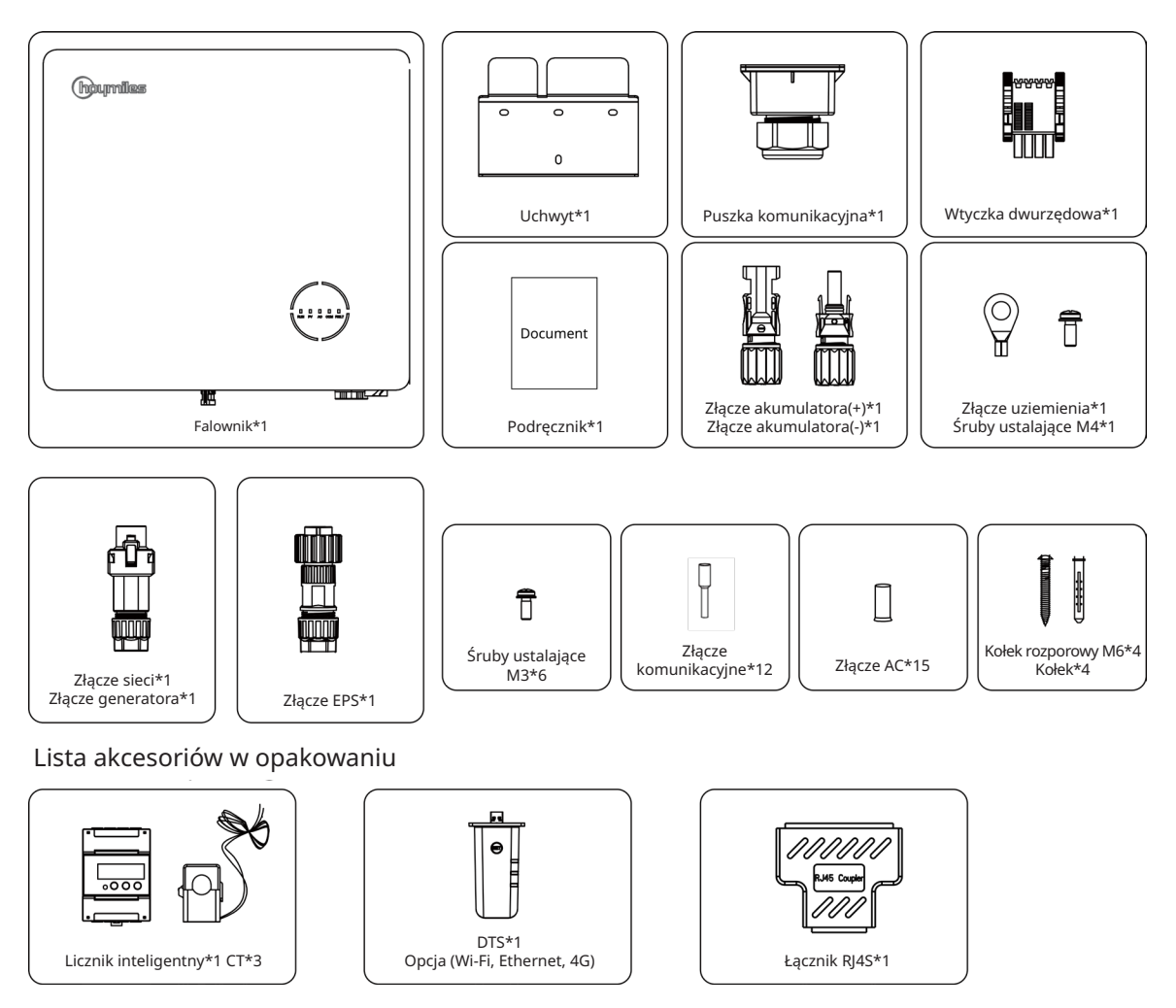

# **3.2 Narzędzia montażowe**

Podczas montażu zalecane są poniższe narzędzia, a w razie potrzeby na miejscu można używać również innych narzędzi.

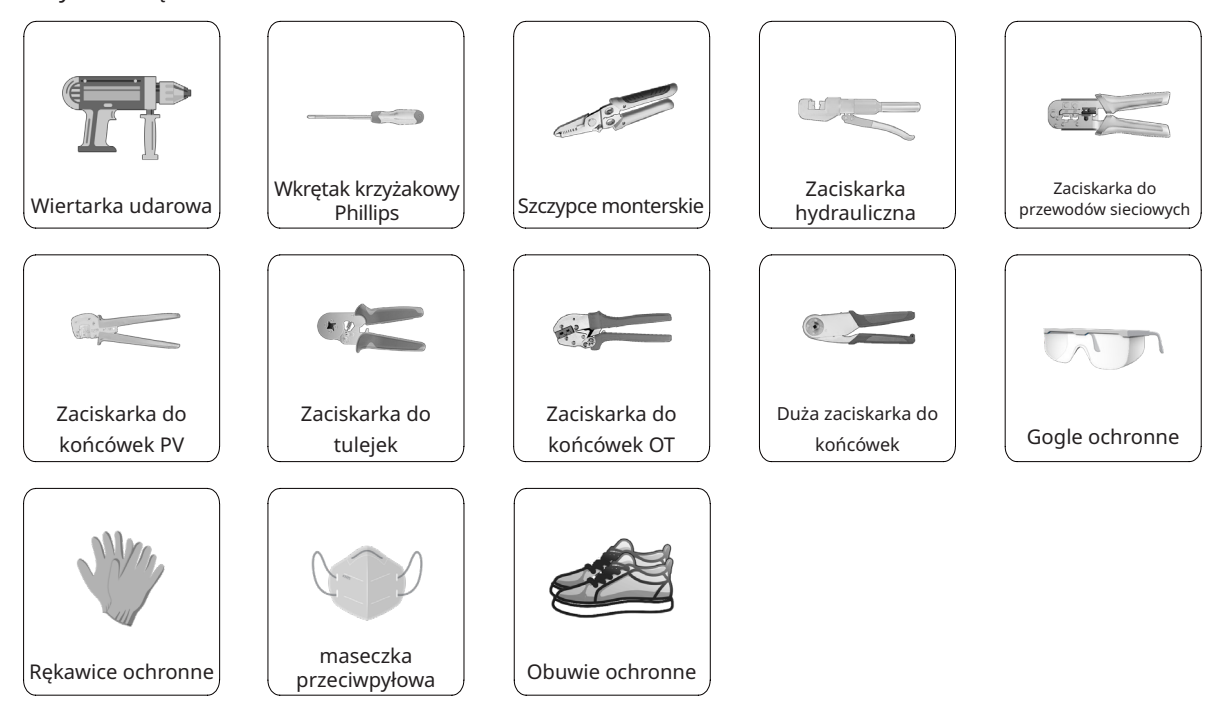

# <span id="page-20-0"></span>**3.3 Montaż**

# **3.3.1 Wybór miejsca montażu**

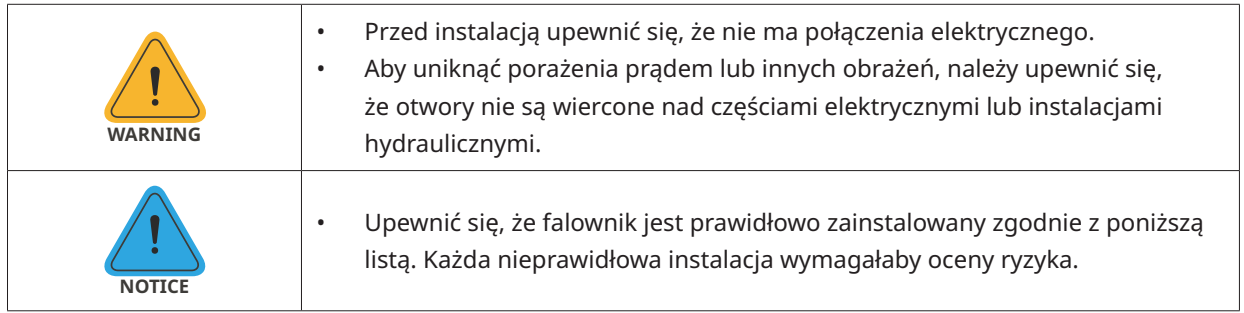

Lista kontrolna

1. Instalacja falownika powinna być chroniona przez osłonę przed bezpośrednim działaniem promieni słonecznych lub złymi warunkami atmosferycznymi, takimi jak śnieg, deszcz lub wyładowania atmosferyczne.

2. Falownik powinien być zainstalowany na solidnej powierzchni, która jest odpowiednia dla wymiarów i wagi falownika.

3. Falownik powinien być zainstalowany pionowo lub przy maksymalnym odchyleniu do tyłu wynoszącym 15°. Pozostawić wystarczającą ilość miejsca wokół falownika zgodnie z poniższym rysunkiem.

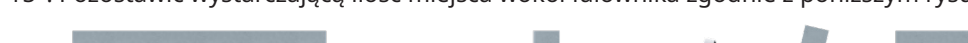

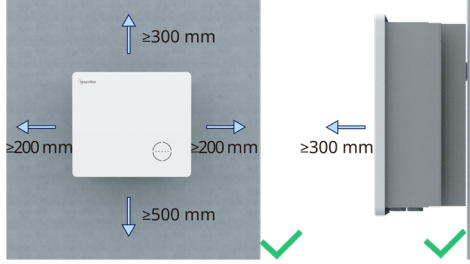

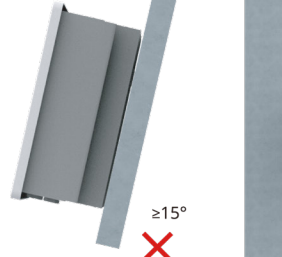

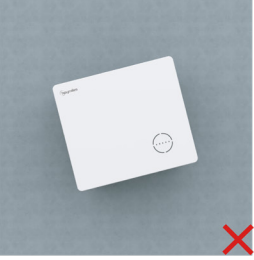

4. Falownik należy zamontować w miejscu, w którym występuje wydajna wentylacja i dobre warunki rozpraszania ciepła.

5. Temperatura otoczenia powinna wynosić od -25°C do 45°C. Wysoka temperatura otoczenia spowoduje obniżenie mocy falownika.

- 6. Wilgotność względna powinna być mniejsza niż 95%, bez kondensacji.
- 7. Falownik powinien być zainstalowany na wysokości oczu, aby umożliwić wygodną konserwację.
- 8. Etykieta produktu na falowniku powinna być dobrze widoczna po instalacji.
- 9. Falownik powinien być zainstalowany z dala od materiałów łatwopalnych.

### <span id="page-21-0"></span>**3.3.2 Montaż falownika**

Zamontować falownik na ścianie za pomocą dostarczonego uchwytu do montażu ściennego i zestawów wtyczek rozszerzających.

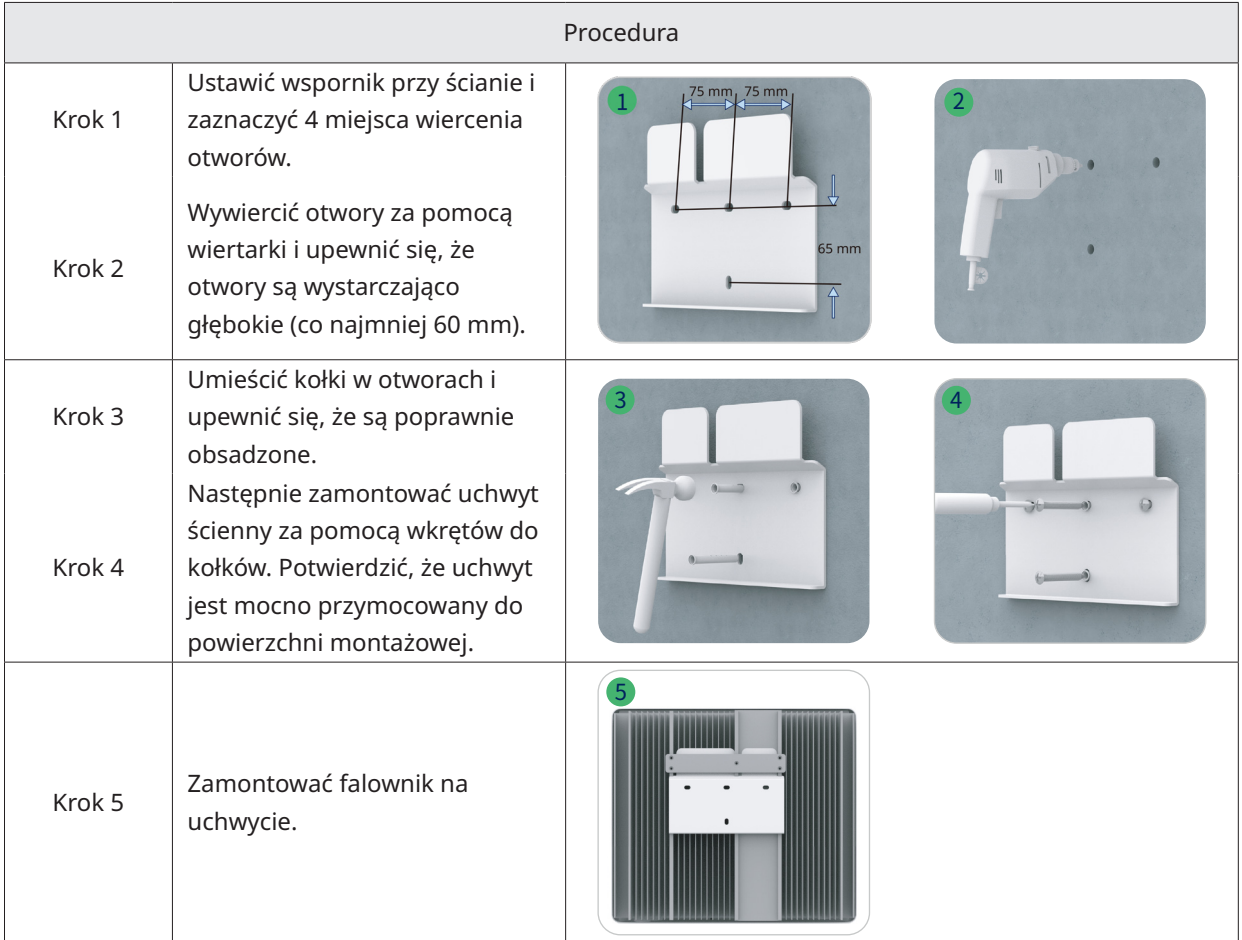

# **3.4 Podłączanie przewodów elektrycznych**

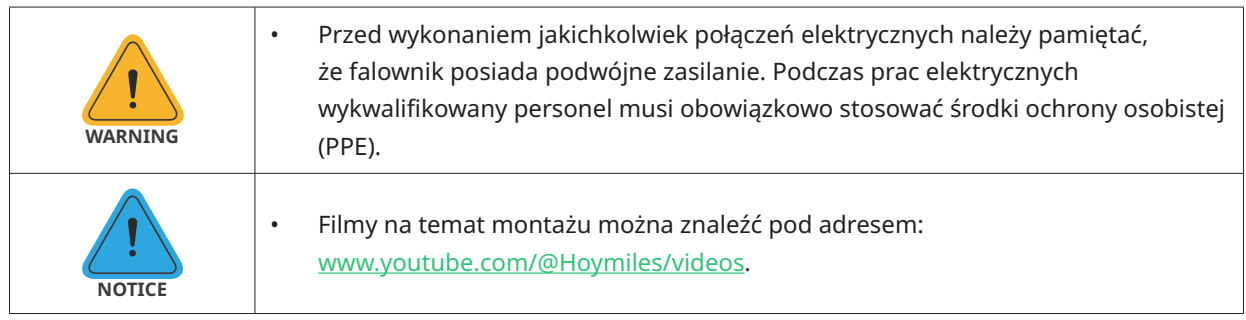

#### **3.4.1 Podłączenie uziemienia**

Wszystkie nieprzewodzące prądu części metalowe i obudowy urządzeń w systemie zasilania PV powinny być uziemione. Na dole po prawej stronie falownika znajduje się dodatkowy zacisk uziemiający podłączany do pobliskiego punktu uziemienia.

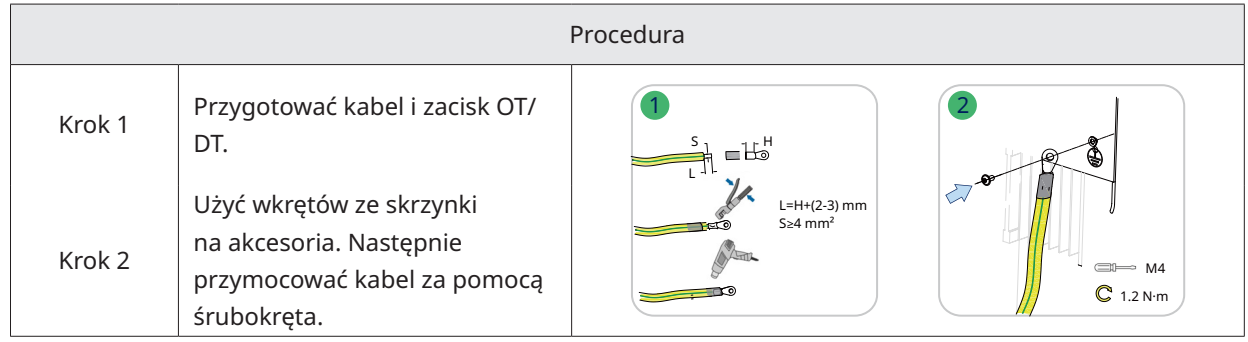

# <span id="page-22-0"></span>**3.4.2 Podłączenie przewodów AC**

# **3.4.2.1 Połączenie z siecią elektryczną**

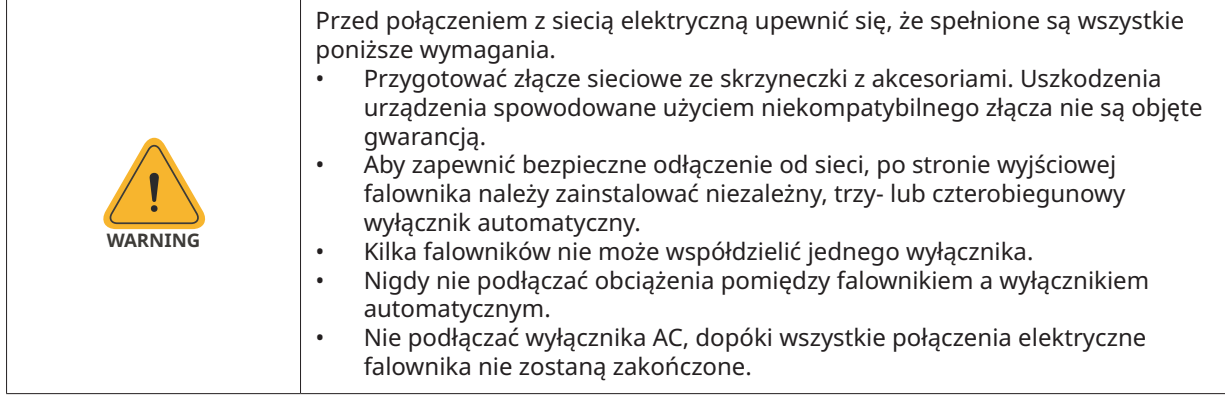

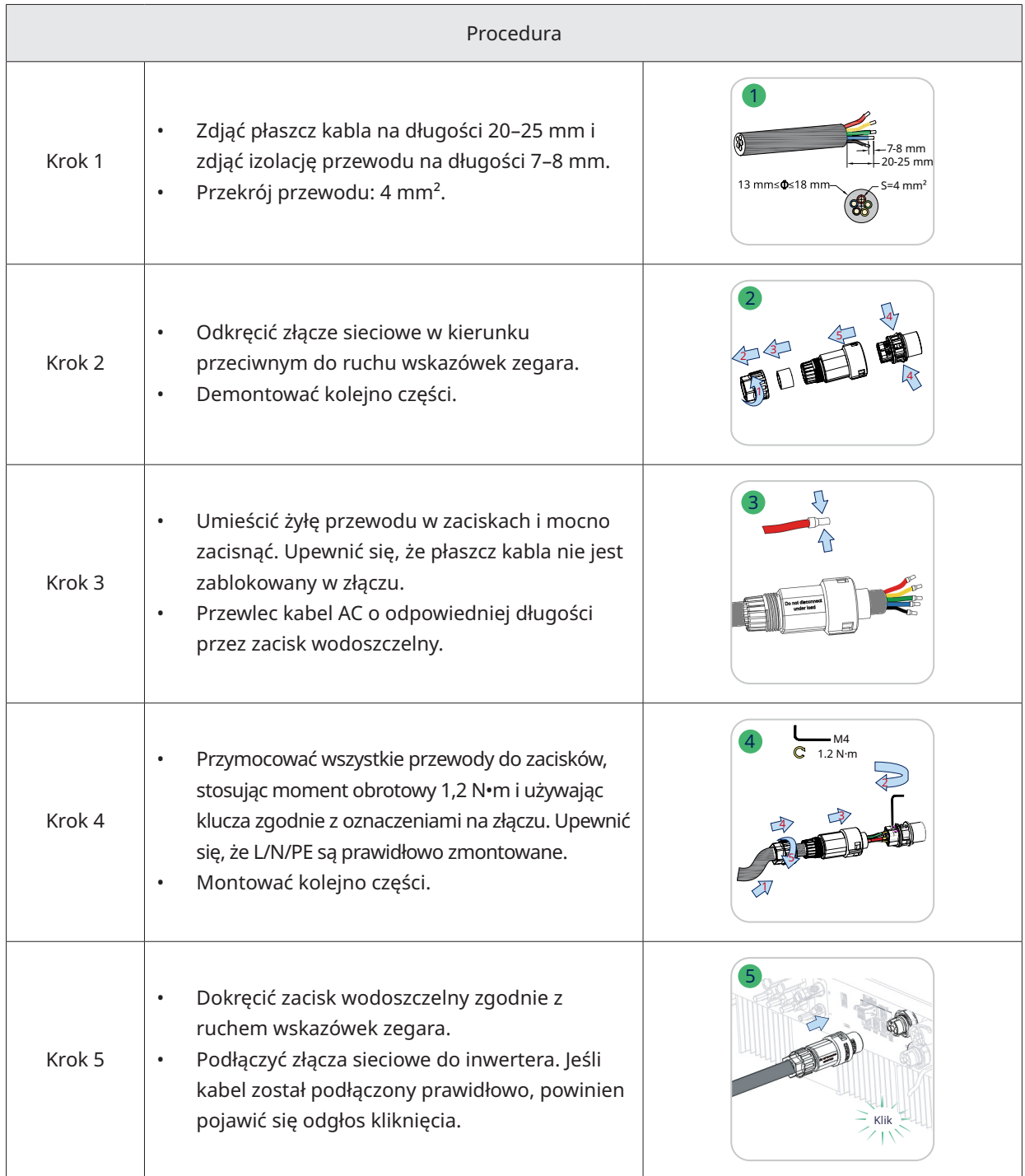

#### <span id="page-23-0"></span>**3.4.2.2 Podłączanie GEN**

Port GEN można połączyć z falownikiem PV lub generatorem prądu. Przewody podłączane są w przypadku portu GEN tak samo jak opisano w "[3.4.2.1 Połączenie z siecią elektryczną](#page-22-0)".

Poniżej opisano ograniczenia portów GEN odnoszące się do podłączania falowników PV:

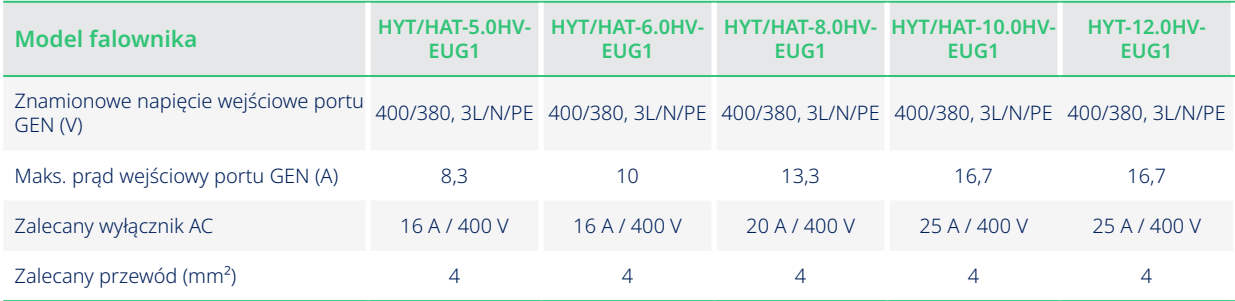

#### Uwaga:

- Wybrać odpowiedni wyłącznik AC, zgodny z miejscowymi przepisami i prawem.
- Podłączony falownik fotowoltaiczny połączony z siecią musi posiadać zabezpieczenie przed nadczęstotliwością.
- Gdy mikrofalownik jednofazowy jest podłączony do falownika z serii HAT, oprócz powyższych ograniczeń, każda z trzech podłączonych faz musi posiadać tę samą moc wyjściową i natężenie wyjściowe.

#### **3.4.2.3 Podłączanie EPS**

Seria HYT/HAT-HV obsługuje funkcje pracy w sieci i poza siecią. Falownik będzie przesyłał prąd przez port GRID, gdy sieć działa, lub przez port EPS, gdy sieć nie działa.

Standardowa instalacja fotowoltaiczna składa się zazwyczaj z podłączenia falownika zarówno do paneli jak i akumulatorów. Gdy system nie jest podłączony do akumulatorów, producent stanowczo odradza korzystanie z funkcji rezerwy. Producent nie uzna standardowej gwarancji i nie ponosi odpowiedzialności za jakiekolwiek konsekwencje wynikające z nieprzestrzegania przez użytkowników tej instrukcji.

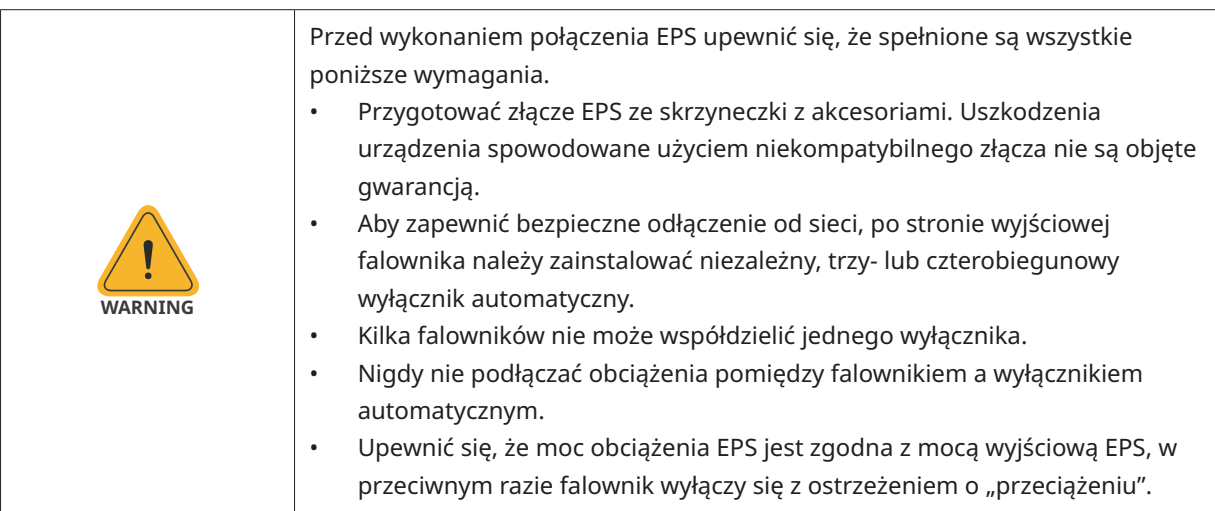

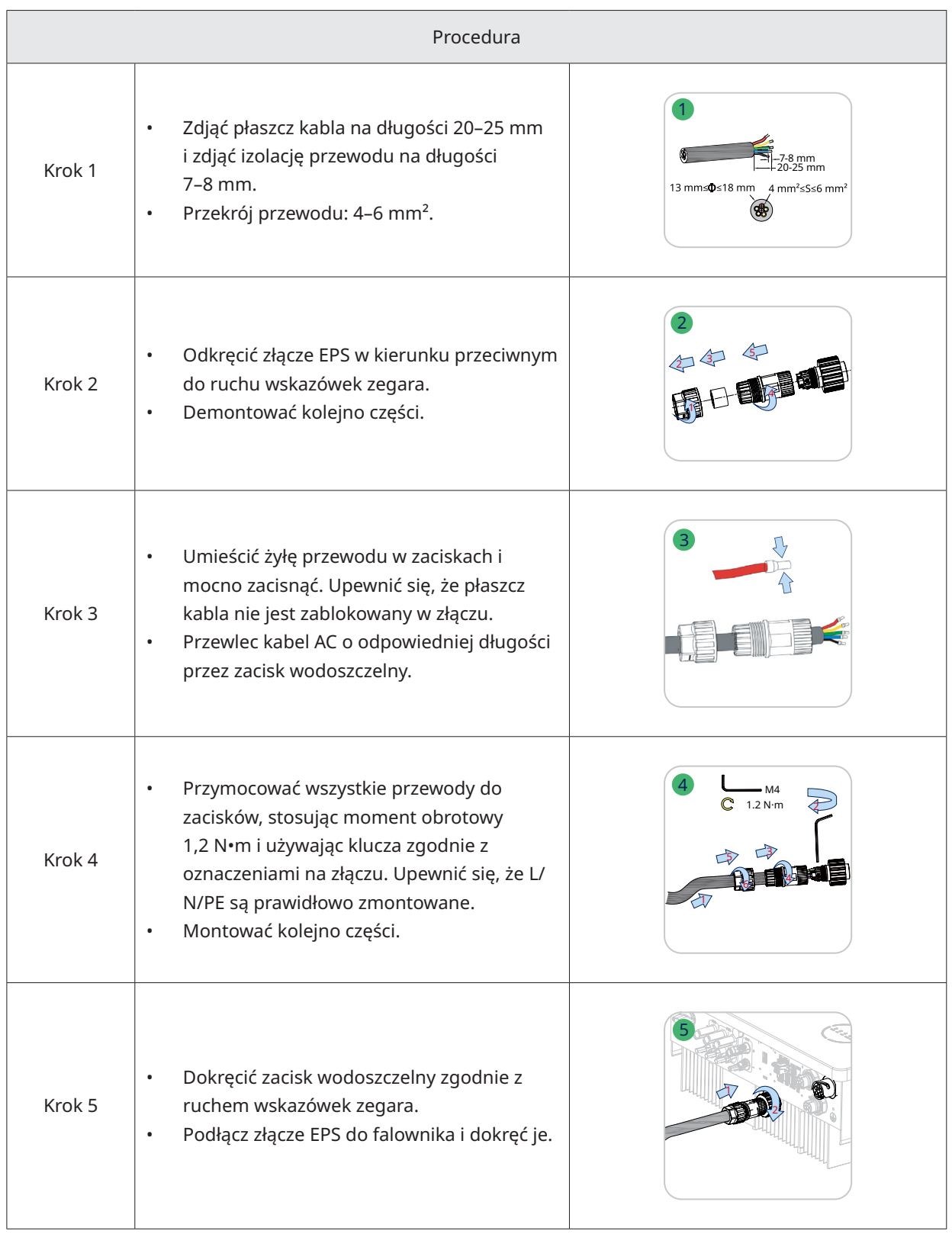

# <span id="page-25-0"></span>**3.4.3 Podłączenie przewodów PV (tylko dla falowników z serii HYT)**

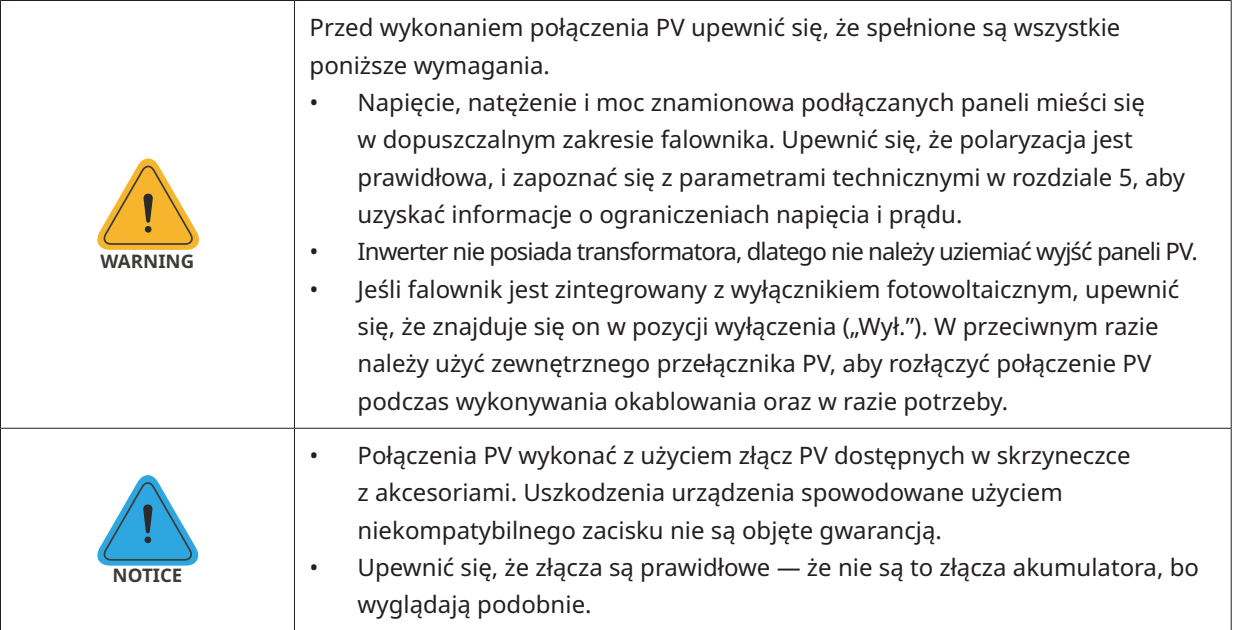

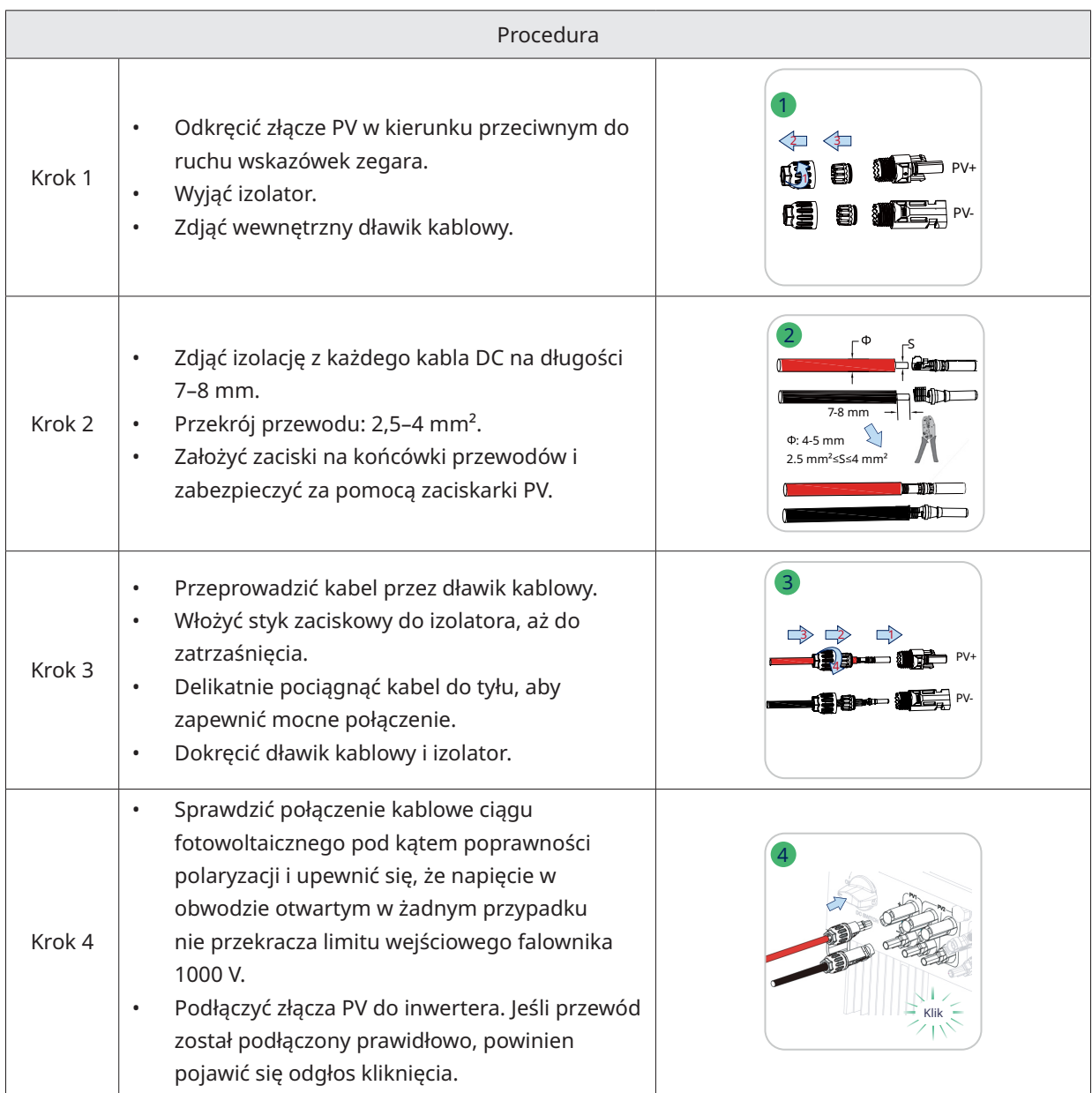

#### <span id="page-26-0"></span>**3.4.4 Podłączenie przewodów akumulatora**

W tym rozdziale opisano głównie połączenia kablowe po stronie falownika. Informacje na temat połączeń po stronie akumulatora znajdują się w instrukcji dostarczonej przez producenta akumulatora. W przypadku akumulatora bez wbudowanego wyłącznika DC należy upewnić się, że podłączony jest

zewnętrzny wyłącznik DC.

Jeżeli zachodzi konieczność użycia falownika hybrydowego lub falownika podłączonego do AC jako falownika połączonego z siecią elektryczną, prosimy o kontakt z Hoymiles w celu uzyskania pomocy.

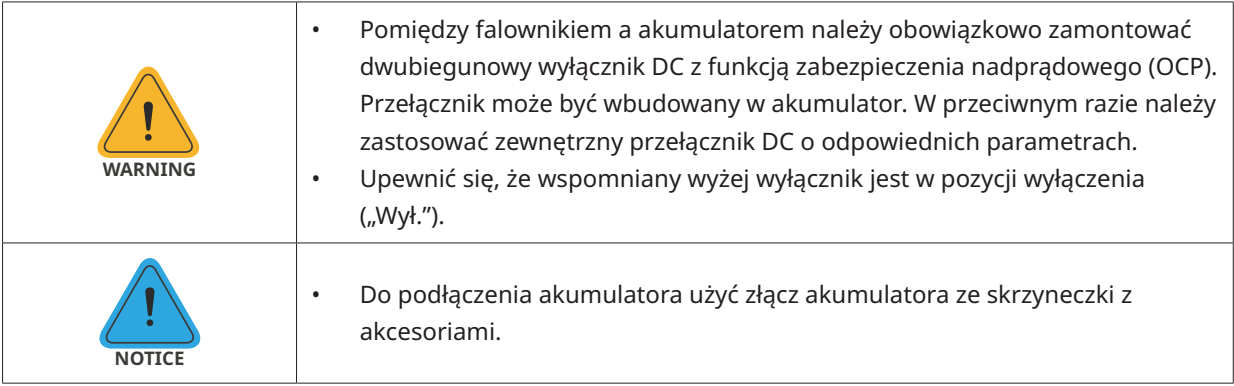

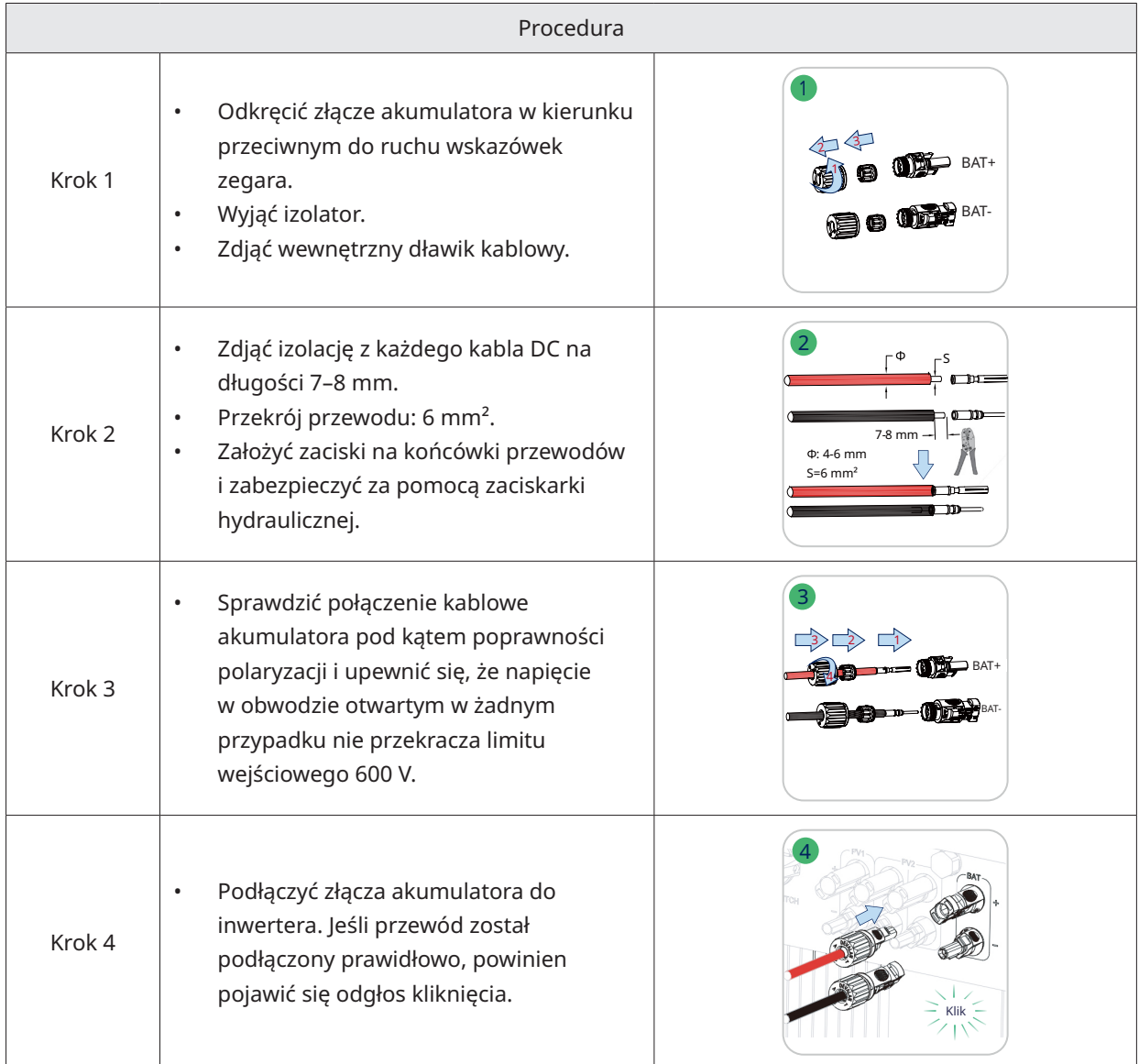

# <span id="page-27-0"></span>**3.4.5 Podłączenie przewodów komunikacyjnych**

Szczegółowe funkcje pinów każdego portu interfejsu komunikacyjnego są następujące.

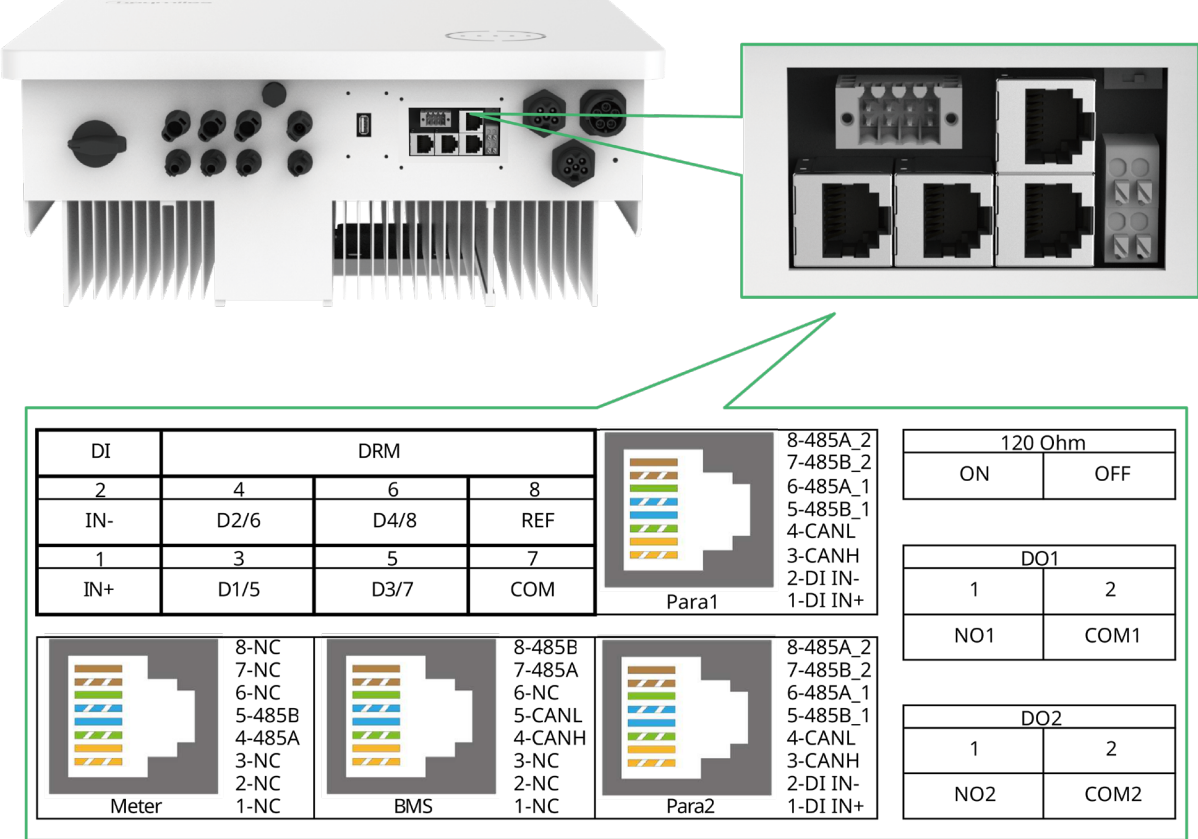

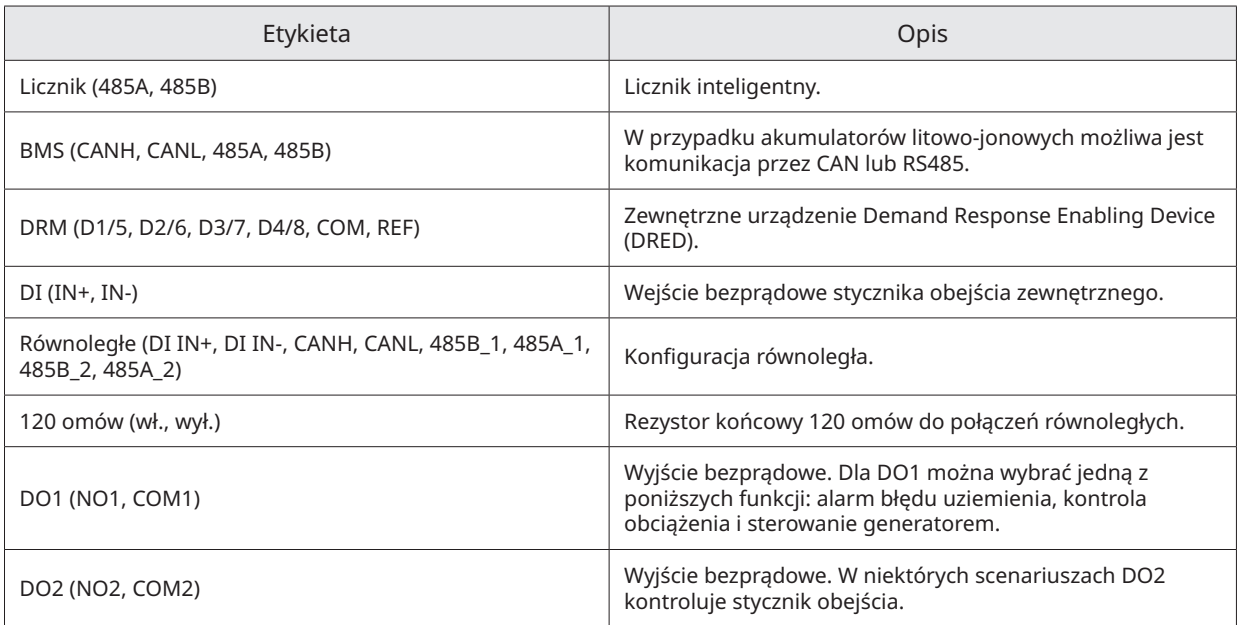

#### <span id="page-28-0"></span>**3.4.5.1 Podłączanie BMS**

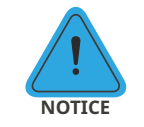

• Podłączenie skrzynki komunikacyjnej jest obowiązkowe, niezależnie od tego, czy jest to skrzynka przewodowa czy nie.

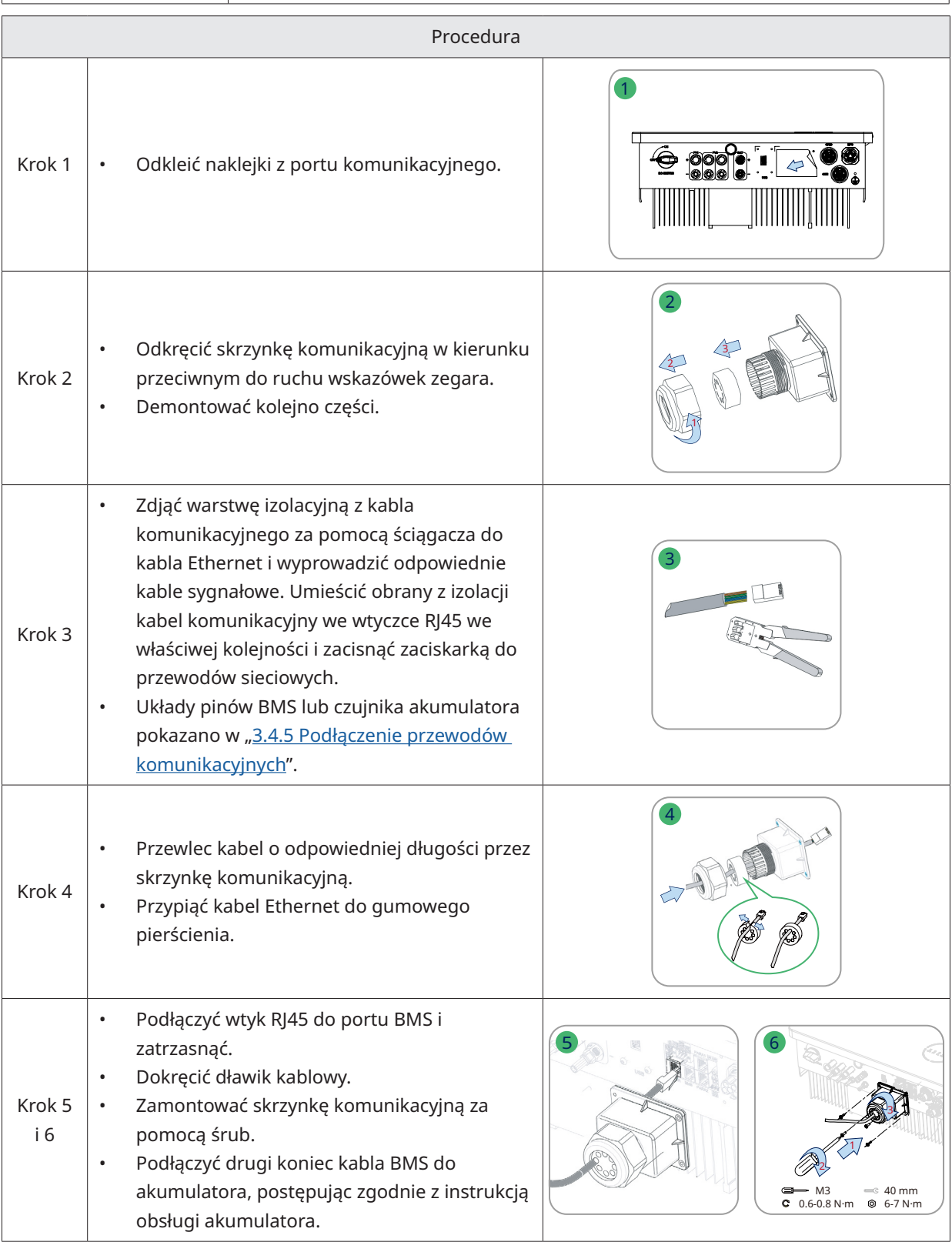

#### <span id="page-29-0"></span>**3.4.5.2 Licznik inteligentny i połączenie CT**

Licznik inteligentny i CT znajdujące się w skrzynce na akcesoria są elementami koniecznymi do instalacji; umożliwiają sprawdzenie stanu falownika za pomocą komunikacji RS485.

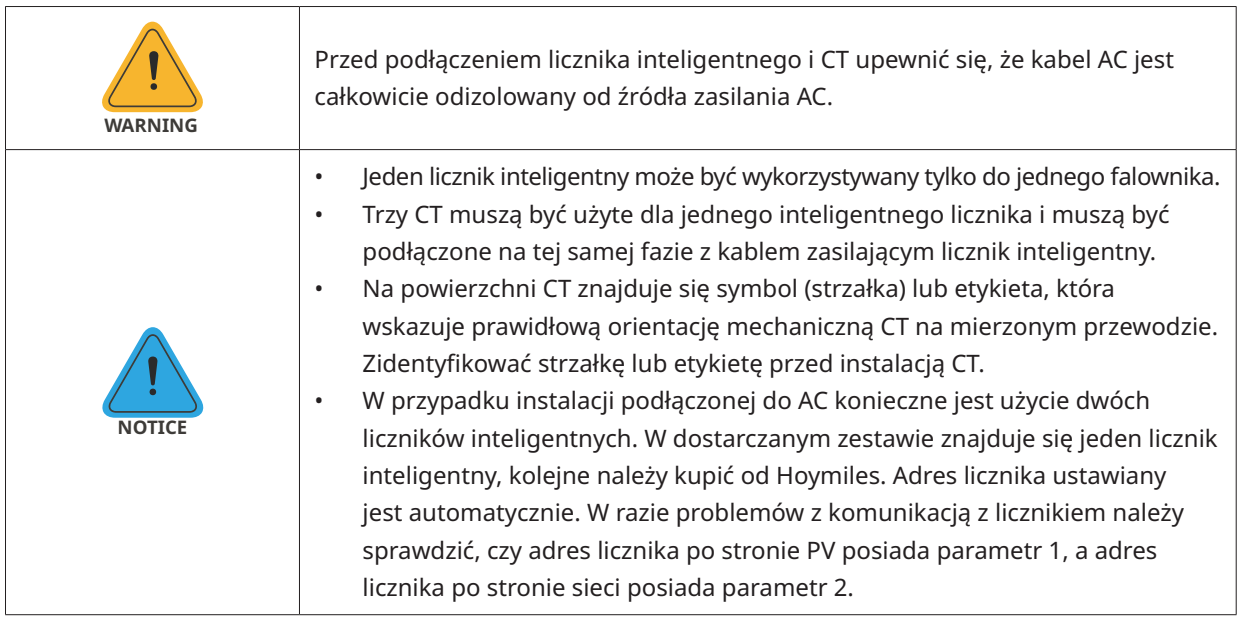

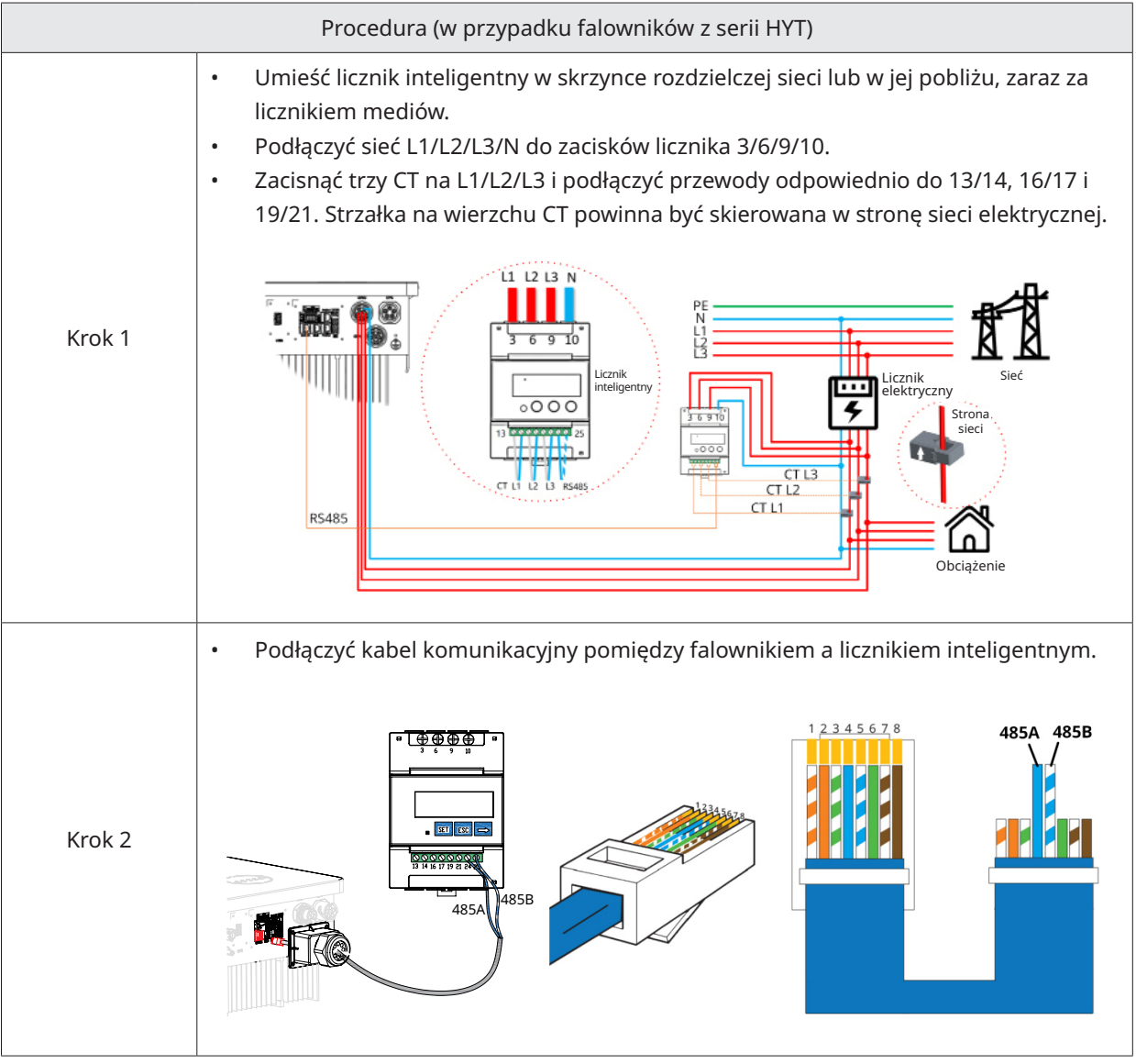

<span id="page-30-0"></span>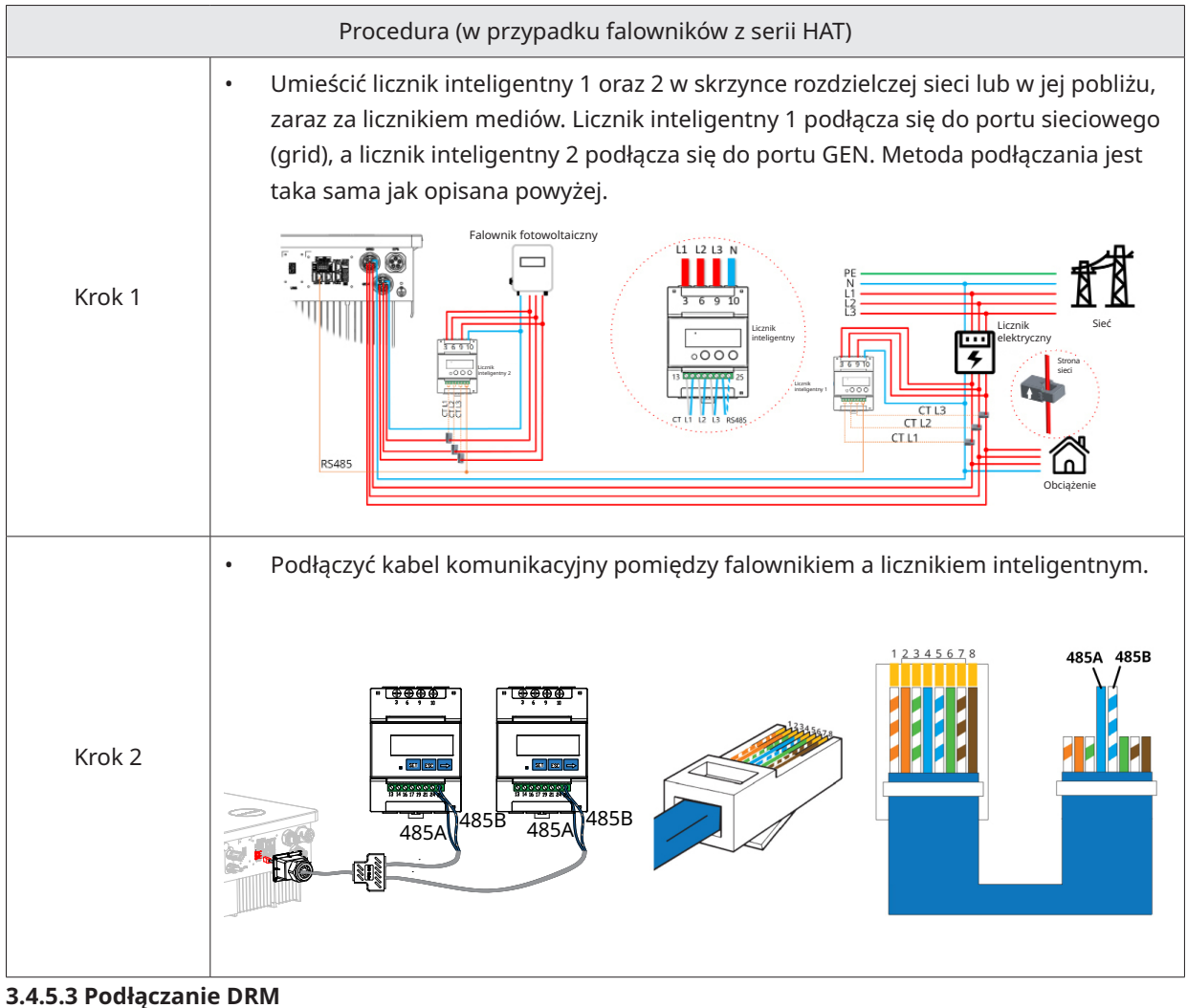

DRM został zaprojektowany tak, aby wspierać kilka trybów reakcji na zapotrzebowanie poprzez określone sygnały sterujące, które są stosowane w Australii i Nowej Zelandii. Szczegółowe podłączenie DRM przedstawiono poniżej.

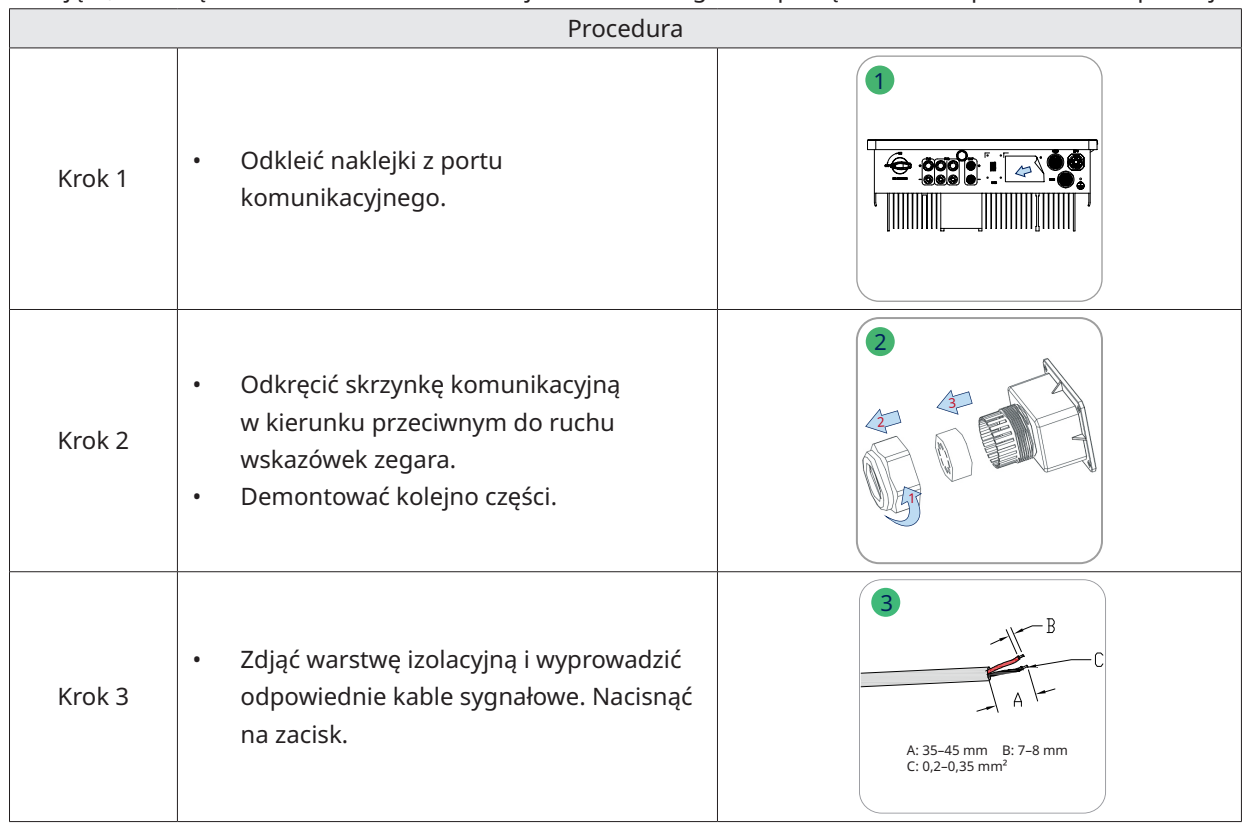

<span id="page-31-0"></span>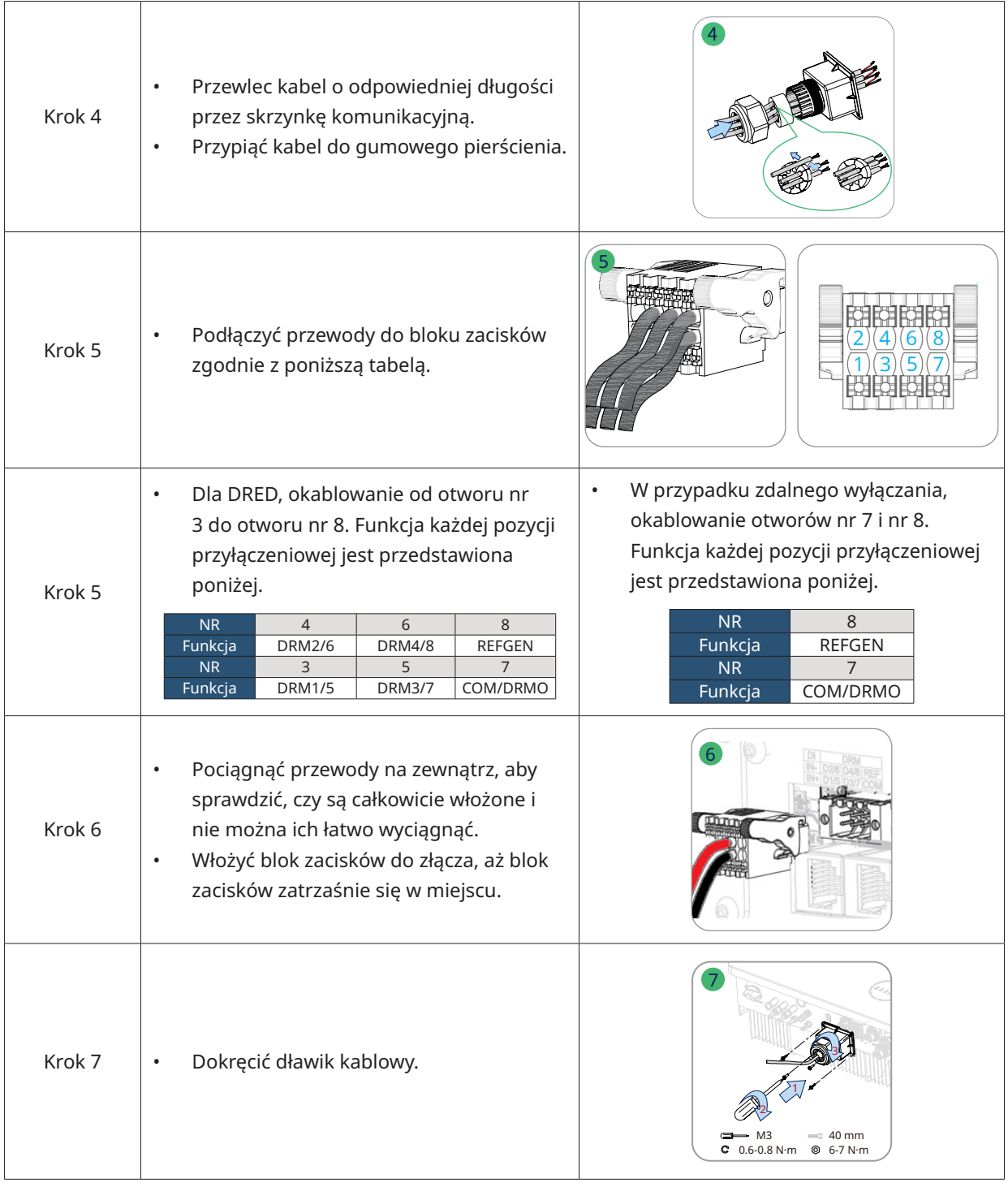

#### **3.4.5.4 Podłączanie DI**

Wbudowany DI (IN+, IN-) służy jako wejście suchego kontaktu dla stycznika obejściowego falownika. Metoda podłączania jest taka sama jak opisana w "[3.4.5.3 Podłączanie DRM"](#page-30-0). Okablowanie otworów nr 1 i nr 2, jeśli są używane, oraz funkcję każdej pozycji przyłączeniowej przedstawiono poniżej.

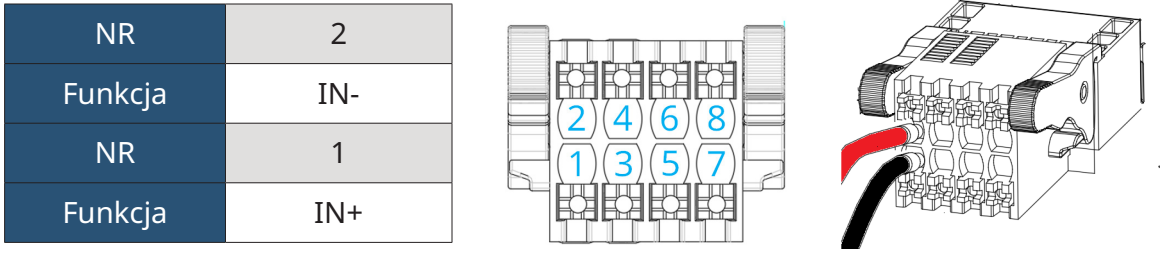

#### <span id="page-32-0"></span>**3.4.5.5 Podłączanie DO**

Falownik posiada zintegrowany wielofunkcyjny styk bezprądowy (DO1 i DO2). DO1 może być ustawiony na jedną z następujących funkcji: alarm zwarcia doziemnego, kontrola obciążenia i sterowanie generatorem. DO2 może sterować zewnętrznym stycznikiem obejścia, jeśli jest używany; aby uzyskać więcej informacji, prosimy o kontakt z zespołem wsparcia technicznego Hoymiles. Metoda podłączania jest taka sama jak opisana w "[3.4.5.3 Podłączanie DRM](#page-30-0)". Funkcja każdej pozycji przyłączeniowej jest przedstawiona poniżej.

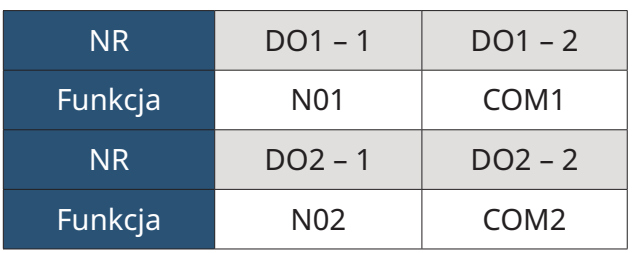

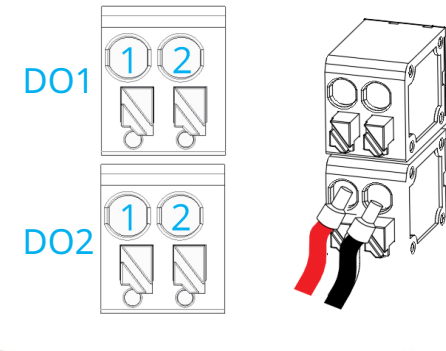

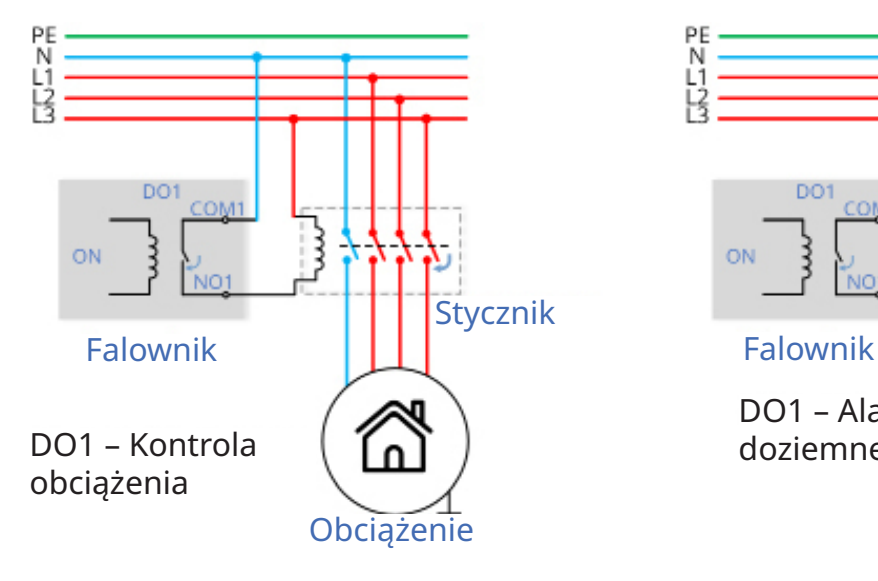

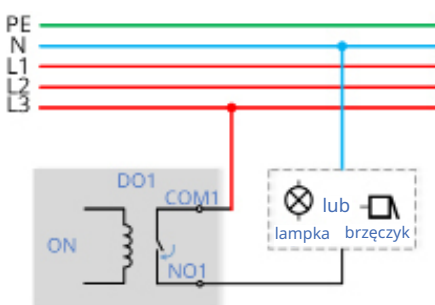

DO1 – Alarm zwarcia doziemnego

#### **3.4.5.6 Podłączenie równoległe**

Jak pokazano na ilustracji, działanie równoległe obsługiwane jest przez interfejsy PARA1/PARA2. Gdy falowniki wykorzystywane są równolegle, włączony jest falownik pierwszy i ostatni, zaś reszta jest wyłączona.

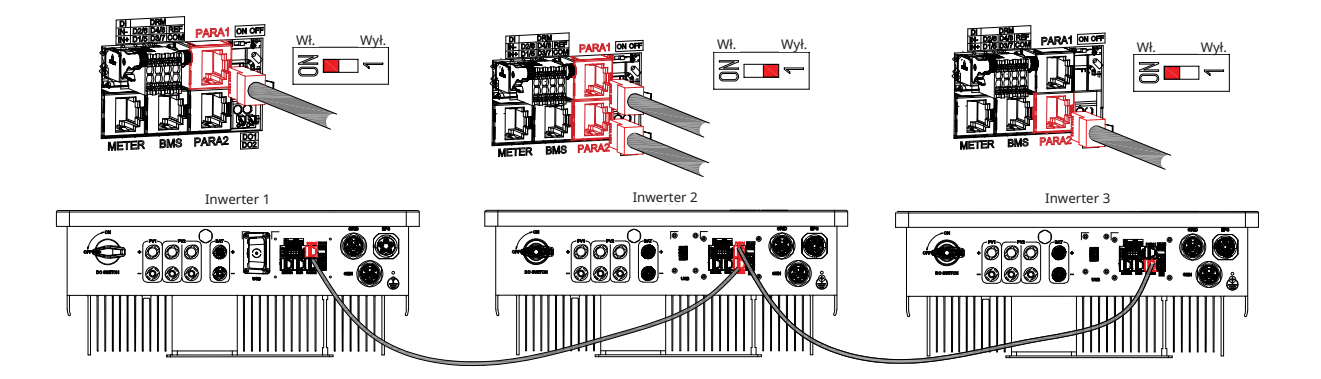

# <span id="page-33-0"></span>**3.4.6 Podłączenie DTS**

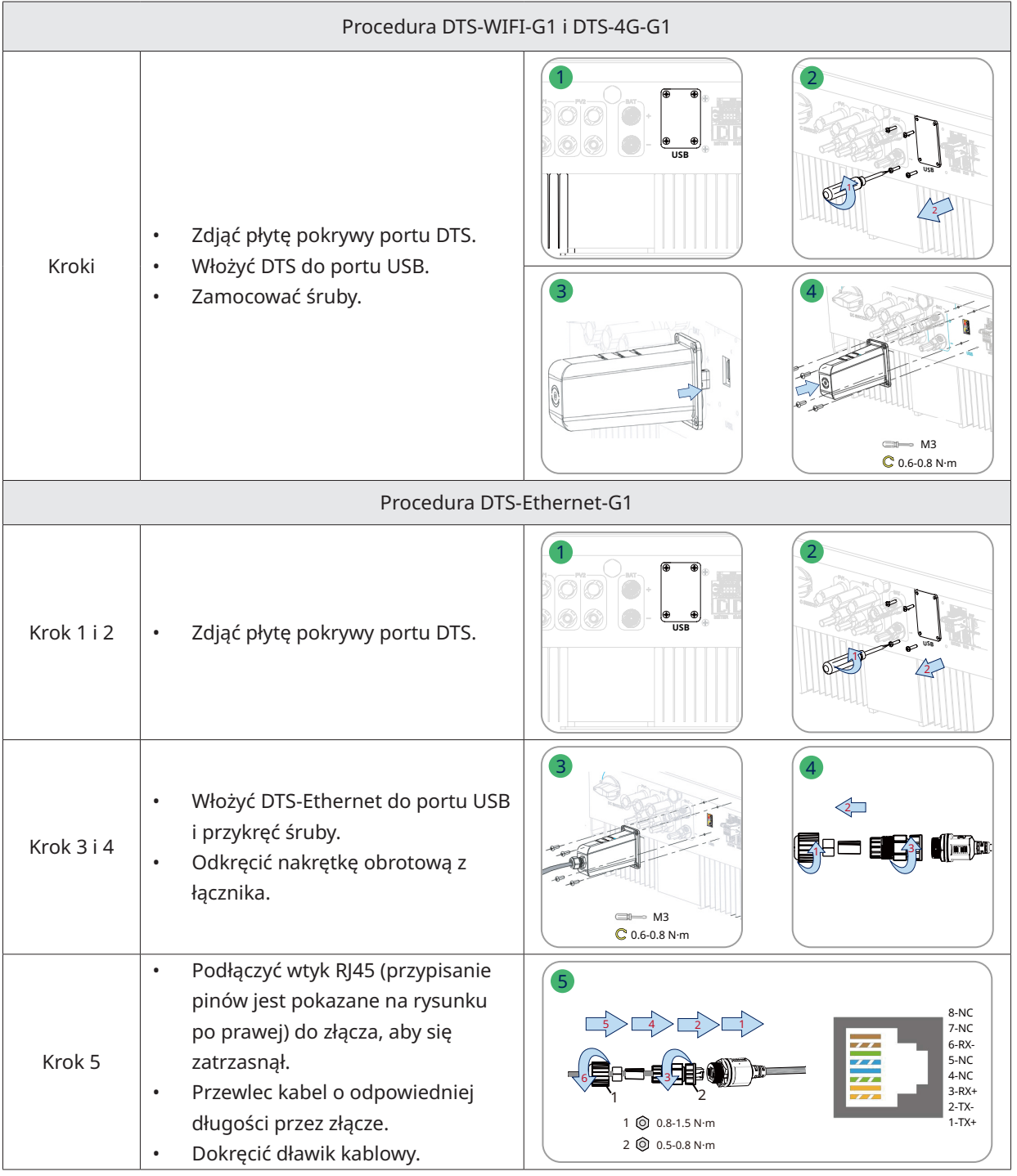

Uwaga: Nie podłączać wtyków RJ45 z osłoną kabla.

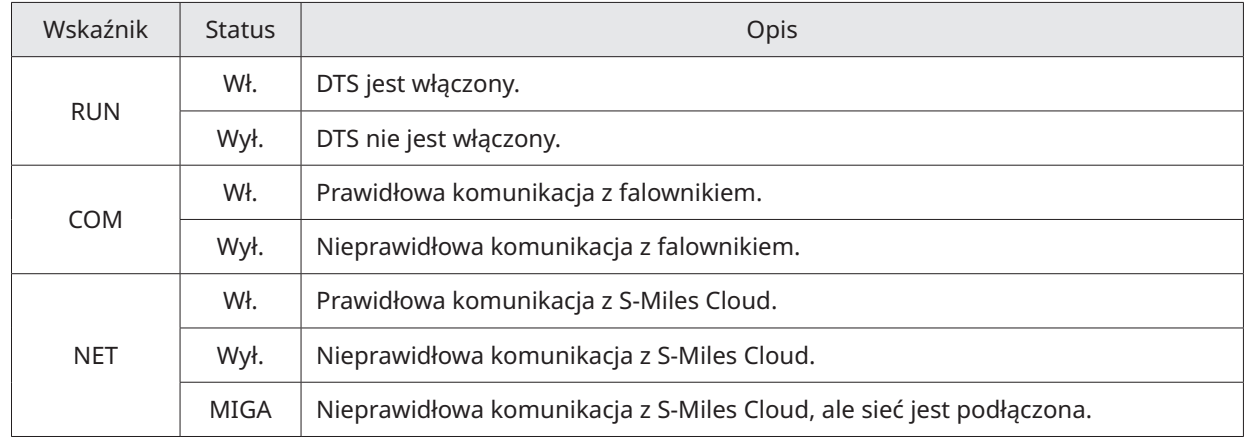

© 2023 Hoymiles Power Electronics Inc. Wszelkie prawa zastrzeżone. 33

# <span id="page-34-0"></span>**3.5 Obsługa**

# **3.5.1 Rozruch techniczny**

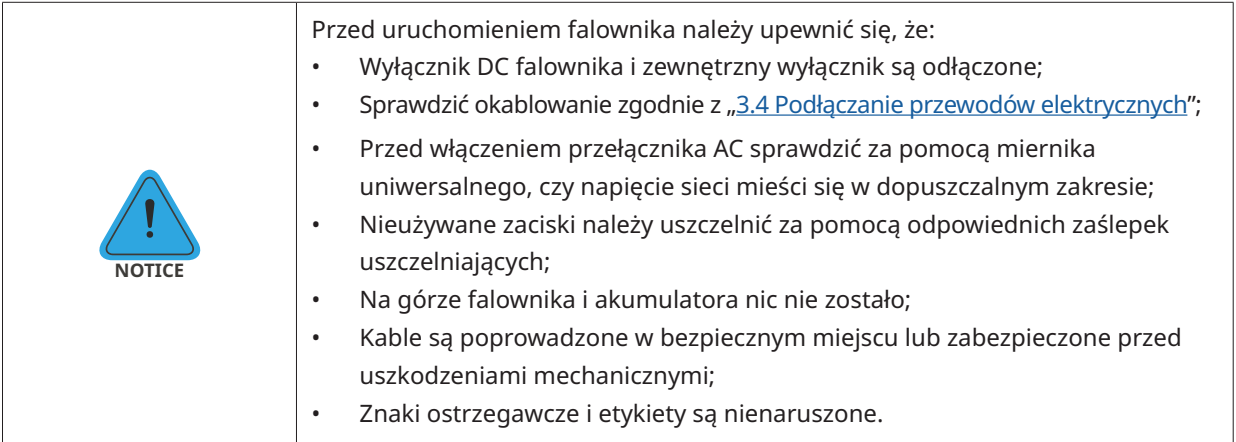

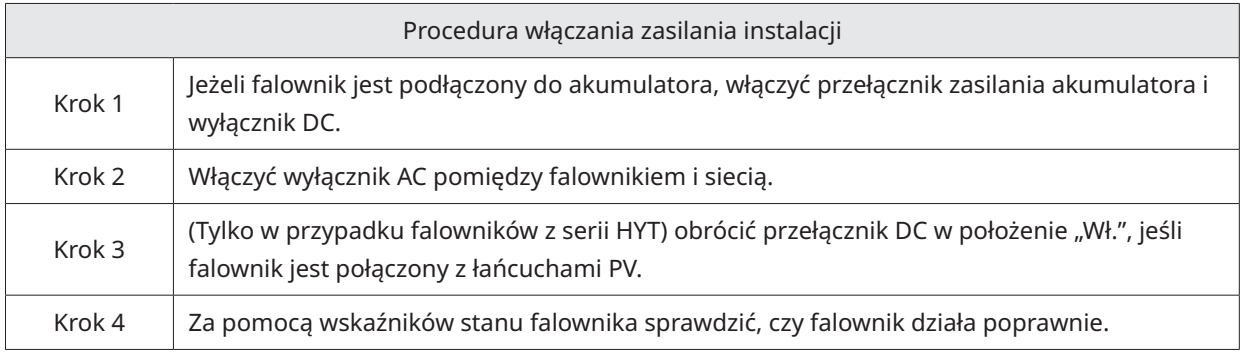

# **3.5.2 Wycofanie z eksploatacji**

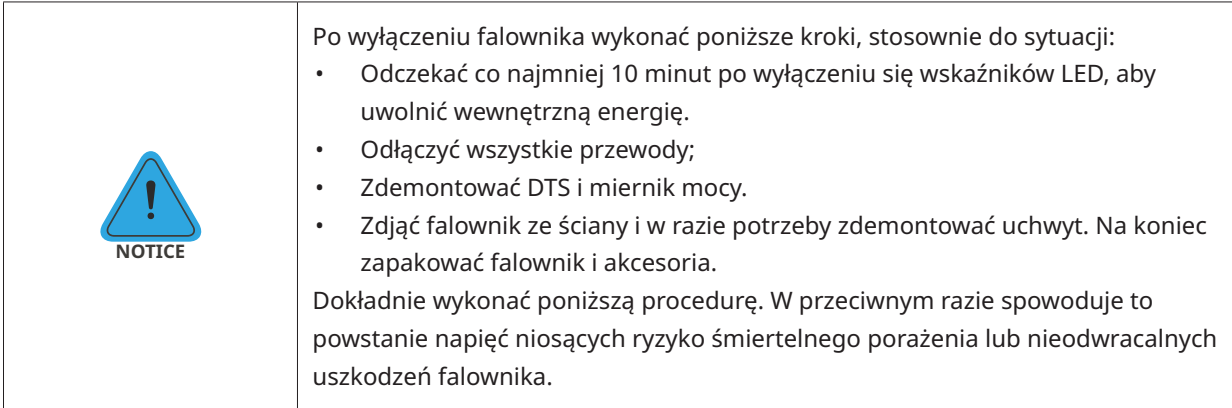

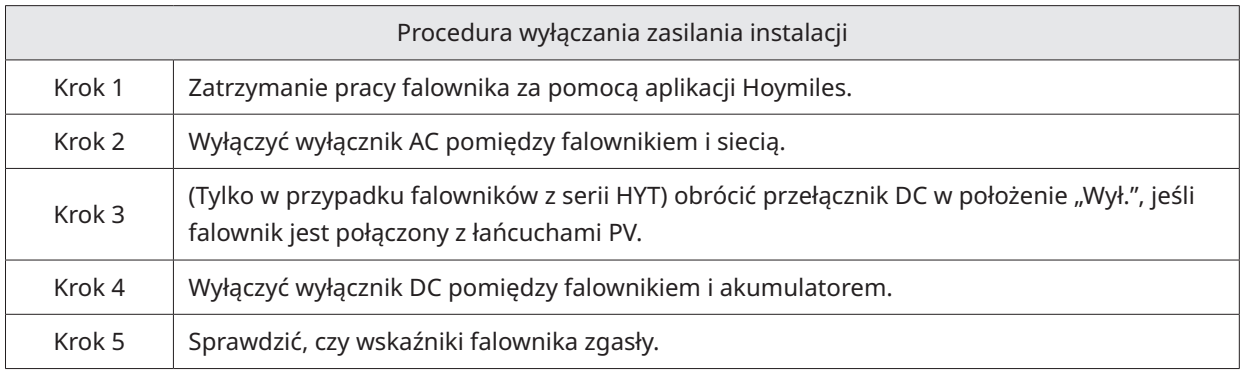

#### <span id="page-35-0"></span>**3.5.3 Aplikacja S-Miles Cloud**

Aplikacja S-Miles Cloud została opracowana dla falownika Hoymiles i oferuje następujące funkcje:

- a. Konfiguracja sieci;
- b. Lokalny asystent instalacji;
- c. Monitorowanie systemu.

Prosimy o pobranie aplikacji S-Miles Cloud ze sklepu Google Play lub sklepu z aplikacjami Apple App Store. Aby pobrać aplikację, można zeskanować poniższy kod QR. Skorzystać z instrukcji użytkownika S-Miles Cloud dostępnej pod adresem:

www.hoymiles.com/resources/download/ aby dowiedzieć się więcej.

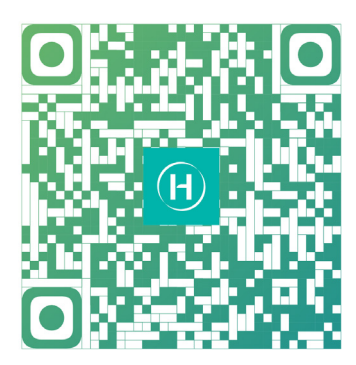

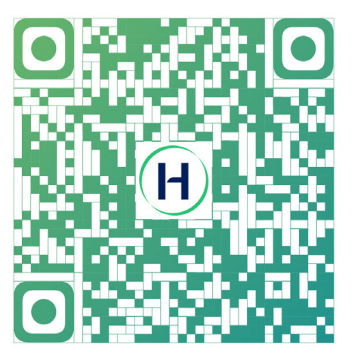

Instalatorzy S-Miles Użytkownicy końcowi S-Miles

#### **3.5.3.1 Konfiguracja stanu online DTS**

1. Wyszukać "Hoymiles" w App Store (iOS) lub Play Store (Android) lub zeskanować kod QR, aby pobrać aplikację Hoymiles Installer.

2. Uruchomić aplikację i zalogować się w niej za pomocą danych i hasła do konta instalatora. Nowi instalatorzy Hoymiles powinni wcześniej złożyć u dystrybutora wniosek o utworzenie konta instalatora.

3. Połączyć się z DTS za pomocą aplikacji.

(a) Otworzyć aplikację dla instalatora na smartfonie/tablecie i zalogować się. Kliknąć "EiO" na dole strony, a następnie kliknąć "Konfiguracja sieci".

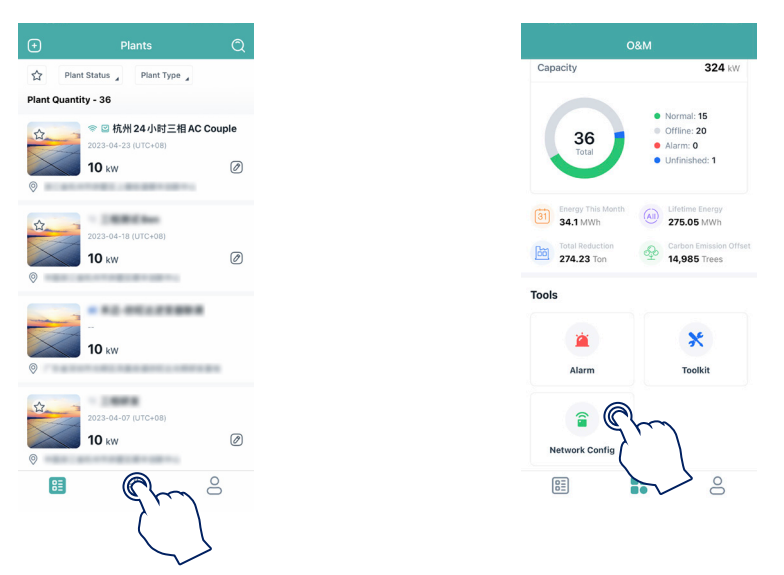

(b) Wybrać sieć bezprzewodową DTS i kliknąć "Połącz". (Nazwa sieci DTS składa się z liter DTS i numeru seryjnego urządzenia, a domyślne hasło to: ESS12345)

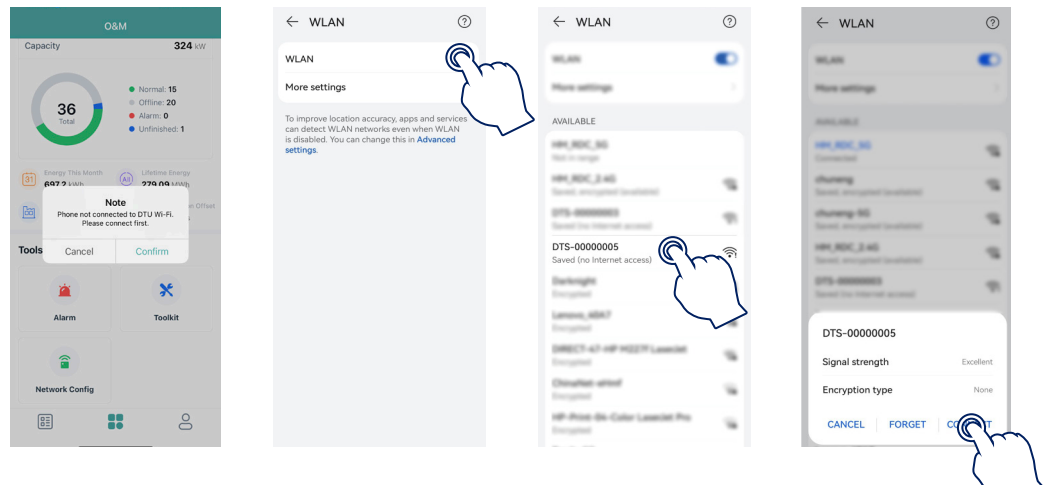

4. Konfiguracja sieci.

(a) Po połączeniu ponownie kliknąć "Konfiguracja sieci", aby przejść do strony Konfiguracja sieci.

- (b) Wybrać router Wi-Fi i wprowadzić hasło.
- (c) Kliknąć "Wyślij do DTU".

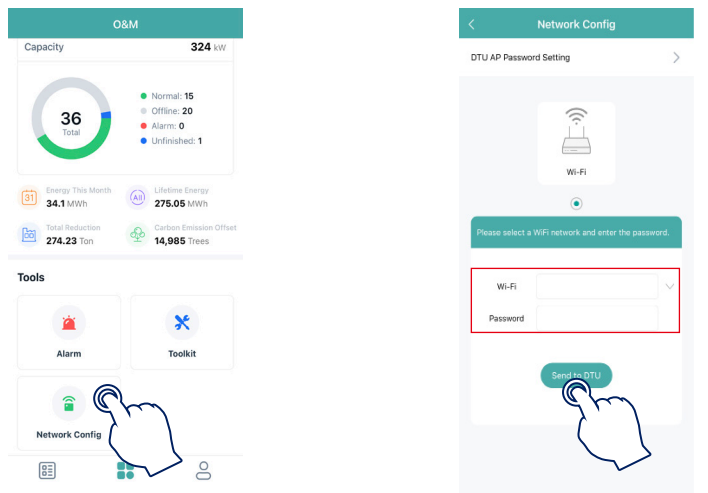

5. Sprawdzić, czy wskaźnik DTS świeci w kolorze niebieskim, co oznacza pomyślne nawiązanie połączenia. Konfiguracja sieci zajmuje około 1 minuty, prosimy o cierpliwość. Jeśli połączenie z siecią nie udało się, sprawdzić działanie połączenia z internetem zgodnie ze wskazówkami.

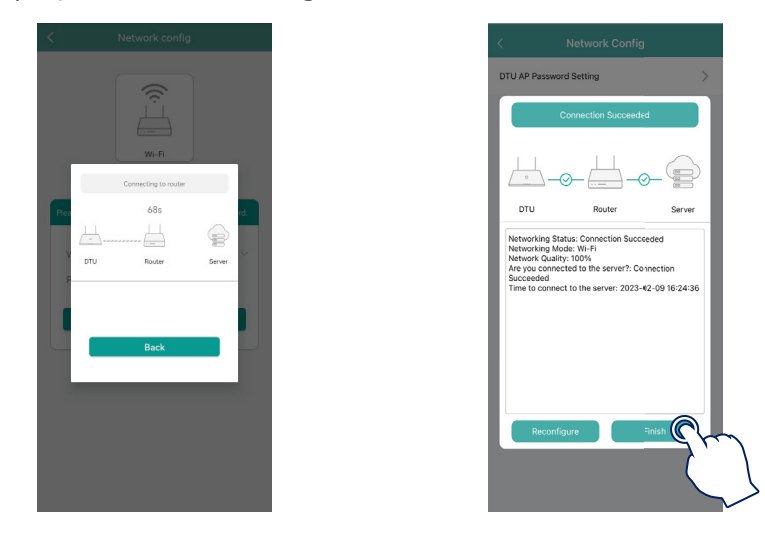

#### <span id="page-37-0"></span>**3.5.3.2 Rozruch techniczny systemu połączenia z bezprzewodowym punktem dostępowym (AP)**

1. Podłączyć sieć bezprzewodową DTU. Otworzyć aplikację, kliknąć "Zestaw narzędzi→ Lokalizacja licznika", aby skonfigurować licznik po stronie sieci. Numer seryjny (SN) można wprowadzić ręcznie lub wczytać poprzez zeskanowanie kodu QR. Jeśli do portu GEN podłączono falownik PV lub generator prądu, należy również skonfigurować licznik po stronie PV.

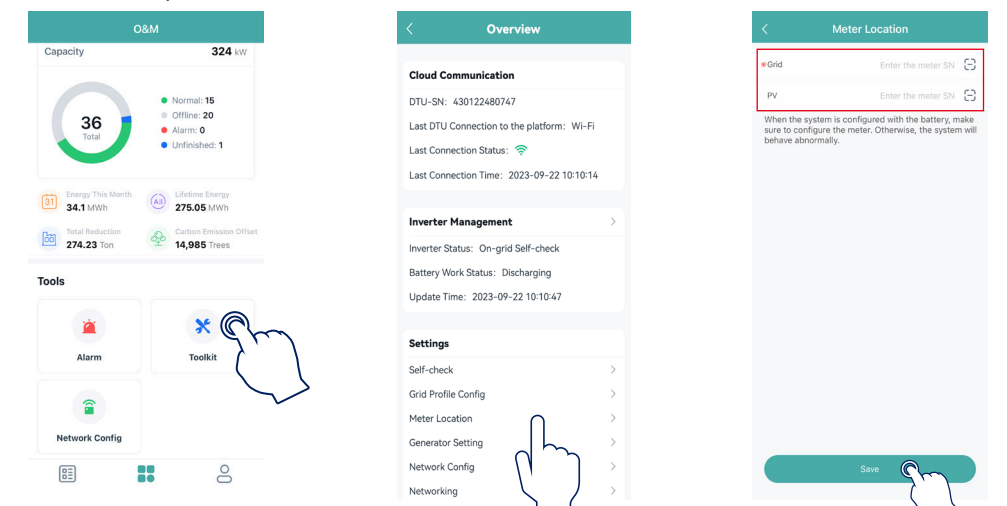

2. Kliknąć "Konfiguracja profilu sieci → Zaawansowana konfiguracja ESS → Model licznika", aby wybrać "Licznik trójfazowy", a następnie kliknąć "Zapisz".

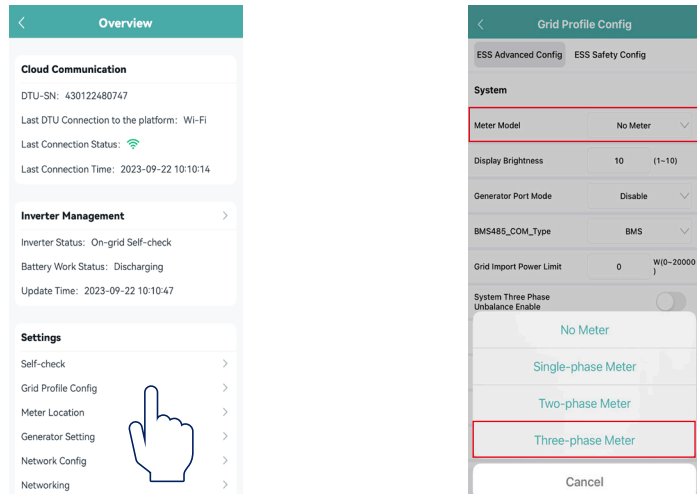

3. Kliknąć "Zarządzanie falownikiem → Ustawienia akumulatora", aby ustawić rodzaj akumulatora, protokół BMS oraz pojemność akumulatora, a następnie kliknąć "Zapisz". (Ustawieniem domyślnym jest program "Brak akumulatora").

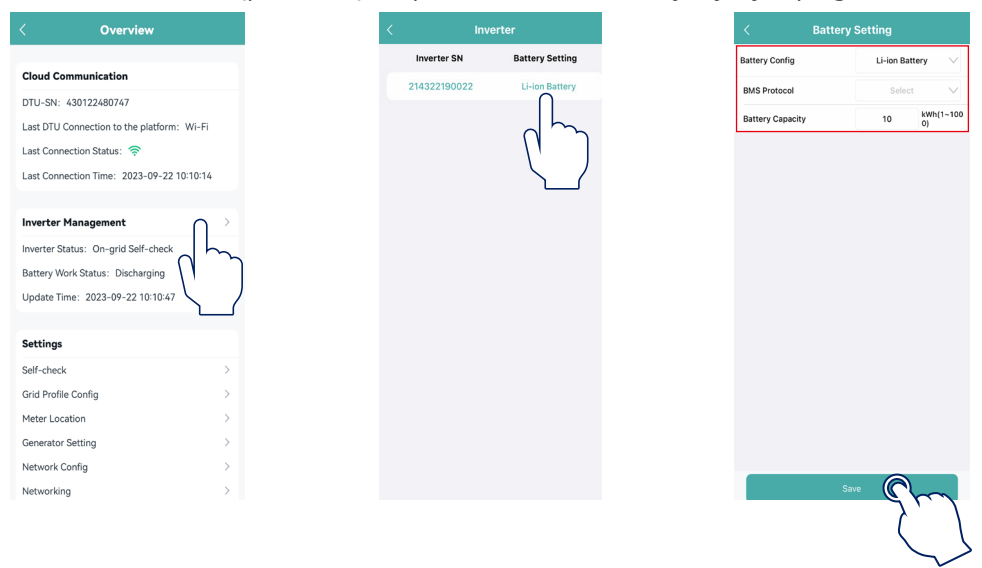

4. Kliknąć "Ustawienia zesp. prądnicowego", wybrać odpowiedni przycisk w zależności od tego, czy urządzenie podłączone do portu GEN to "Generator" czy "Falownik", a następnie kliknąć "Zapisz". (Opcja domyślna to "Brak").

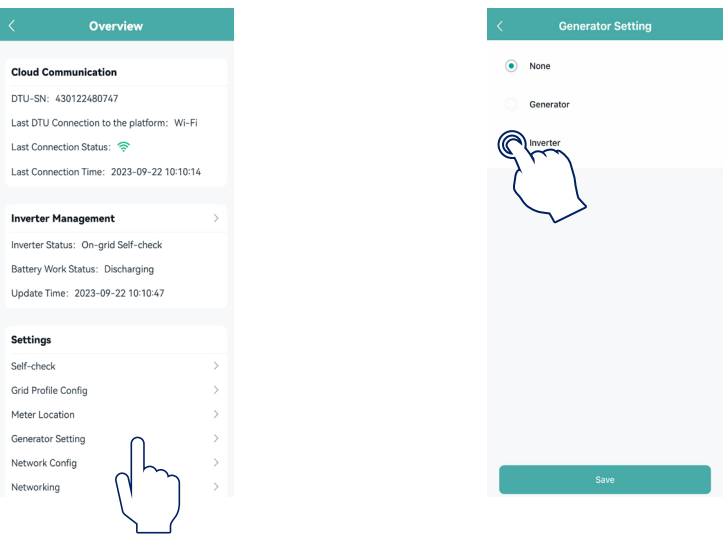

5. Upewnić się, że wszystkie przewody, w tym przewody komunikacyjne, są prawidłowo podłączone oraz że wszystkie wyłączniki AC oraz DC są włączone, a następnie kliknąć "Autokontrola". W razie problemu rozwiązać problem, a następnie ponownie kliknąć "Autokontrola", aby upewnić się, że problem został rozwiązany. Jeżeli nie występują żadne problemy, w interfejsie, z prawej strony poszczególnych pozycji wyświetlone zostaną zielone znaczniki.

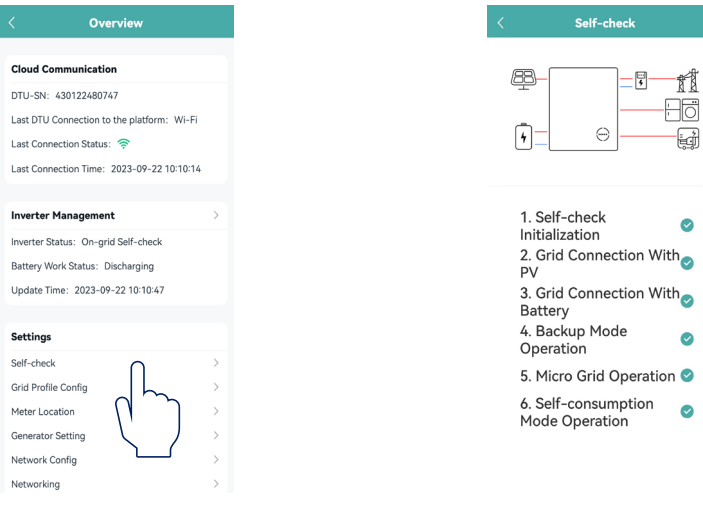

 $\bullet$ 

 $\bullet$  $\bullet$  $\bullet$ 

# <span id="page-39-0"></span>**4. Rozwiązywanie problemów**

Gdy system jest w stanie alarmu, zalogować się do aplikacji S-Miles Cloud, aby dokonać przeglądu. Możliwe przyczyny i sposoby ich usuwania są wyszczególnione w poniższej tabeli:

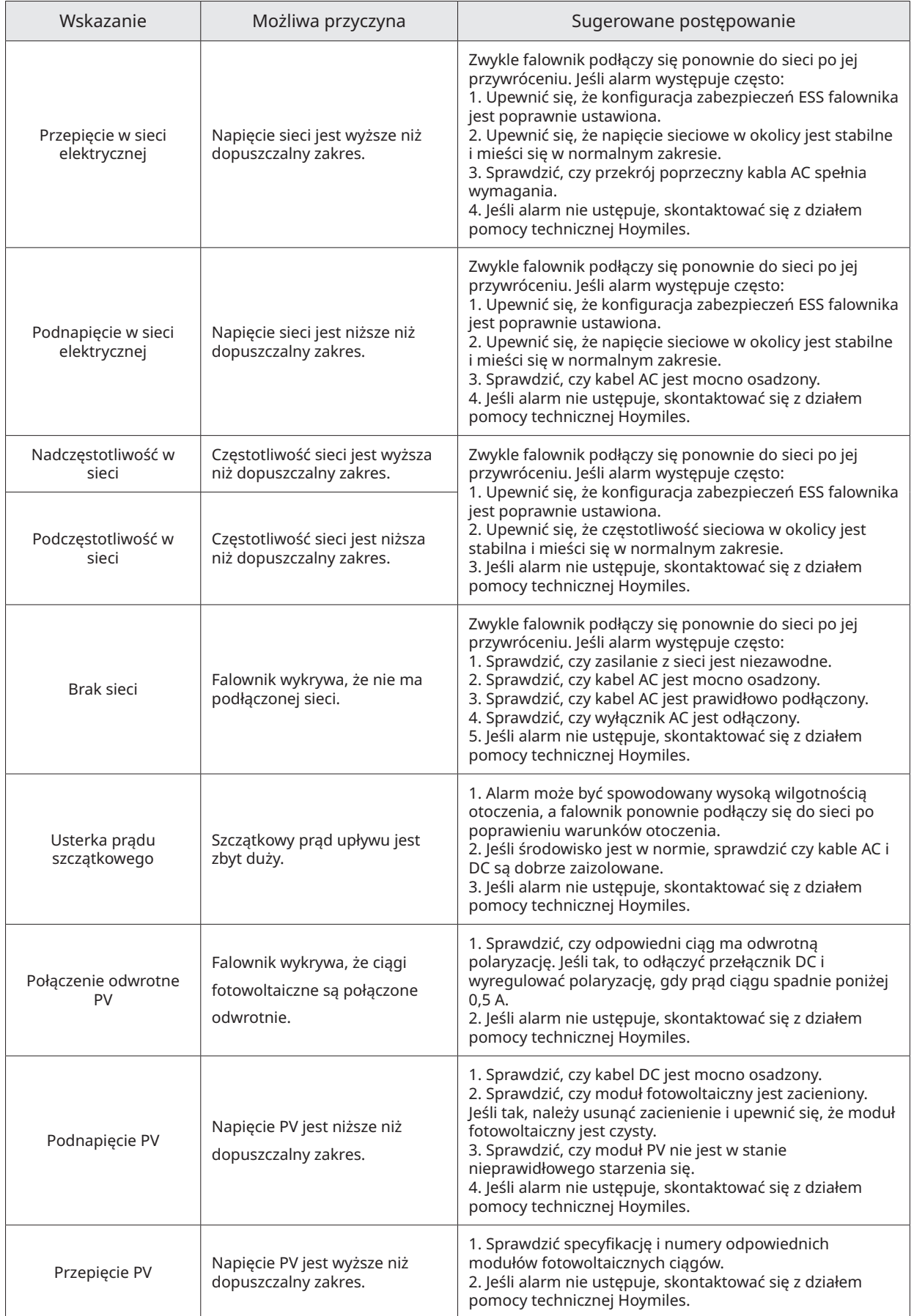

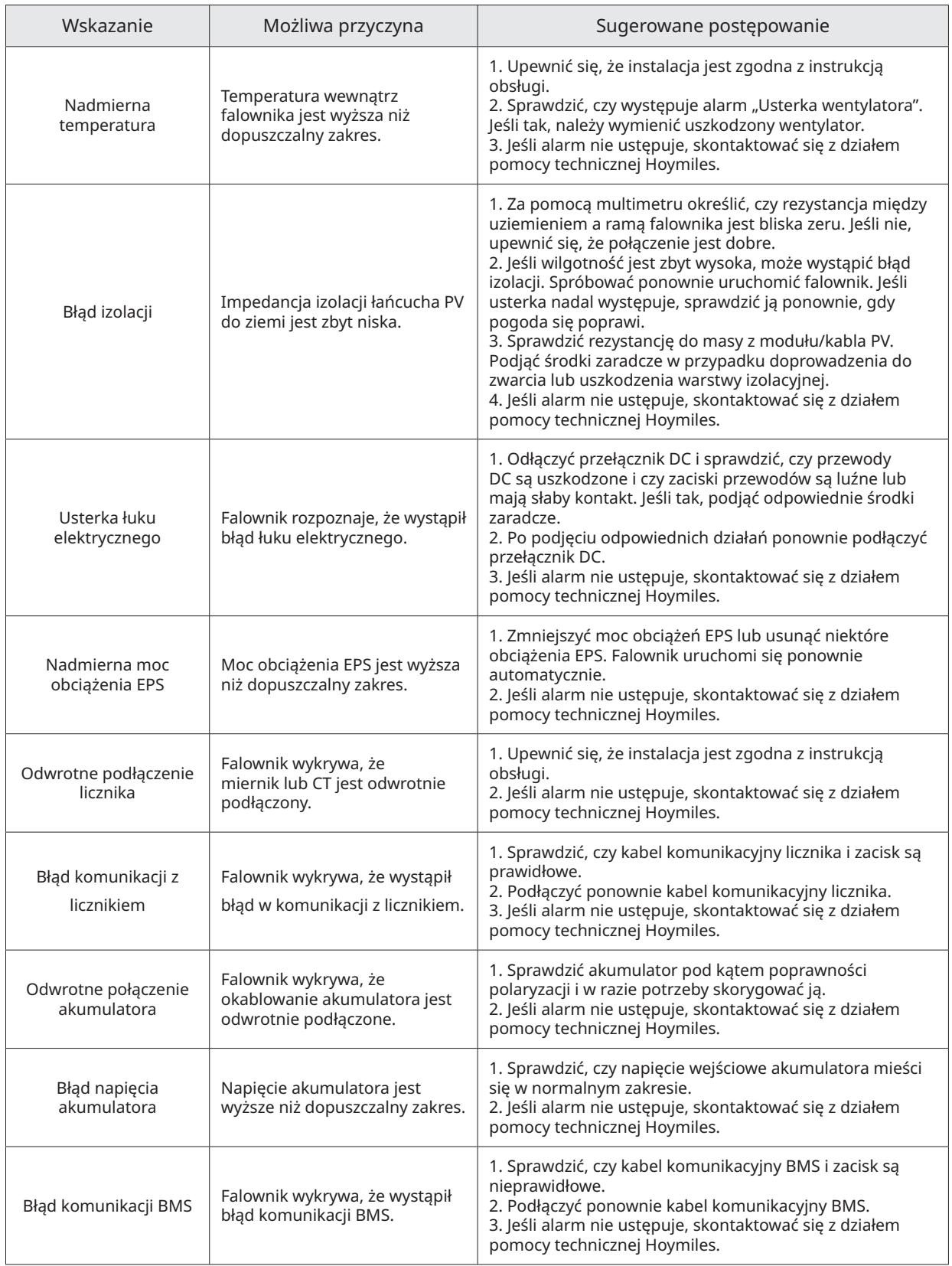

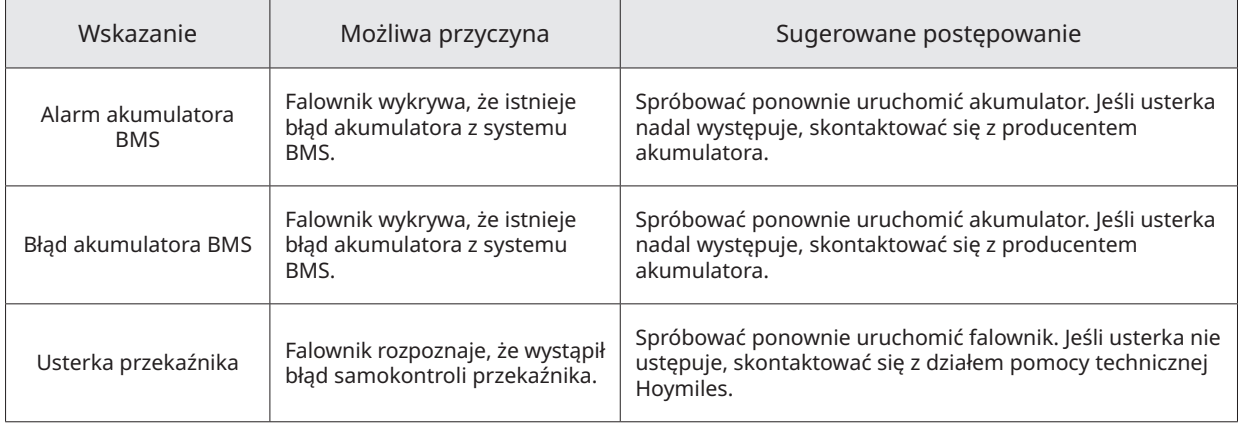

# <span id="page-42-0"></span>**5. Arkusz danych technicznych**

# **5.1 Parametry techniczne serii HYT**

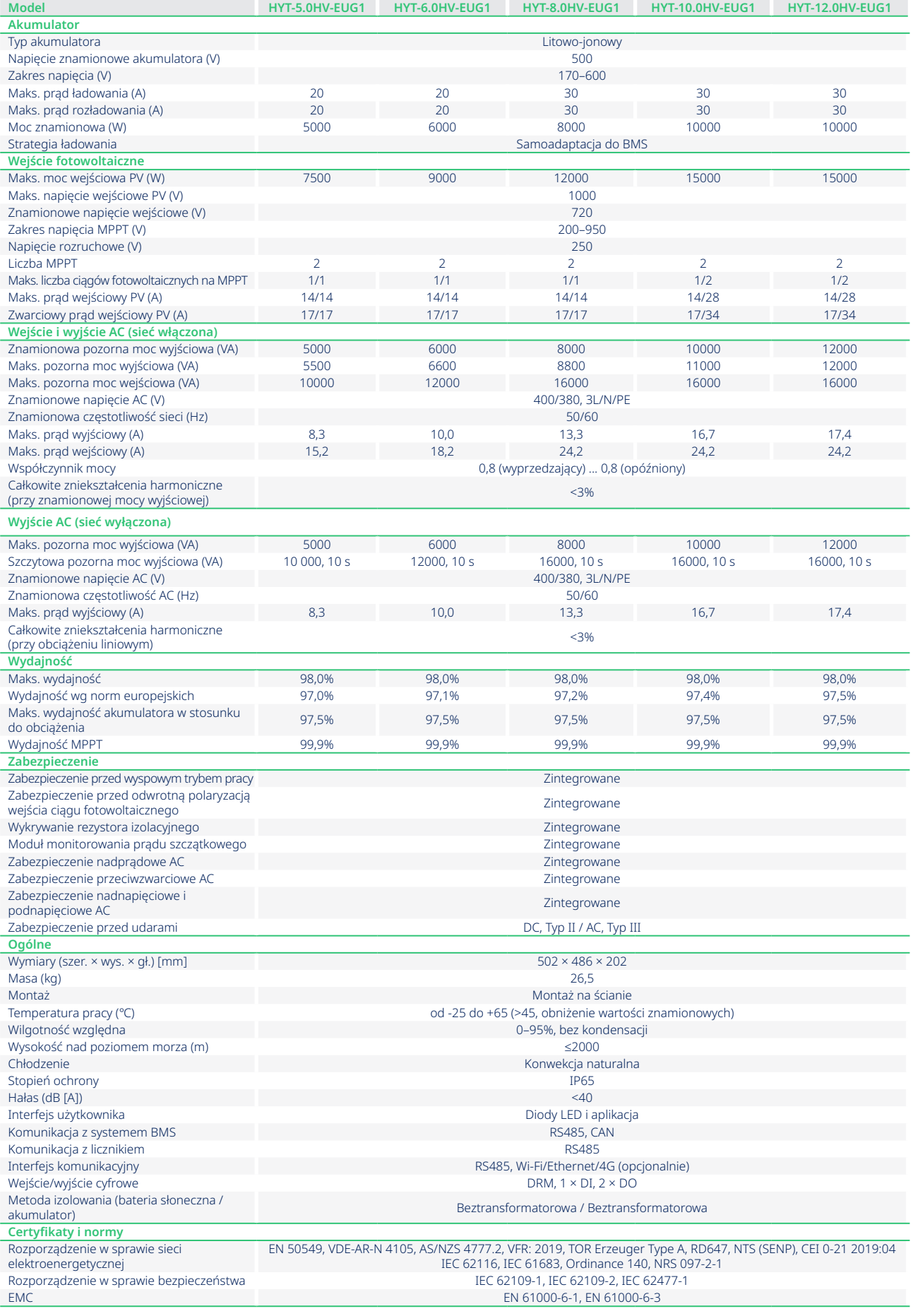

© 2023 Hoymiles Power Electronics Inc. Wszelkie prawa zastrzeżone. 42

# <span id="page-43-0"></span>**5.2 Parametry techniczne serii HAT**

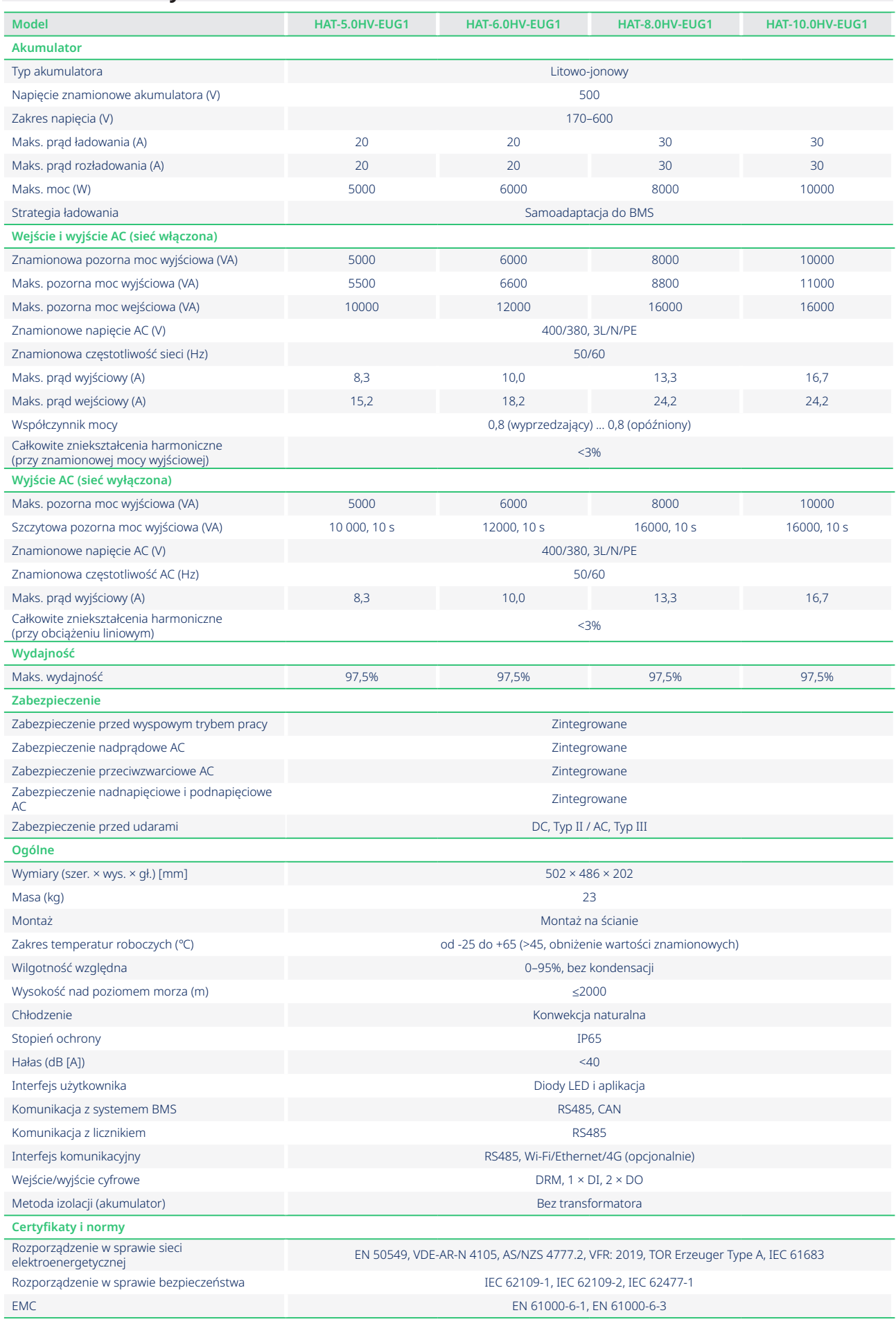

# <span id="page-44-0"></span>**Załącznik A**

# **Kod sieciowy HYT 5.0-12.0HV-G1:**

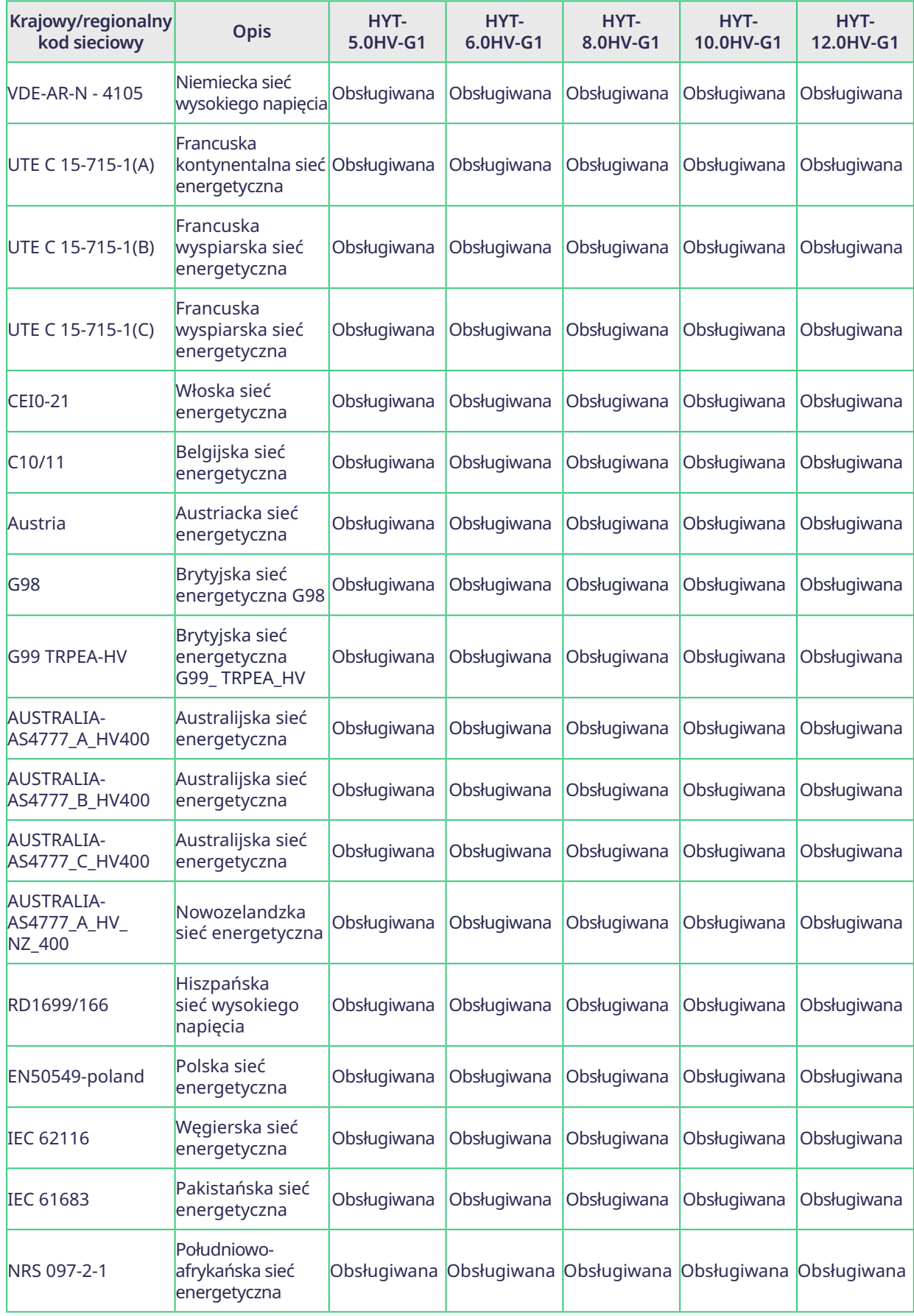

© 2023 Hoymiles Power Electronics Inc. Wszelkie prawa zastrzeżone. 44

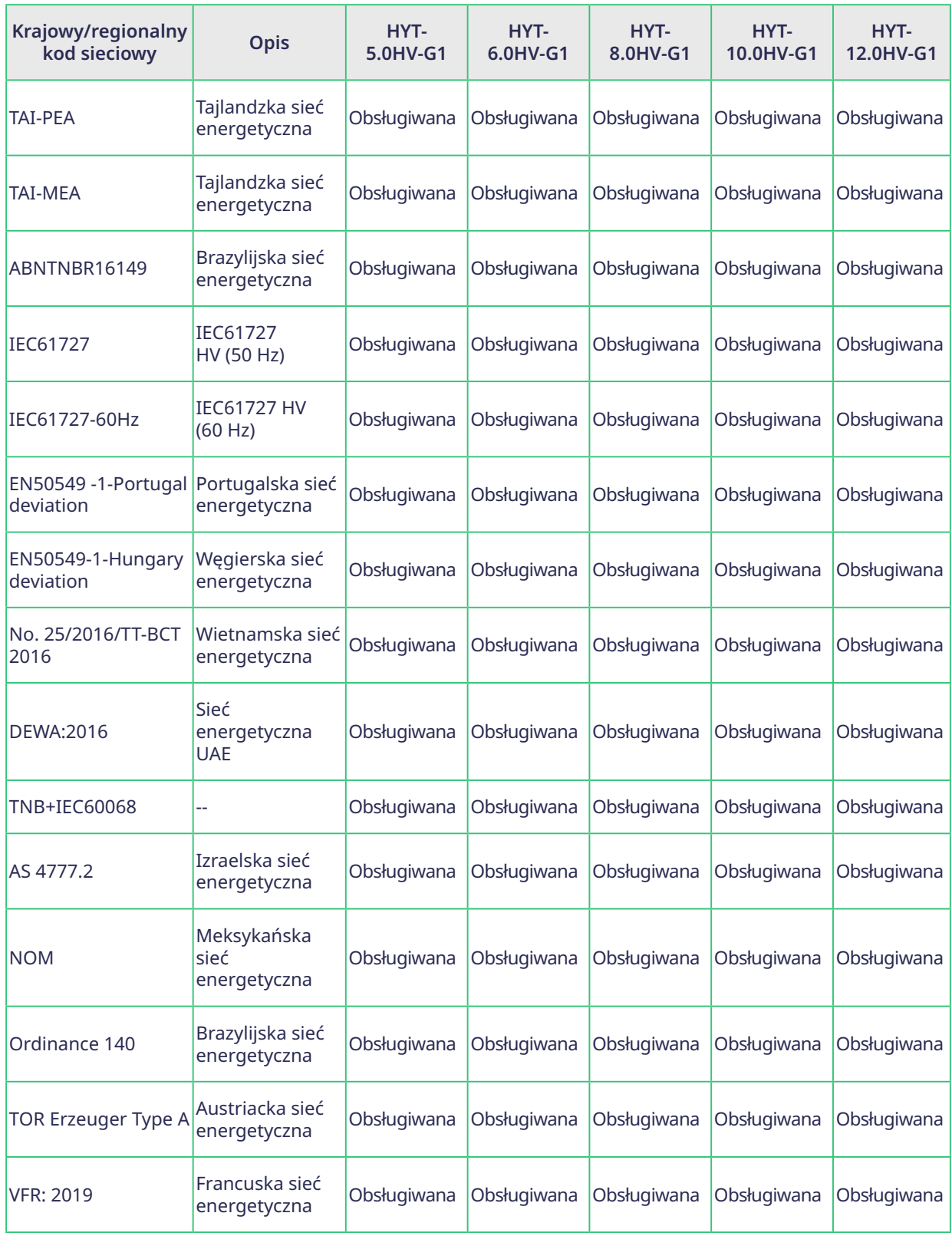

# **Kod sieciowy HAT 5.0-10.0HV-EUG1:**

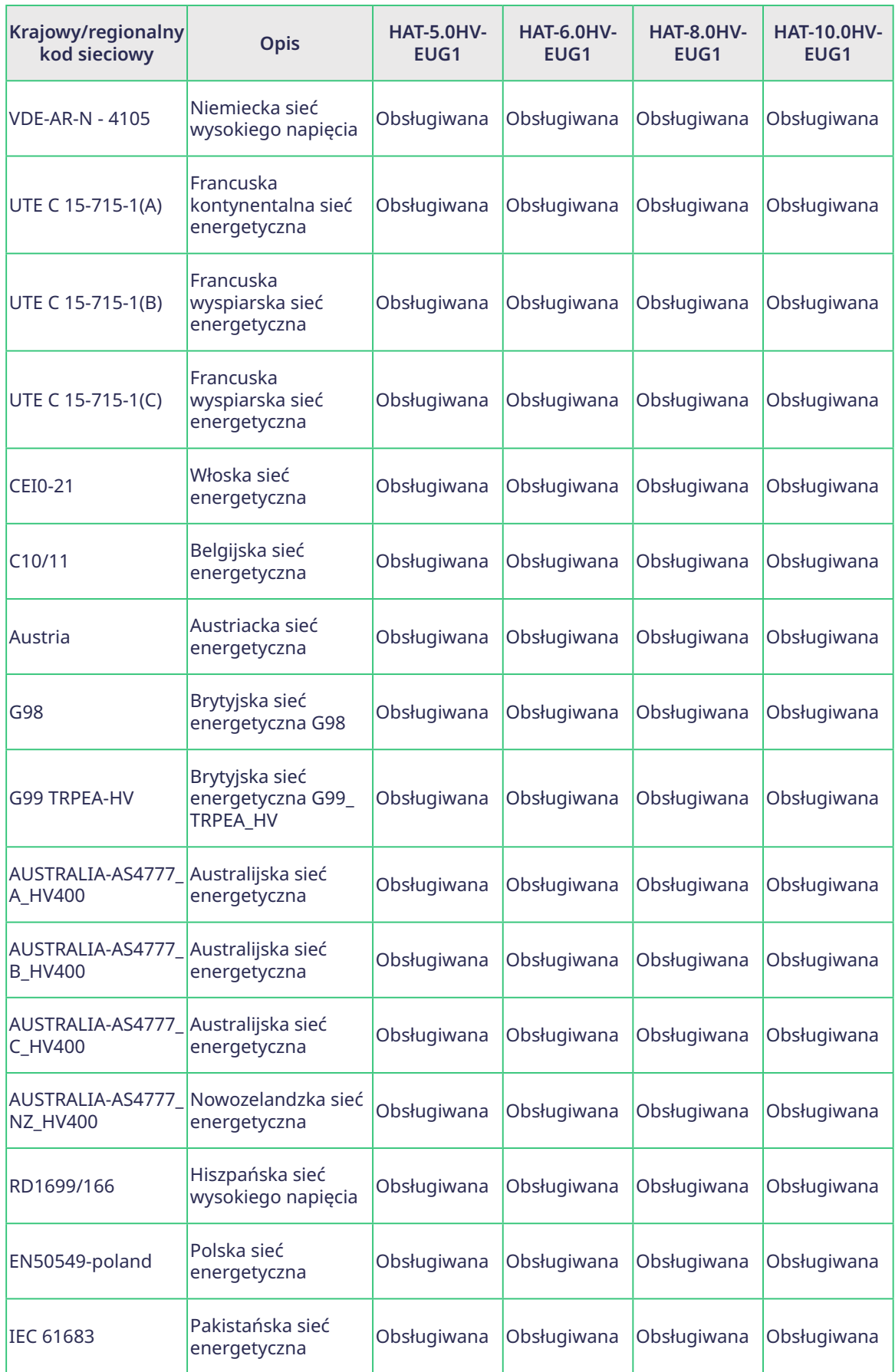

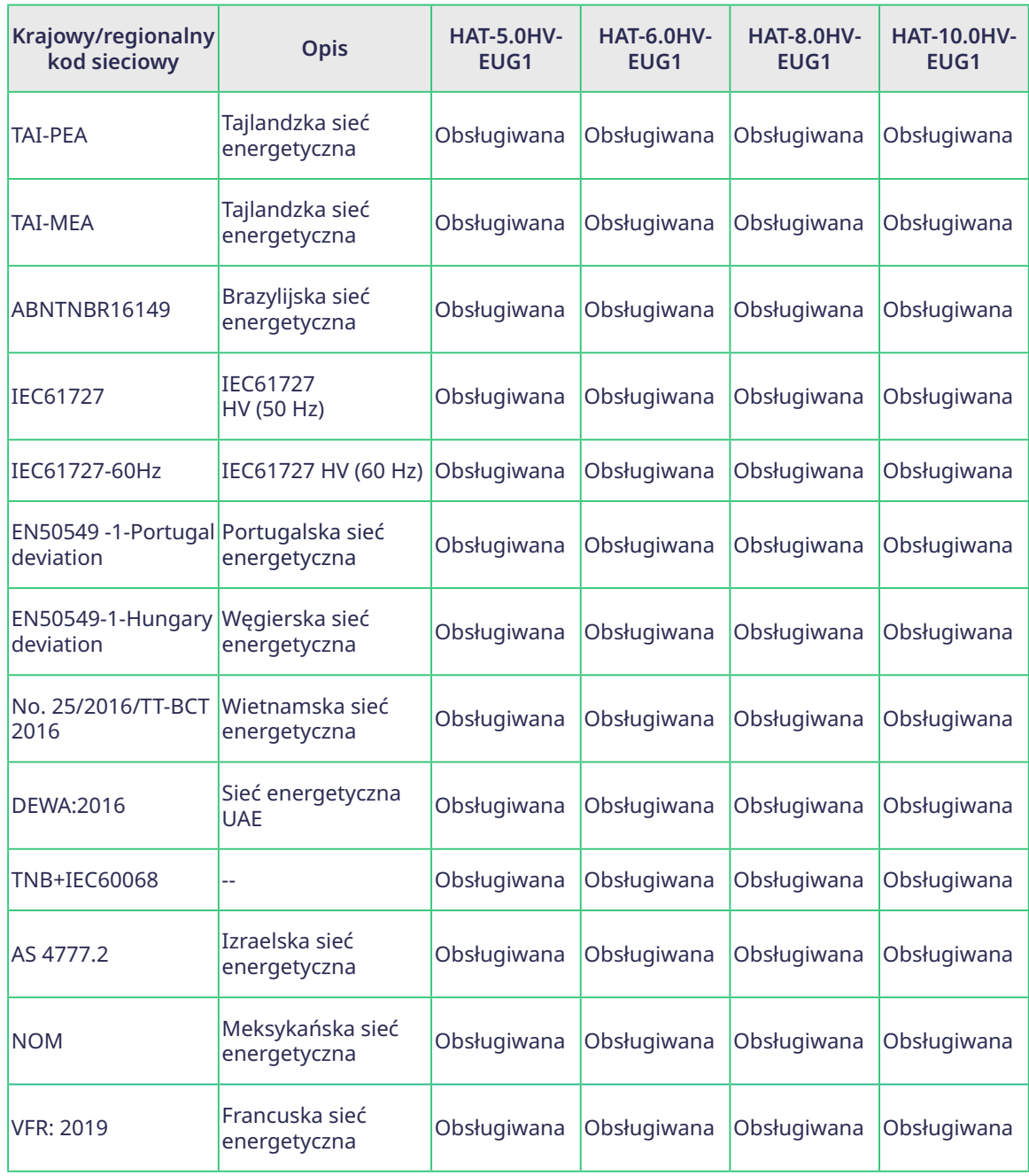

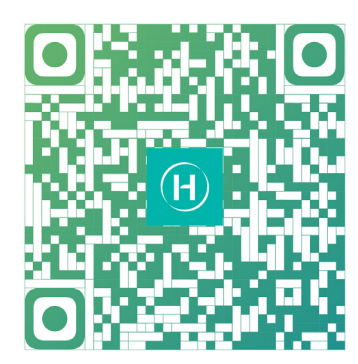

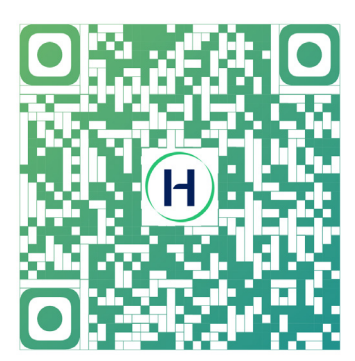

Instalatorzy S-Miles Użytkownicy końcowi S-Miles

Floor 6-10, Building 5, 99 Housheng Road, Gongshu District, Hangzhou 310015 Chińska Republika Ludowa +86 571 2805 6101

Ogólne zapytanie ofertowe: info@hoymiles.com Wsparcie techniczne: service@hoymiles.com

Odwiedź https://www.hoymiles.com/, aby uzyskać więcej informacji.